### aludu CISCO.

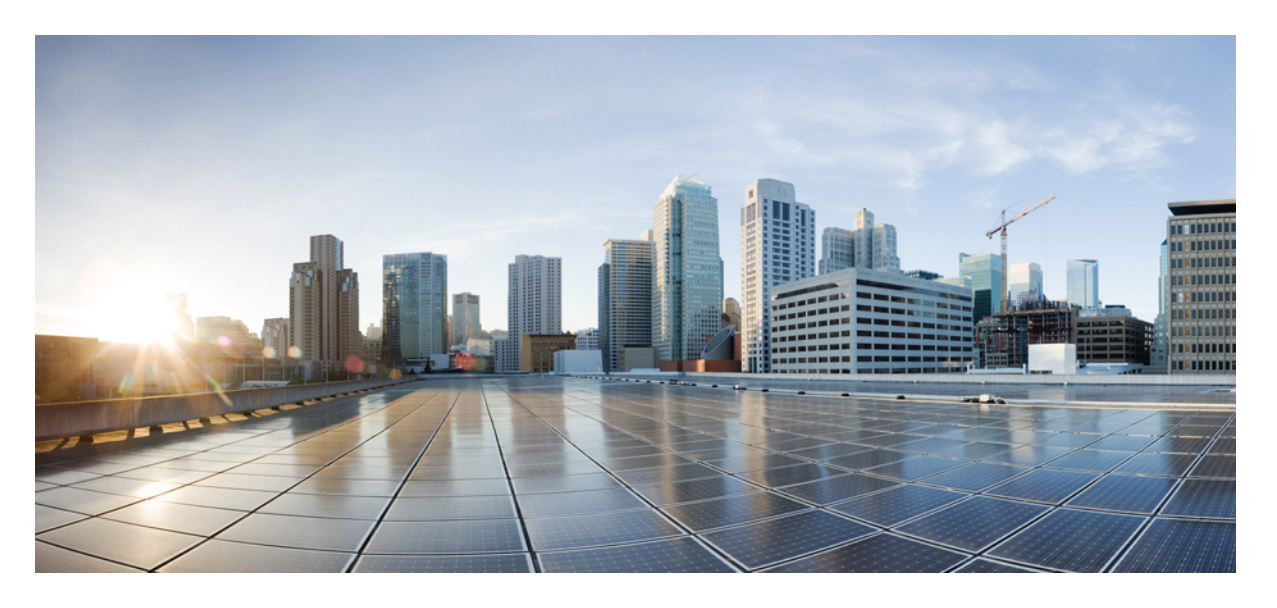

### **CiscoCatalyst 9100**シリーズ**Wi-Fi6/6E**アクセスポイント(**IOS-XE** リリース)コマンドリファレンス

初版:2023 年 8 月 15 日

### シスコシステムズ合同会社

〒107-6227 東京都港区赤坂9-7-1 ミッドタウン・タワー http://www.cisco.com/jp お問い合わせ先:シスコ コンタクトセンター 0120-092-255 (フリーコール、携帯・PHS含む) 電話受付時間:平日 10:00~12:00、13:00~17:00 http://www.cisco.com/jp/go/contactcenter/

【注意】シスコ製品をご使用になる前に、安全上の注意( **www.cisco.com/jp/go/safety\_warning/** )をご確認ください。本書は、米国シスコ発行ド キュメントの参考和訳です。リンク情報につきましては、日本語版掲載時点で、英語版にアップデートがあり、リンク先のページが移動**/**変更され ている場合がありますことをご了承ください。あくまでも参考和訳となりますので、正式な内容については米国サイトのドキュメントを参照くだ さい。また、契約等の記述については、弊社販売パートナー、または、弊社担当者にご確認ください。

THE SPECIFICATIONS AND INFORMATION REGARDING THE PRODUCTS IN THIS MANUAL ARE SUBJECT TO CHANGE WITHOUT NOTICE. ALL STATEMENTS, INFORMATION, AND RECOMMENDATIONS IN THIS MANUAL ARE BELIEVED TO BE ACCURATE BUT ARE PRESENTED WITHOUT WARRANTY OF ANY KIND, EXPRESS OR IMPLIED. USERS MUST TAKE FULL RESPONSIBILITY FOR THEIR APPLICATION OF ANY PRODUCTS.

THE SOFTWARE LICENSE AND LIMITED WARRANTY FOR THE ACCOMPANYING PRODUCT ARE SET FORTH IN THE INFORMATION PACKET THAT SHIPPED WITH THE PRODUCT AND ARE INCORPORATED HEREIN BY THIS REFERENCE. IF YOU ARE UNABLE TO LOCATE THE SOFTWARE LICENSE OR LIMITED WARRANTY, CONTACT YOUR CISCO REPRESENTATIVE FOR A COPY.

The Cisco implementation of TCP header compression is an adaptation of a program developed by the University of California, Berkeley (UCB) as part of UCB's public domain version of the UNIX operating system. All rights reserved. Copyright © 1981, Regents of the University of California.

NOTWITHSTANDING ANY OTHER WARRANTY HEREIN, ALL DOCUMENT FILES AND SOFTWARE OF THESE SUPPLIERS ARE PROVIDED "AS IS" WITH ALL FAULTS. CISCO AND THE ABOVE-NAMED SUPPLIERS DISCLAIM ALL WARRANTIES, EXPRESSED OR IMPLIED, INCLUDING, WITHOUT LIMITATION, THOSE OF MERCHANTABILITY, FITNESS FOR A PARTICULAR PURPOSE AND NONINFRINGEMENT OR ARISING FROM A COURSE OF DEALING, USAGE, OR TRADE PRACTICE.

IN NO EVENT SHALL CISCO OR ITS SUPPLIERS BE LIABLE FOR ANY INDIRECT, SPECIAL, CONSEQUENTIAL, OR INCIDENTAL DAMAGES, INCLUDING, WITHOUT LIMITATION, LOST PROFITS OR LOSS OR DAMAGE TO DATA ARISING OUT OF THE USE OR INABILITY TO USE THIS MANUAL, EVEN IF CISCO OR ITS SUPPLIERS HAVE BEEN ADVISED OF THE POSSIBILITY OF SUCH DAMAGES.

Any Internet Protocol (IP) addresses and phone numbers used in this document are not intended to be actual addresses and phone numbers. Any examples, command display output, network topology diagrams, and other figures included in the document are shown for illustrative purposes only. Any use of actual IP addresses or phone numbers in illustrative content is unintentional and coincidental.

All printed copies and duplicate soft copies of this document are considered uncontrolled. See the current online version for the latest version.

Cisco has more than 200 offices worldwide. Addresses and phone numbers are listed on the Cisco website at www.cisco.com/go/offices.

Cisco and the Cisco logo are trademarks or registered trademarks of Cisco and/or its affiliates in the U.S. and other countries. To view a list of Cisco trademarks, go to this URL: <https://www.cisco.com/c/en/us/about/legal/trademarks.html>. Third-party trademarks mentioned are the property of their respective owners. The use of the word partner does not imply a partnership relationship between Cisco and any other company. (1721R)

© 2023 Cisco Systems, Inc. All rights reserved.

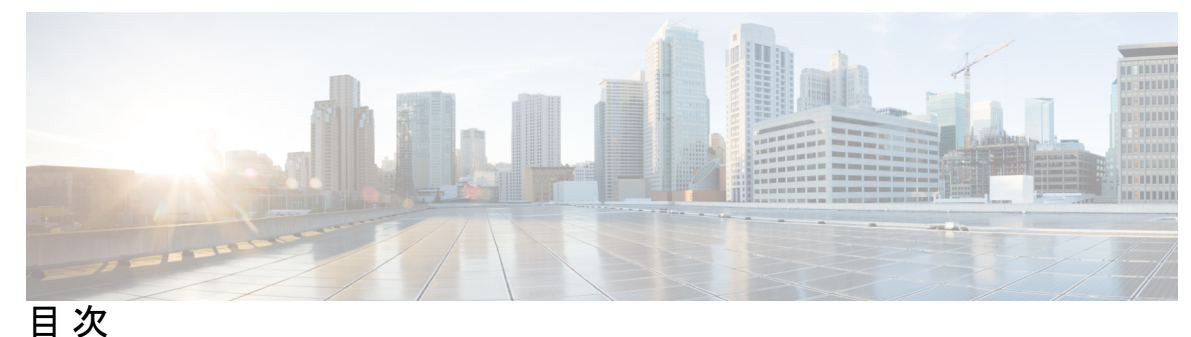

はじめに: はじめに **ix**

対象読者 **ix** 表記法 **ix** 関連資料 **xii** 通信、サービス、およびその他の情報 **xii** シスコバグ検索ツール **xiii** マニュアルに関するフィードバック **xiii**

第 **1** 章 コマンドライン インターフェイスの使用 **1**

コマンド モードについて **1** コマンドの省略形 **2** コマンドの no 形式について **2** CLI のエラーメッセージについて **3** ターミナルの設定 **3** コマンドの呼び出し **4** CLI のアクセス **4**

第 **2** 章 サポートされているシスコのアクセス ポイント **5**

### 第 **3** 章 **capwap** コマンド **7**

capwap ap **7** capwap ap auth-token **8**

capwap ap erase **8**

capwap ap ethernet **9**

capwap ap hostname **10**

capwap ap ip **10** capwap ap lag **11** capwap ap mesh strict-wired-uplink **11** capwap ap mode **12** capwap ap restart **13**

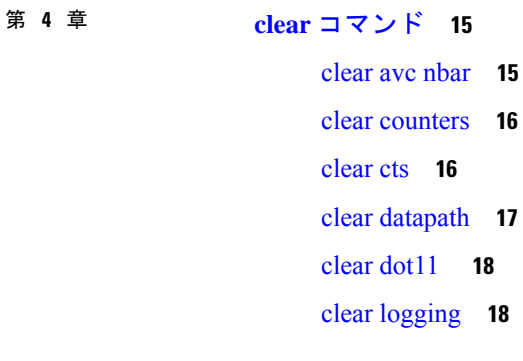

#### 第 **5** 章 **config** コマンド **19**

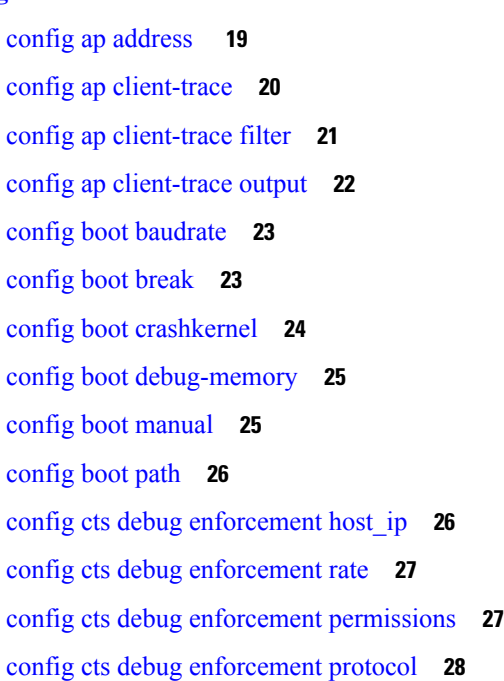

第 **6** 章 **debug** コマンド **29**

debug arp **30** debug ble **30** debug capwap client **31** debug capwap client avc **32** debug cdp **33** debug cleanair **34** debug dhcp **35** debug dot11 driver level **35** debug dot11 client data-path **36** debug dot11 client management **37** debug dot11 client probe **37** debug dot11 driver slot **38** debug dot11 firmware **39** debug dot11 sensor **40** debug dtls client **41** debug ethernet **41** debug flexconnect **42** debug lldp **43** debug memory **44** debug memory pool **44** debug memory pool alloc **45** debug memory pool free **45** debug mesh **46** debug mesh adjacency **47** debug mesh path-control **48** debug rrm neighbor **48** debug rrm reports **49** debug sip **50** debug wips **50** debug process memory **51** debug traffic **51** debug tunnel **52** debug client trace **53** no **54** traceroute **54** undebug **55**

#### 目次

第 **7** 章 **show** コマンド **57**

show ap client-trace status **58** show arp **59** show avc cft **60** show avc nbar **60** show avc netflow flows **61** show avc status **61** show boot **62** show capwap **62** show capwap client **63** show capwap client trace **64** show capwap ids sig **65** show cdp **65** show class-map **66** show cleanair debug **66** show client statistics **67** show clock **67** show configuration **67** show controller ble **68** show controllers dot11Radio **69** show controllers nss status **70** show controllers wired **71** show crypto **72** show debug **72** show dhcp **72** show dot11 qos **73** show dot11 wlan wpa3 **73** show filesystems **74** show flash **74** show flexconnect **75** show flexconnect oeap firewall **76** show flexconnect wlan **77** show interfaces dot11Radio **77**

show interfaces network **78** show interfaces wired **79** show inventory **79** show ip **80** show lacp **81** show logging **81** show memory **82** show policy-map **83** show processes **83** show processes memory **84** show rrm **85** show rrm rogue containment **86** show rrm rogue detection **87** show running-config **88** show security data-corruption **89** show security system state **90** show spectrum **91** show tech-support **92** show version **92** show trace dot11 chn **93** show trace **93** show wips **94**

第 **8** 章 システム管理コマンド **97**

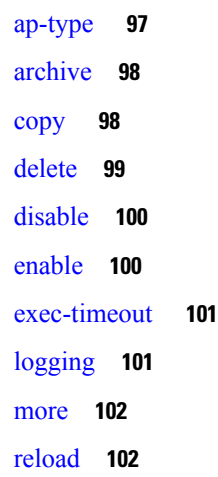

terminal **103**

Ι

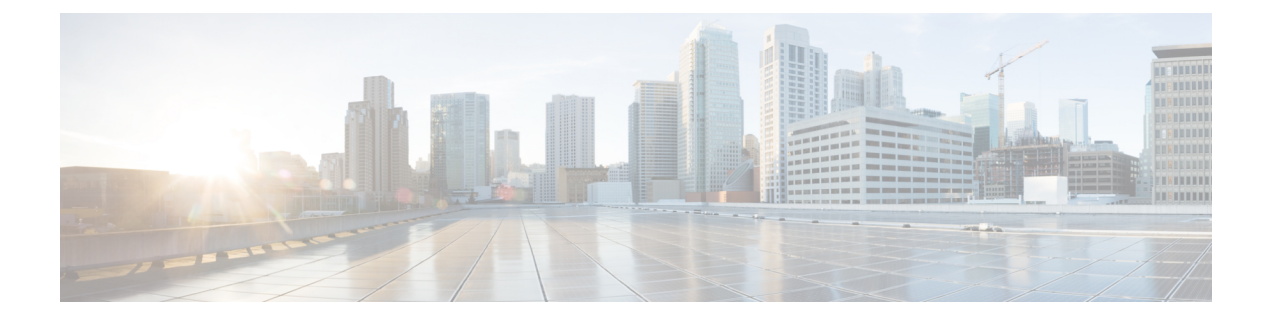

## はじめに

ここでは、『Cisco Catalyst 9100 アクセス ポイント コマンド リファレンス』の対象者、構成、 および表記法について説明します。また、他のマニュアルの入手方法についても説明します。

- 対象読者 (ix ページ)
- 表記法 (ix ページ)
- 関連資料 (xii ページ)
- 通信、サービス、およびその他の情報 (xii ページ)

## 対象読者

このマニュアルは、Cisco Catalyst 9100 アクセスポイントの設定および保守に携わる、十分な 経験を持つネットワーク管理者を対象としています。

- - **test** コマンドを使用すると、Cisco AP の予期しない再起動など、システムが中断することがあ ります。このため、デバッグ目的で **test** コマンドを Cisco AP で使用する際は Cisco Technical Assistance Center (TAC) 担当者の支援を受けることをお勧めします。 (注)

## 表記法

このマニュアルでは、以下の表記法を使用しています。

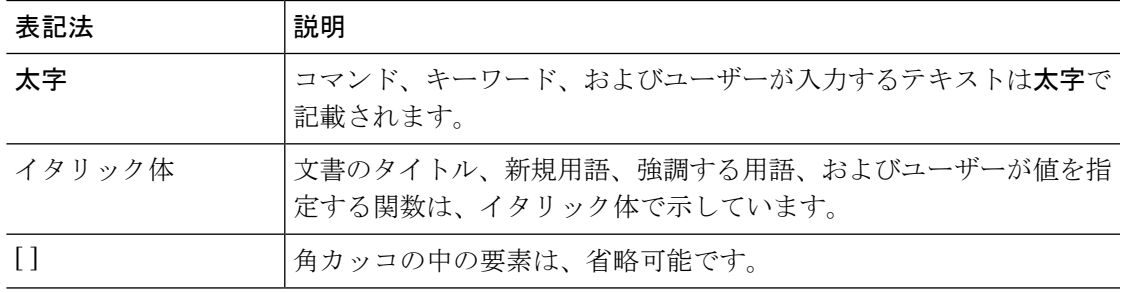

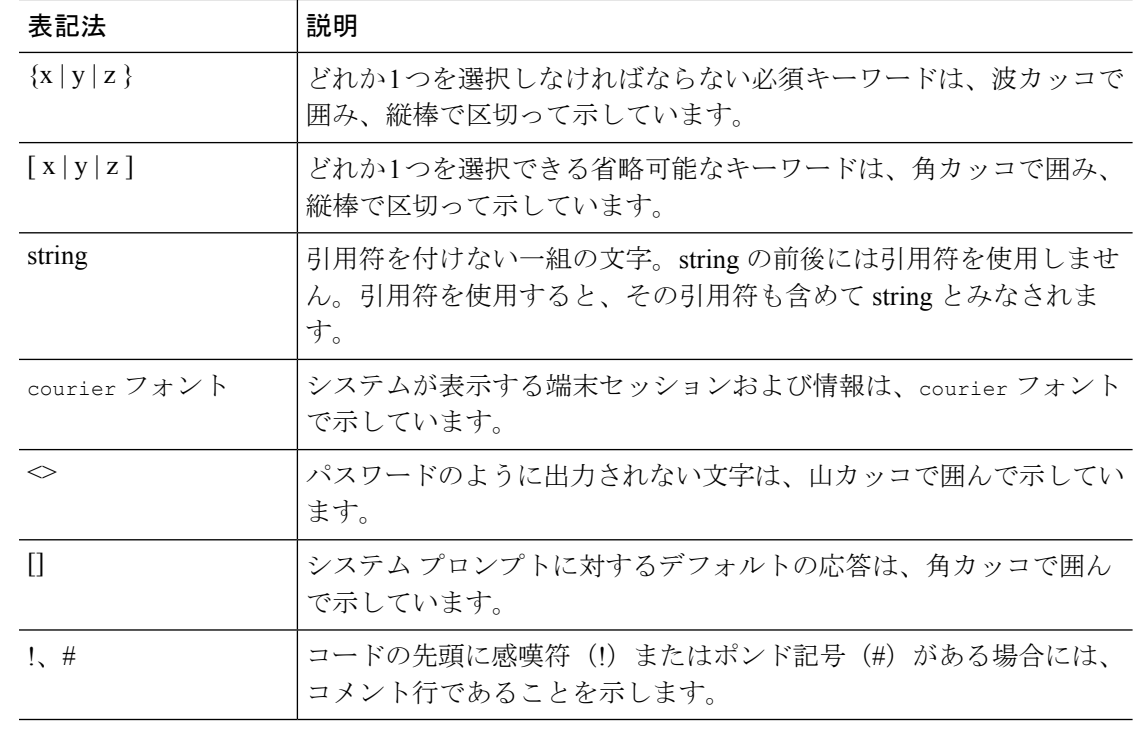

$$
\overline{\mathscr{O}}
$$

(注) 「注釈」です。役立つ情報やこのマニュアルに記載されていない参照資料を紹介しています。

```
\boldsymbol{\mathcal{Q}}
```
ヒント 「問題解決に役立つ情報」です。

 $\triangle$ 

「要注意」の意味です。機器の損傷またはデータ損失を予防するための注意事項が記述されて います。 注意

#### ◬

この警告マークは「危険」の意味です。人身事故を予防するための注意事項が記述されていま す。機器の取り扱い作業を行うときは、電気回路の危険性に注意し、一般的な事故防止対策に 留意してください。(このマニュアルに記載されている警告の翻訳を参照するには、付録の 「翻訳版の安全上の警告」を参照してください。) 警告

 $\mathbf I$ 

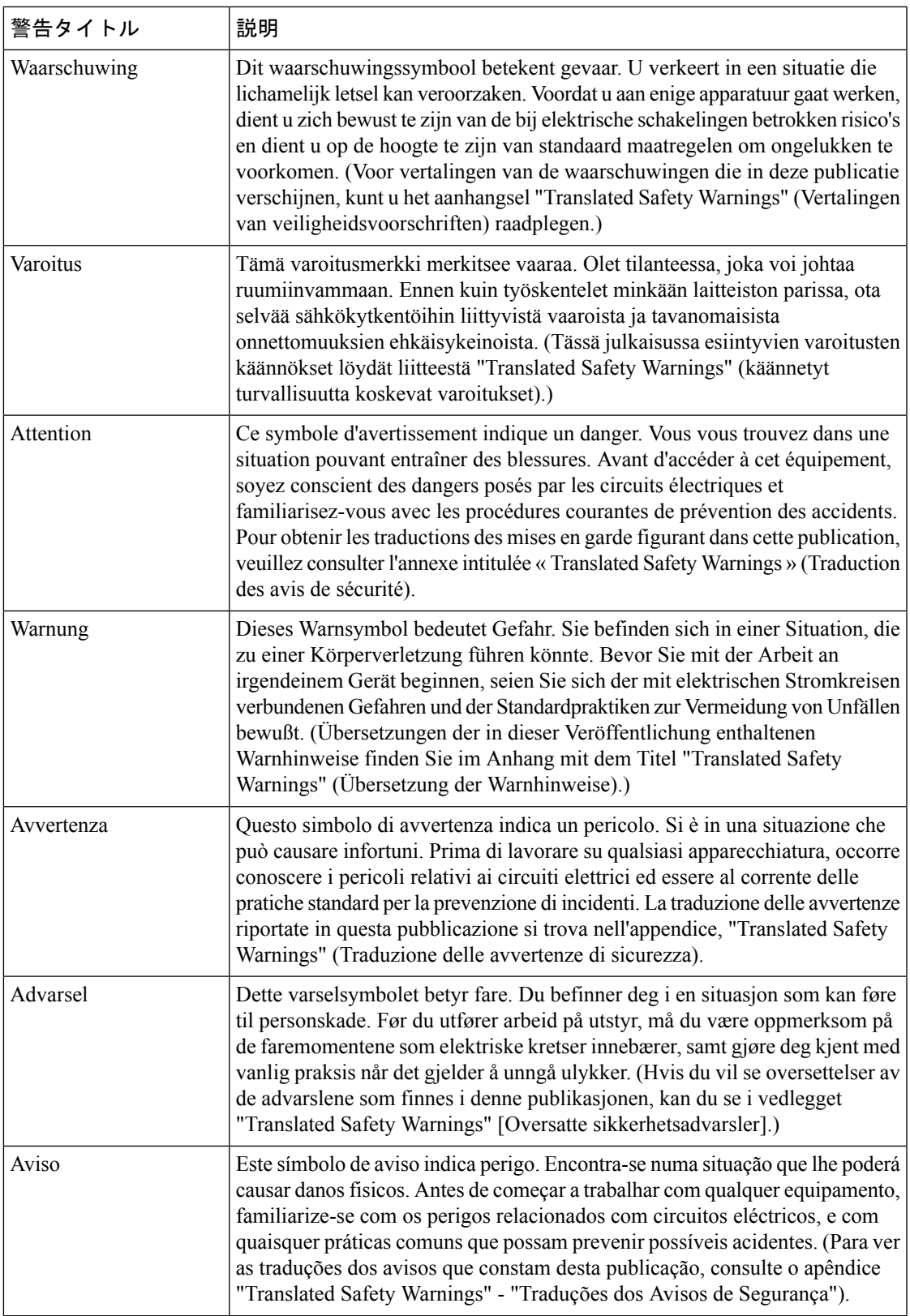

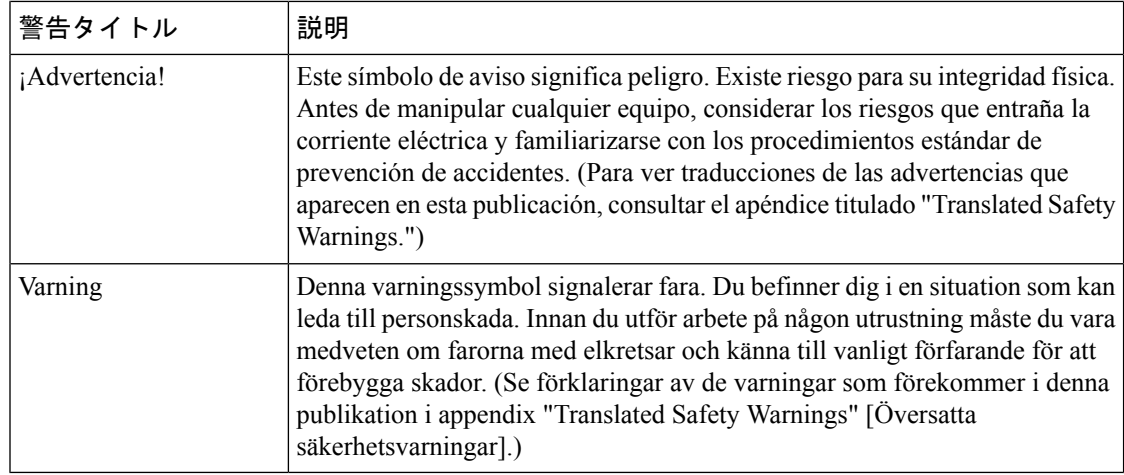

### 関連資料

- Cisco アクセスポイント: <https://www.cisco.com/c/en/us/products/wireless/access-points/index.html>
- Cisco ワイヤレス コントローラ ソフトウェア マニュアル:[https://www.cisco.com/c/en/us/](https://www.cisco.com/c/en/us/support/wireless/wireless-lan-controller-software/tsd-products-support-series-home.html) [support/wireless/wireless-lan-controller-software/tsd-products-support-series-home.html](https://www.cisco.com/c/en/us/support/wireless/wireless-lan-controller-software/tsd-products-support-series-home.html)

## 通信、サービス、およびその他の情報

- シスコからタイムリーな関連情報を受け取るには、Cisco Profile [Manager](https://www.cisco.com/offer/subscribe) でサインアップ してください。
- 重要な技術によりビジネスに必要な影響を与えるには、[CiscoServices](https://www.cisco.com/go/services)[英語]にアクセスし てください。
- サービス リクエストを送信するには、Cisco [Support](https://www.cisco.com/c/en/us/support/index.html) [英語] にアクセスしてください。
- 安全で検証済みのエンタープライズクラスのアプリケーション、製品、ソリューション、 およびサービスを探して参照するには、Cisco [DevNet](https://developer.cisco.com/ecosystem/spp/) にアクセスしてください。
- 一般的なネットワーク、トレーニング、認定関連の出版物を入手するには、Cisco Press に アクセスしてください。
- 特定の製品または製品ファミリの保証情報を探すには、Cisco [Warranty](http://www.cisco-warrantyfinder.com) Finder にアクセス してください。

### シスコバグ検索ツール

Cisco[シスコバグ検索ツール](https://bst.cloudapps.cisco.com/bugsearch/) (BST) は、シスコ製品とソフトウェアの障害と脆弱性の包括的な リストを管理するシスコバグ追跡システムへのゲートウェイです。BSTは、製品とソフトウェ アに関する詳細な障害情報を提供します。

### マニュアルに関するフィードバック

シスコのテクニカルドキュメントに関するフィードバックを提供するには、それぞれのオンラ インドキュメントの右側のペインにあるフィードバックフォームを使用してください。

I

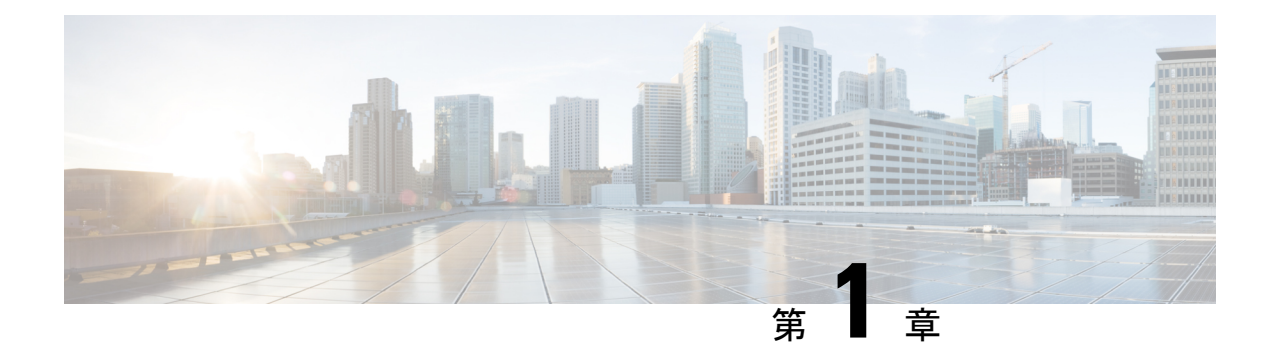

# コマンドライン インターフェイスの使用

この章では、CiscoCatalyst 9100アクセスポイントのコマンドラインインターフェイス(CLI) について説明し、CLI を使用して AP を設定する方法について説明します。

- コマンド モードについて (1 ページ)
- コマンドの省略形 (2ページ)
- コマンドの no 形式について (2ページ)
- CLI のエラーメッセージについて (3 ページ)
- ターミナルの設定 (3 ページ)
- コマンドの呼び出し (4 ページ)
- CLI のアクセス (4 ページ)

## コマンド モードについて

Cisco Aironet Wave 2 AP のコマンドライン インターフェイスは、次の 2 つの異なるモードに分 けられます。

• ユーザEXECモード:APでセッションを開始すると、ユーザEXECモードで開始します。 このモードでは、一部のコマンドしか使用できません。また、ユーザーEXECモードで利 用できる **show** コマンドは、特権 EXEC モードで利用できる **show** コマンドのサブセット です。

ユーザ EXEC コマンドは、AP を再起動するときに保存されません。

• 特権EXECモード:このモードでは、すべてのコマンドを利用できます。特権EXECモー ドを開始するには、パスワードを入力する必要があります。

利用できるコマンドは、現在実行しているモードによって異なります。現在のコマンドモード で利用できるコマンドのリストを取得するには、システム プロンプトで疑問符(?) を入力し ます。たとえば、以下ではユーザEXECモードで利用可能なコマンドのリストが表示されてい ます。

```
cisco-ap>?
Exec mode commands
  enable Turn on privileged commands
  logout Logout out from CLI
```
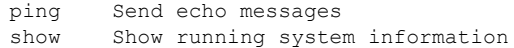

#### 表 **<sup>1</sup> :** コマンドモードの概要

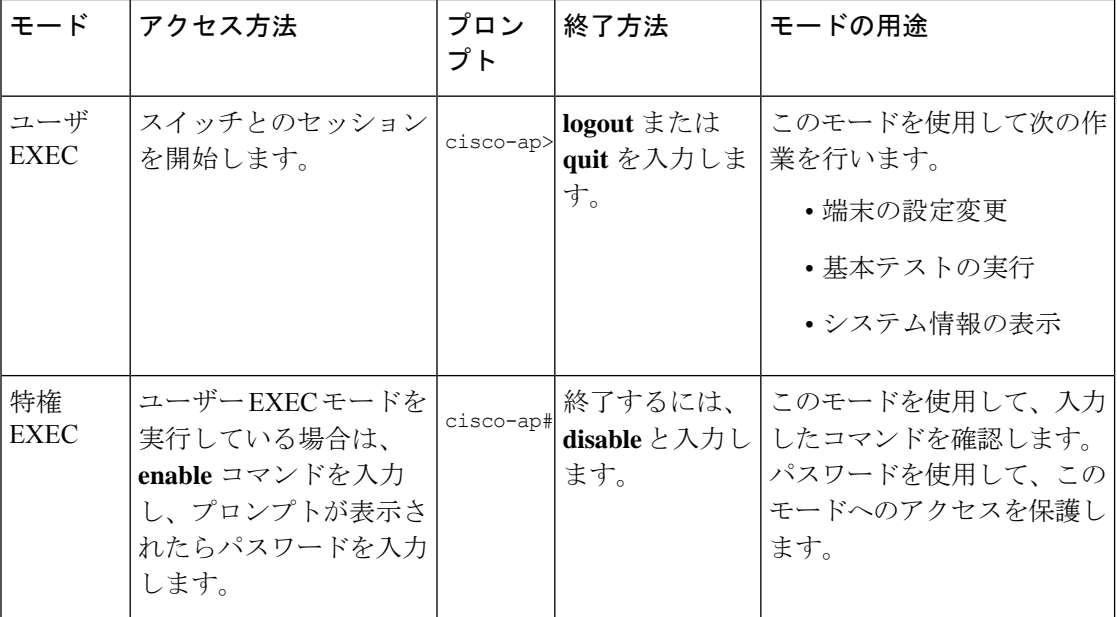

## コマンドの省略形

AP でコマンドが一意に認識される長さまでコマンドを入力します。

**show configuration** 特権 EXEC コマンドを省略形で入力する方法を次に示します。

cisco-ap# **show conf**

## コマンドの **no** 形式について

多くの機能でデバッグを有効にするには **debug** コマンドを使用する必要がありますが、プレ フィックス**no**を使用するとそれらの各機能でデバッグが無効になります。次に例を示します。

デバッグを有効にするコマンド:

cisco-ap# **debug client ...**

デバッグを無効にするコマンド:

cisco-ap# **no debug client ...**

## **CLI** のエラーメッセージについて

次の表に、CLI を使用して AP を設定するときに表示される可能性のあるエラー メッセージの 一部を紹介します。

表 **2 : CLI** の代表的なエラーメッセージ

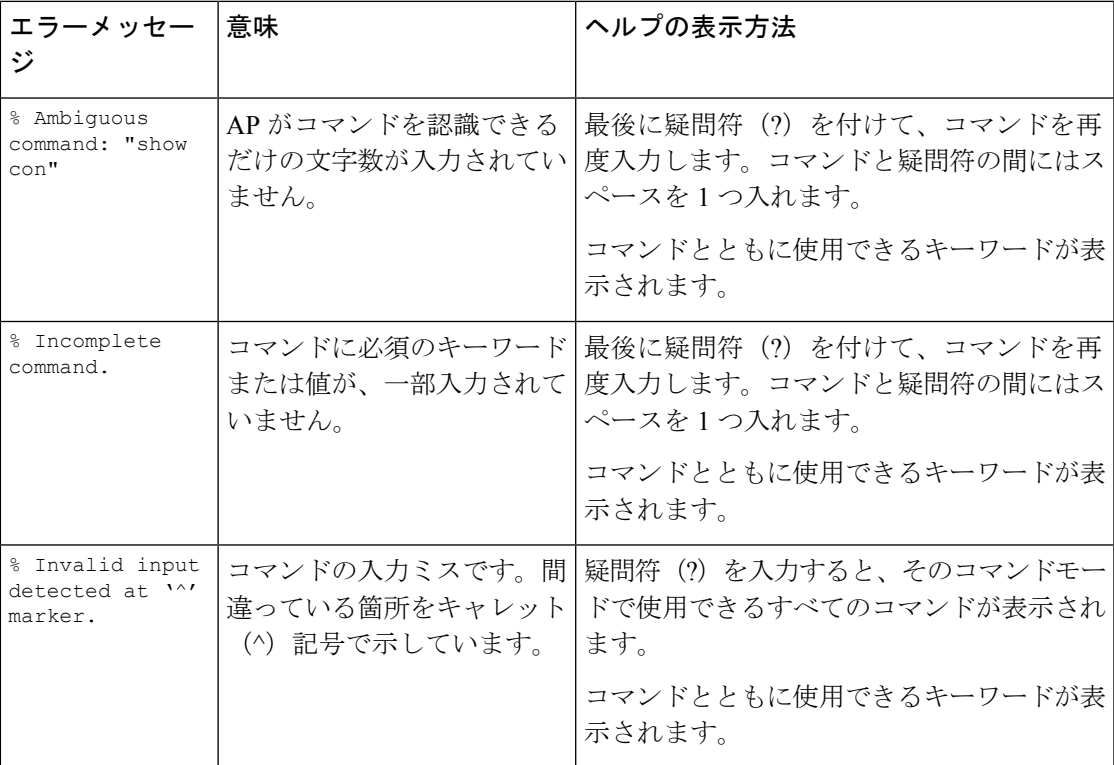

## ターミナルの設定

#### 始める前に

特権 EXEC モードを開始します。

手順

• 次のコマンドを入力して、画面上の行数を設定します。 **terminal length** *number-of-lines*

有効な範囲は 0 ~ 512 です。0 を入力すると、一時停止しなくなります。

例:

```
cisco-ap# terminal length 20
```
- 次のコマンドを入力して、現在のターミナル回線にデバッグ出力をコピーします。 **terminal monitor**
- 次のコマンドを入力して、現在のターミナル回線へのロギングを無効にします。 **terminal monitor disable**
- 次のコマンドを入力して、ターミナルのタイプを指定します。 **terminal type** *type-name*
- 次のコマンドを入力して、画面の行に表示する文字数を設定します。 **terminal width** *number-of-characters*

```
有効な範囲は 0 ~ 132 です。
```

```
例:
```
cisco-ap# **terminal width 30**

## コマンドの呼び出し

履歴バッファにあるコマンドを呼び出すには、次の表に示すいずれかの操作を行います。これ らの操作は任意です。

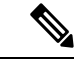

(注) 矢印キーが使用できるのは、VT100 などの ANSI 互換端末に限られます。

表 **3 :** コマンドの呼び出し

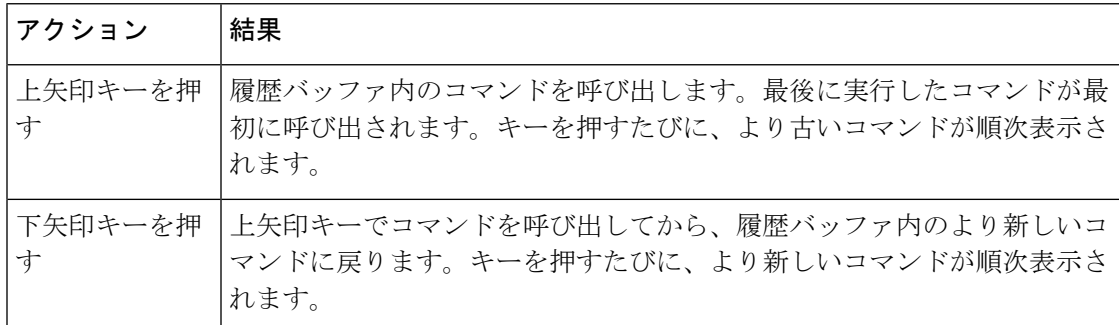

### **CLI** のアクセス

CLIにはコンソール接続、Telnet、またはブラウザを使用することによってアクセスできます。 1 つのセッションで入力したコマンドは、別のセッションには表示されません。したがって、 コマンドを入力したセッションを追跡できない場合があります。

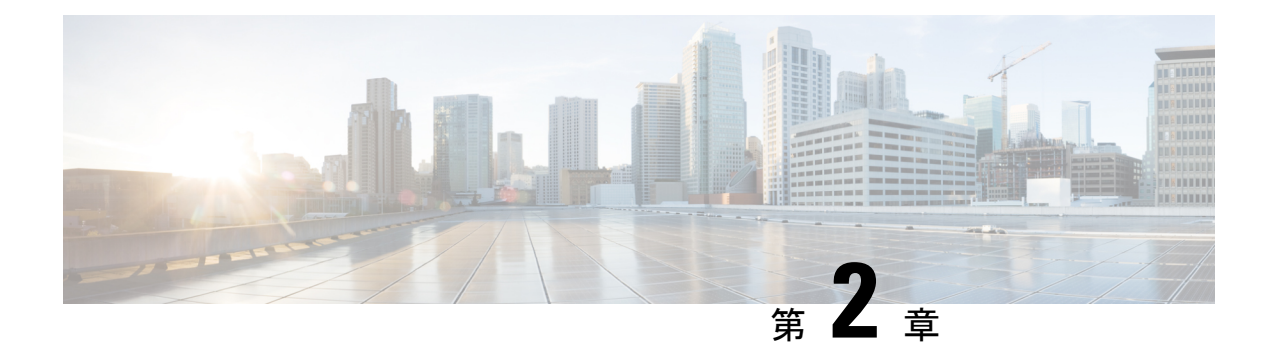

# サポートされているシスコのアクセス ポ イント

このマニュアルでは、Cisco Catalyst 9100 Wi-Fi 6/6E ファミリのアクセスポイントでサポートさ れているコマンドについて説明します。

I

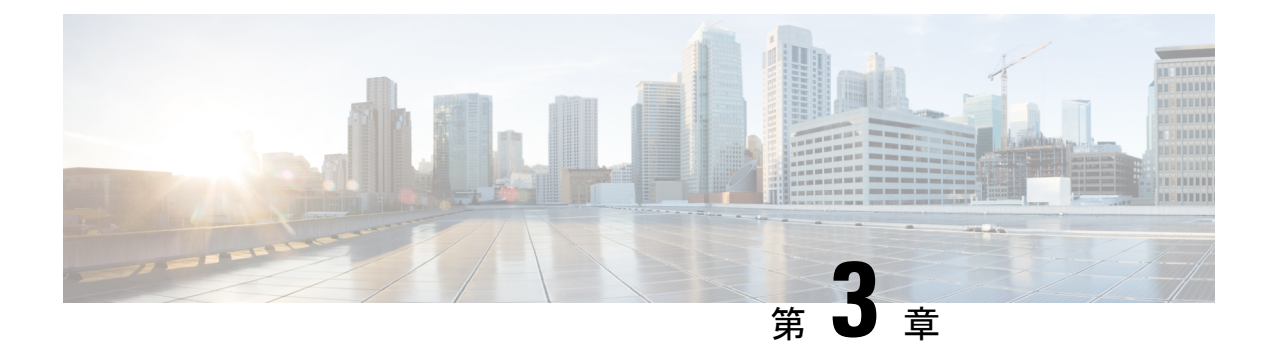

## **capwap** コマンド

- capwap ap  $(7 \sim -\gamma)$
- capwap ap auth-token  $(8 \sim -\gamma)$
- capwap ap erase  $(8 \sim \rightarrow \sim)$
- capwap ap ethernet  $(9 \sim \rightarrow \sim)$
- capwap ap hostname  $(10 \sim \rightarrow \sim)$
- capwap ap ip  $(10 \sim -\gamma)$
- capwap ap lag  $(11 \sim \rightarrow \sim)$
- capwap ap mesh strict-wired-uplink  $(11 \sim \rightarrow \ \circ)$
- capwap ap mode  $(12 \sim \rightarrow \gg)$
- capwap ap restart  $(13 \sim -\gamma)$

### **capwap ap**

AP にプライマリ、セカンダリ、ターシャリコントローラを設定するには、**capwap ap** コマン ドを使用します。

**capwap ap** {**primary-base** | **secondary-base** | **tertiary-base**} *controller-name controller-ip-address*

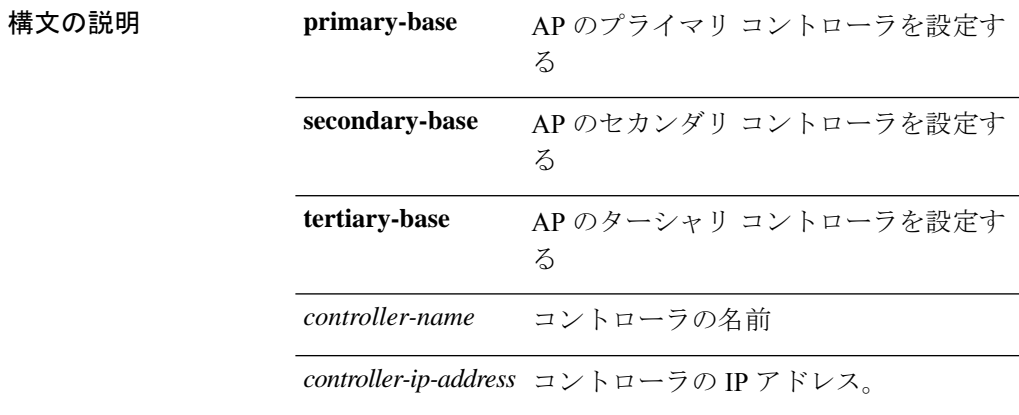

コマンド モード Privileged EXEC (#)

コマンド履歴 リリー 変更内容

ス

8.1.111.0 このコマンドが導入されました。

#### 例

次に、AP にプライマリ コントローラを設定する例を示します。

cisco-ap# **capwap ap primary-base wlc-5520 209.165.200.224**

### **capwap ap auth-token**

認証トークンを設定するには、**capwap ap auth-token** コマンドを使用します。

**capwap ap auth-token** *ssc-token*

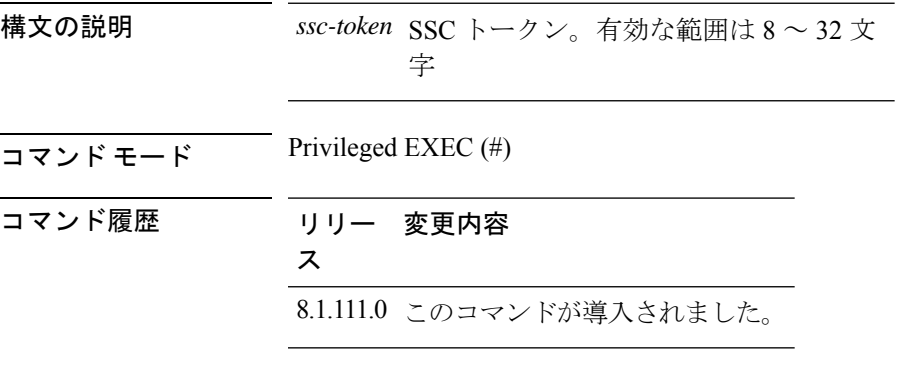

#### 例

次に、認証トークンを設定する例を示します。 cisco-ap# **capwap ap auth-token myauthtoken**

### **capwap ap erase**

CAPWAP 設定を消去するには、**capwap ap erase** コマンドを使用します。

**capwap ap erase** {**all** | **static-ip**}

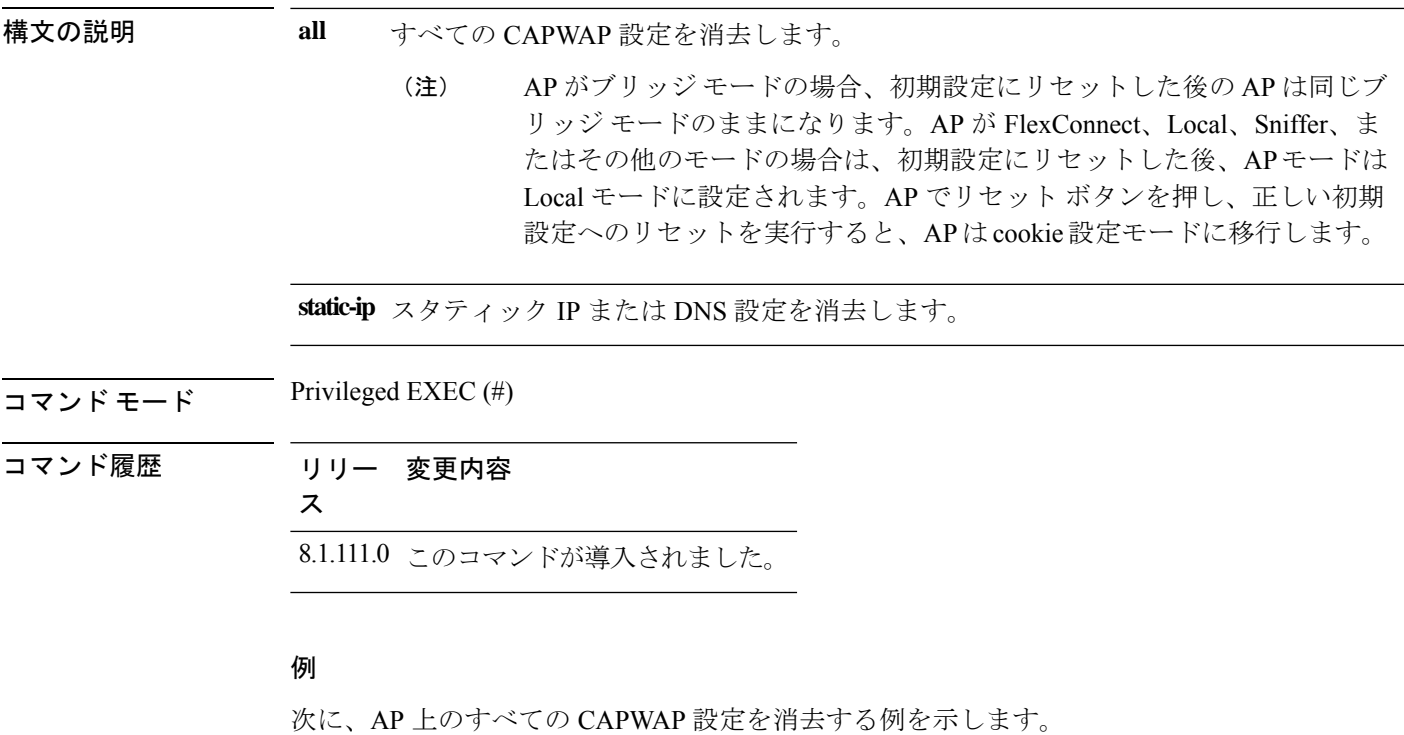

cisco-ap# **capwap ap erase all**

## **capwap ap ethernet**

AP イーサネットパラメータを設定するには、**capwap ap ethernet** コマンドを使用します。

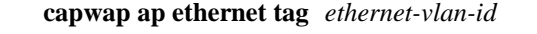

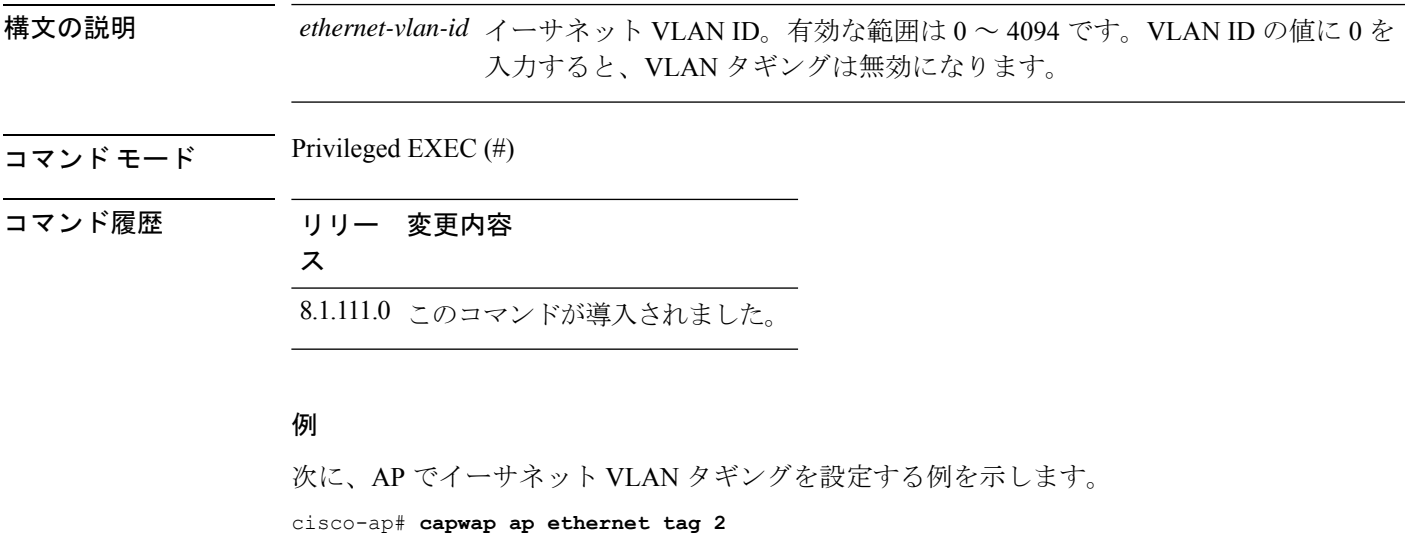

### **capwap ap hostname**

AP のホスト名を設定するには、**capwap ap hostname** コマンドを使用します。

**capwap ap hostname** *ap-name*

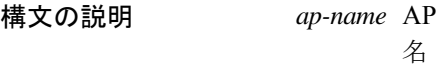

- $\overline{\Box \times \angle F}$   $\overline{F}$  Privileged EXEC (#)
- 使用上のガイドライン AP がすでに Cisco WLC に関連付けられている場合、新しいホスト名が Cisco WLC で反映され るには、AP と Cisco WLC の関連付けをいったん解除して再度関連付ける必要があります。
- 

コマンド履歴 リリー 変更内容

ス

8.1.111.0 このコマンドが導入されました。

#### 例

次に、AP にホスト名を設定する例を示します。

cisco-ap# **capwap ap hostname cisco-wave2-ap-2802**

### **capwap ap ip**

CAPWAP AP にスタティック IP アドレスと DNS を設定するには、**capwap ap ip** コマンドを使 用します。

**capwapapip** *static-ip-addr static-netmask ip-addr-default-gateway* [*ip-addr-dns1* | *ip-addr-dns2*] [*domain-name*]

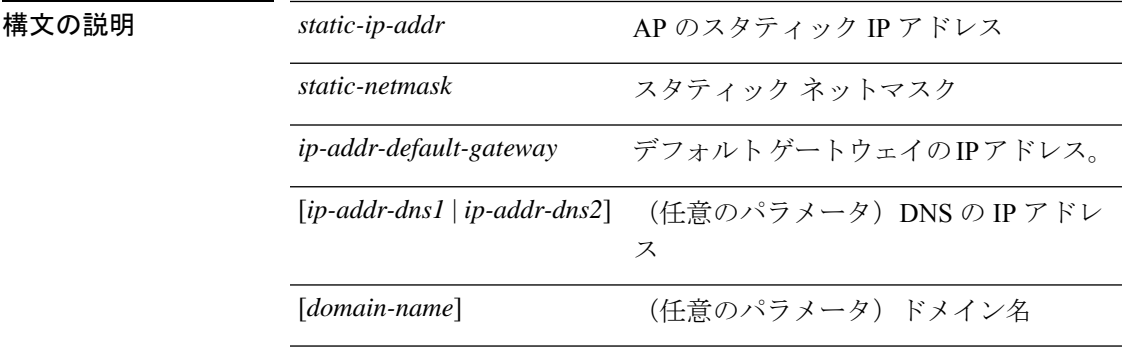

コマンド モード Privileged EXEC (#)

コマンド履歴 リリー 変更内容 ス 8.1.111.0 このコマンドが導入されました。

#### 例

次に、CAPWAP AP にスタティック IP アドレスと DNS を設定する例を示します。

cisco-ap# **capwap ap ip 209.165.200.225 255.255.255.224 209.165.200.227 209.165.200.226 example.org**

### **capwap ap lag**

CAPWAP LAG を設定するには、**capwap ap lag** コマンドを使用します。

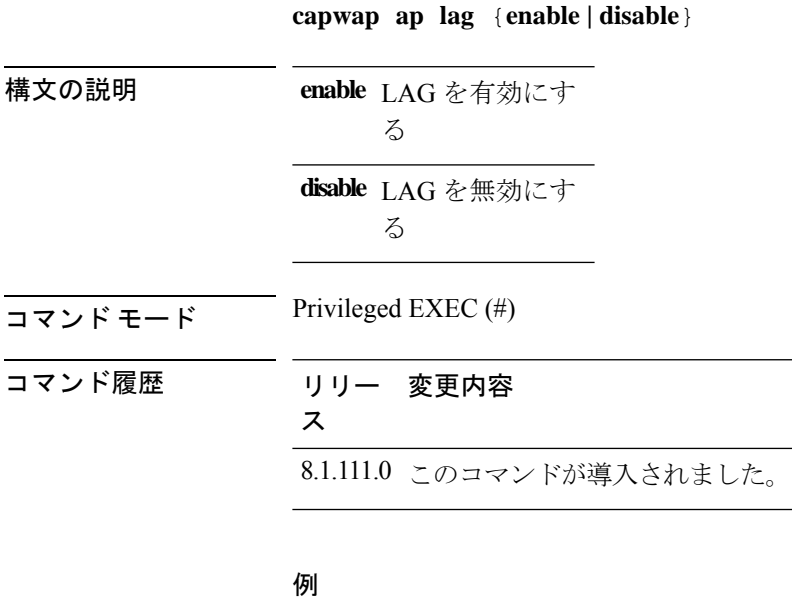

次に、AP で LAG を有効にする例を示します。 cisco-ap# **capwap ap lag enable**

### **capwap ap mesh strict-wired-uplink**

有線アップリンクが失われた場合でも、ルートアクセスポイント (RAP) を永続的な RAP と して維持するように設定するには、**capwapap meshstrict-wired-uplink**コマンドを使用します。

**capwap ap mesh strict-wired-uplink** {**enable** | **disable**}

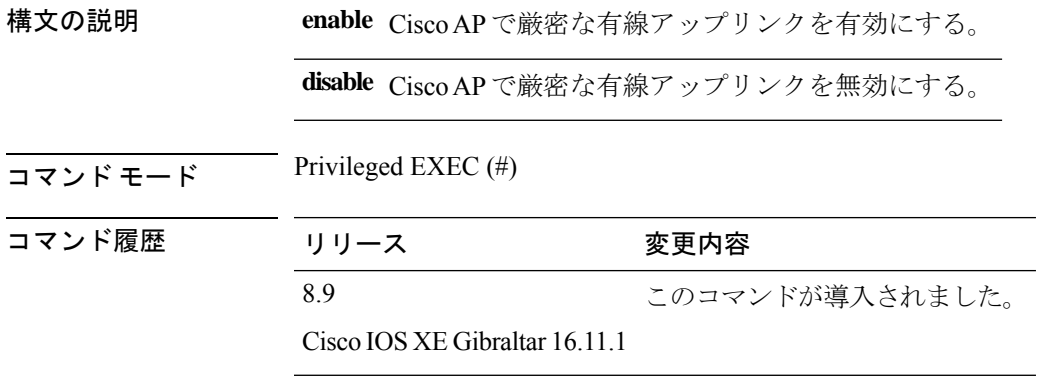

#### 例

次に、有線アップリンクが失われた場合でも、ルートアクセスポイント(RAP)を永 続的な RAP として維持する例を示します。

cisco-ap# **capwap ap mesh strict-wired-uplink enable**

### **capwap ap mode**

AP モードを設定するには、**capwap ap mode** コマンドを使用します。

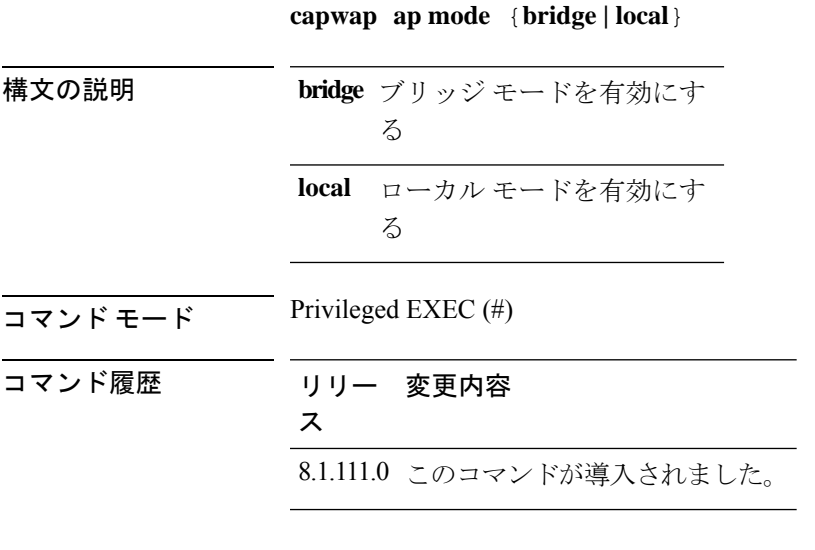

#### 例

次に、AP をローカル モードで動作するように設定する例を示します。

cisco-ap# **capwap ap mode local**

### **capwap ap restart**

CAPWAP プロトコルを再起動するには、**capwap ap restart** コマンドを使用します。

## **capwap ap restart** 構文の説明 **restart** CAPWAP プロトコルを再起動す る  $\overline{\mathsf{I} \mathsf{I} \mathsf{I} \mathsf{I} \mathsf{I} \mathsf{I} \mathsf{I} \mathsf{I}}$  Privileged EXEC (#) コマンド履歴 リリー 変更内容 ス 8.1.111.0 このコマンドが導入されました。

#### 例

次に、CAPWAP プロトコルを再起動する例を示します。

cisco-ap# **capwap ap restart**

 $\mathbf l$ 

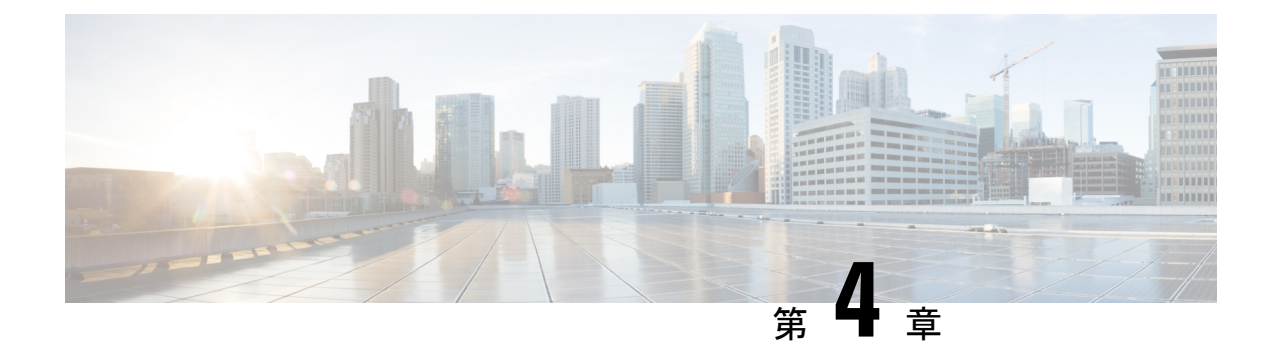

## **clear** コマンド

- clear avc nbar  $(15 \sim -\gamma)$
- clear counters  $(16 \sim \rightarrow \sim)$
- clear cts  $(16 \leftarrow \heartsuit)$
- clear datapath  $(17 \sim -\gamma)$
- clear dot11  $(18 \sim -\frac{1}{2})$
- clear logging  $(18 \sim -\gamma)$

### **clear avc nbar**

AVC NBAR 統計情報をクリアするには、**clear avc nbar** コマンドを使用します。

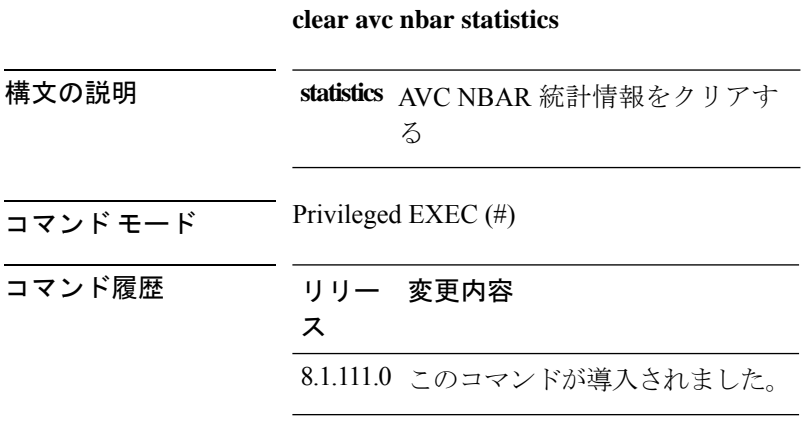

#### 例

次に、AVC NBAR 統計情報をクリアする例を示します。 cisco-ap# **clear avc nbar statistics**

### **clear counters**

802.11 無線の統計情報をクリアするには、**clear counters** コマンドを使用します。

**clear countersDot11Radio** *interface-number* | **client** | **fast-path profinet** | **wired** *interface-number* **MIB-stats**

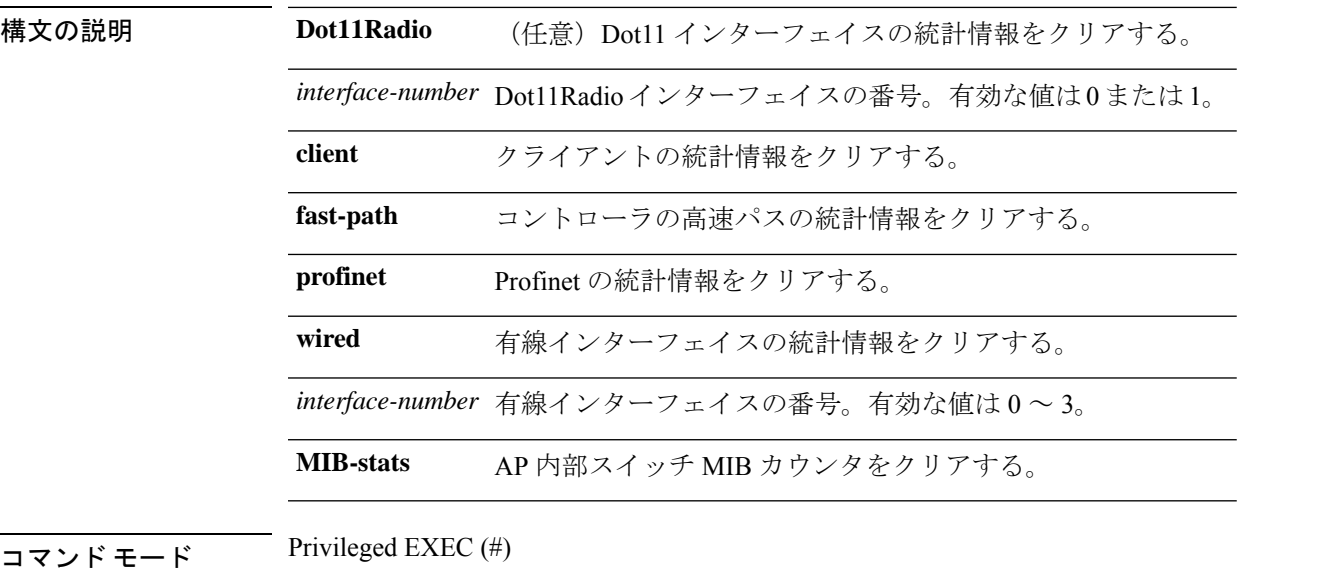

#### コマンド履歴 リリー 変更内容

### ス

8.1.111.0 このコマンドが導入されました。

**client, fast-path, profinet, wired** パラメータを追加することで、このコマンドが拡張 されました。 8.7

#### 例

次に、指定したインターフェイス番号の 802.11 インターフェイスの統計情報をクリア する例を示します。

cisco-ap# **clear counters Dot11Radio 1**

### **clear cts**

Cisco TrustSec Security の統計情報をクリアするには、**clear cts** コマンドを使用します。

**clear cts role-based counters** [**all** | **client** *mac-addr* | **from** *sgt* **to** *dgt*]

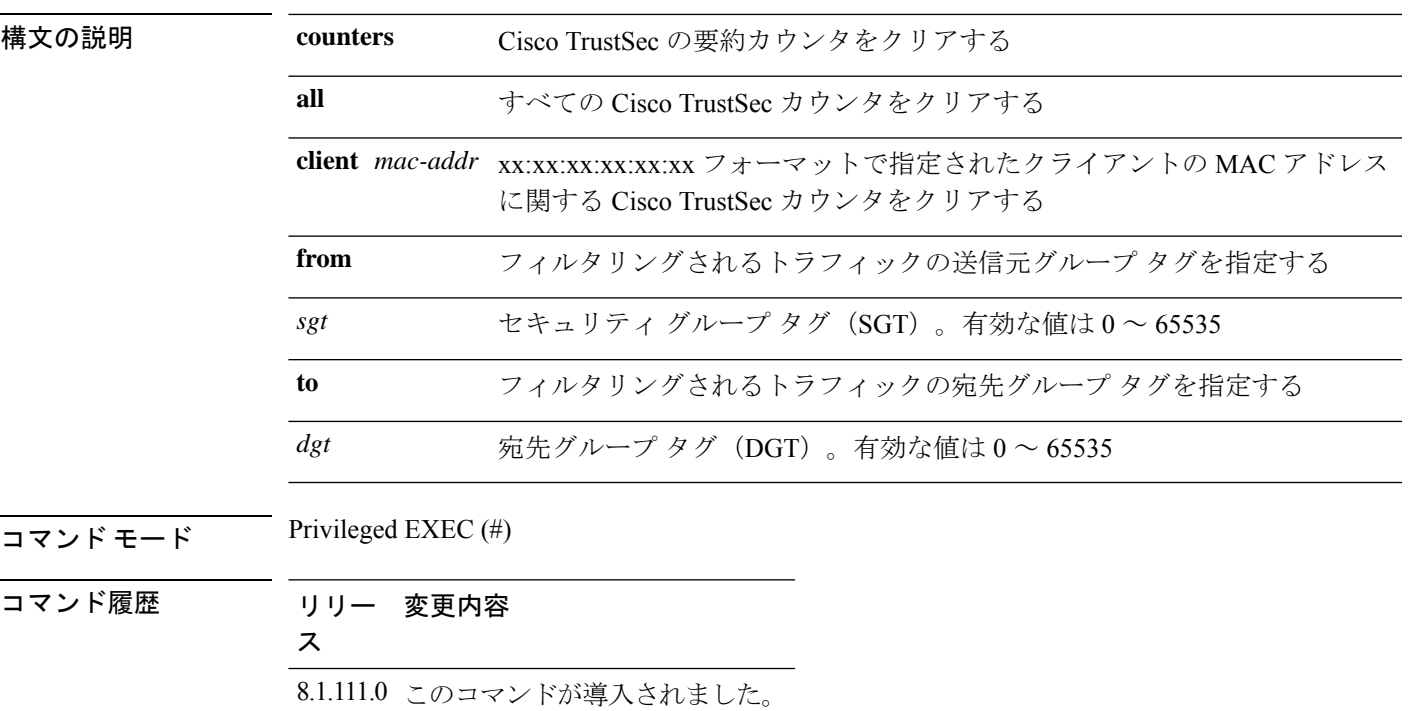

次に、CiscoTrustSecSecurityカウンタのすべての統計情報をクリアする例を示します。 cisco-ap# **clear cts role-based counters all**

## **clear datapath**

データパスカウンタまたはドロップをクリアするには、**cleardatapath**コマンドを使用します。

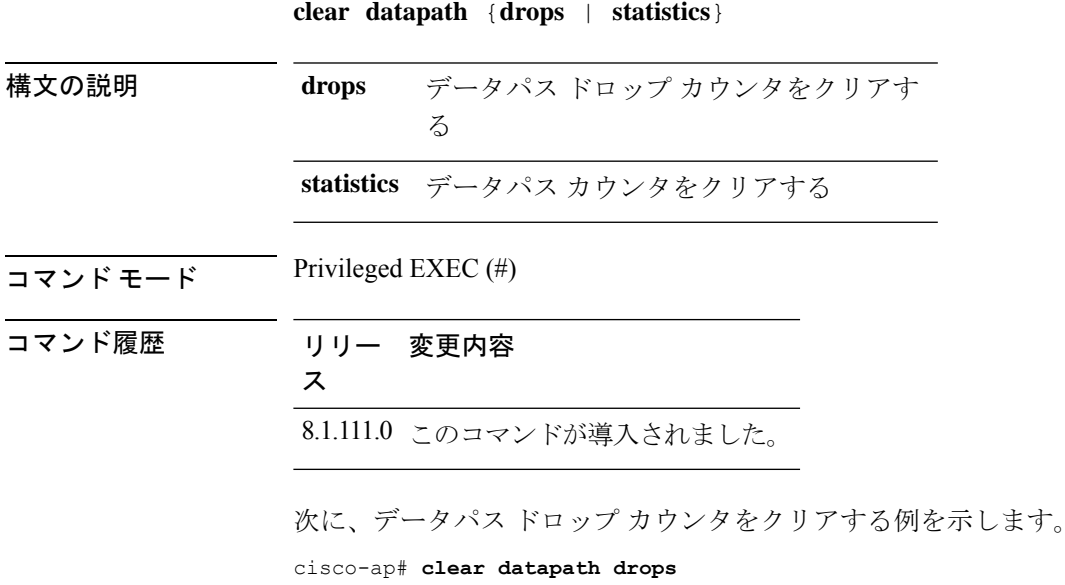

### **clear dot11**

802.11 の設定をクリアするには、**clear dot11** コマンドを使用します。

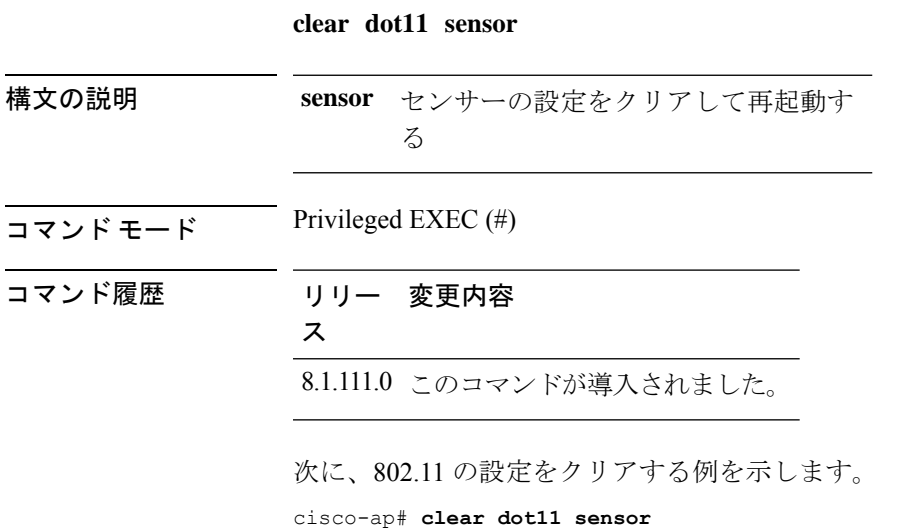

## **clear logging**

ロギングの詳細をクリアするには、**clear logging** コマンドを使用します。

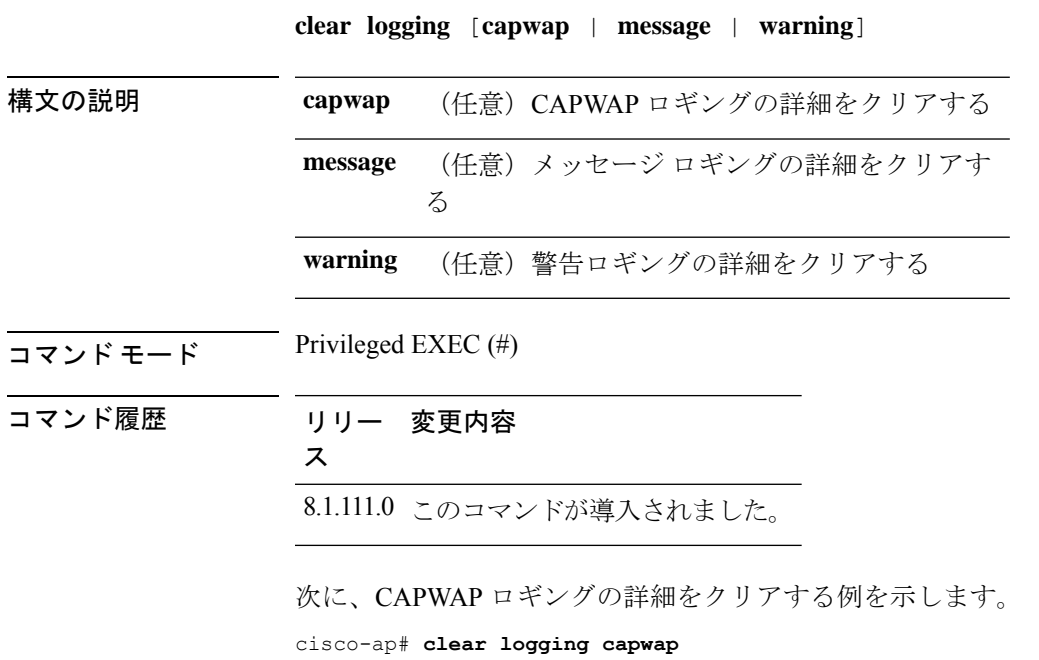

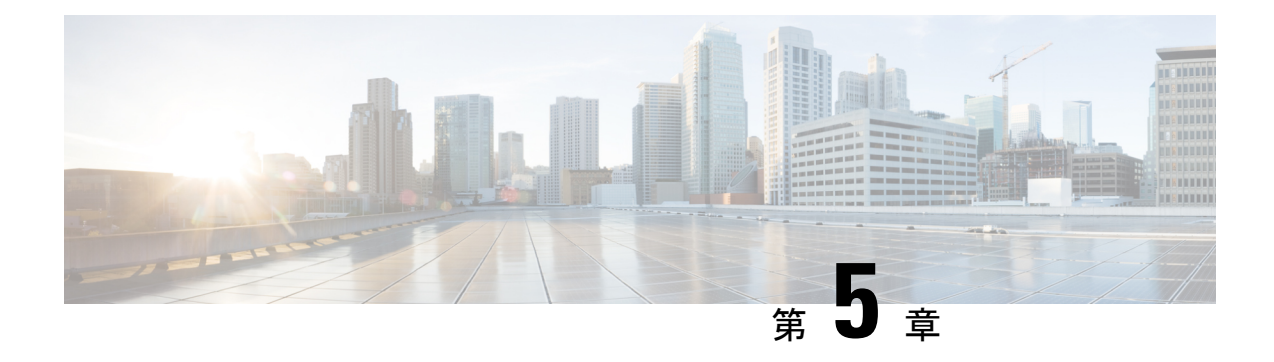

## **config** コマンド

- config ap address  $(19 \sim -\gamma)$
- config ap client-trace  $(20 \sim -\gamma)$
- config ap client-trace filter  $(21 \sim -\gamma)$
- config ap client-trace output  $(22 \sim \rightarrow \sim)$
- config boot baudrate  $(23 \sim -\gamma)$
- config boot break  $(23 \lt \lt \lt \lt)$
- config boot crashkernel  $(24 \sim \rightarrow \sim)$
- config boot debug-memory  $(25 \sim \rightarrow \sim)$
- config boot manual  $(25 \sim \sim \sim)$
- config boot path  $(26 \sim -\gamma)$
- config cts debug enforcement host ip  $(26 \sim -\check{\mathcal{V}})$
- config cts debug enforcement rate  $(27 \sim -\gamma)$
- config cts debug enforcement permissions  $(27 \sim \sim \sim)$
- config cts debug enforcement protocol  $(28 \sim -\gamma)$

## **config ap address**

AP IPv4 または IPv6 アドレスを設定するには、**config ap address** コマンドを使用します。

**config ap address ipv4** { **dhcp** | **static** { *static-ip-addr static-netmask default-gateway-ip-addr*| **ipv6** { **auto-config** {**enable** | **disable**} | **dhcp** | **disable** | **link-local** *ipv6-addr*| **static** *ipv6-addr ipv6-prefix gateway-ipv6-addr*

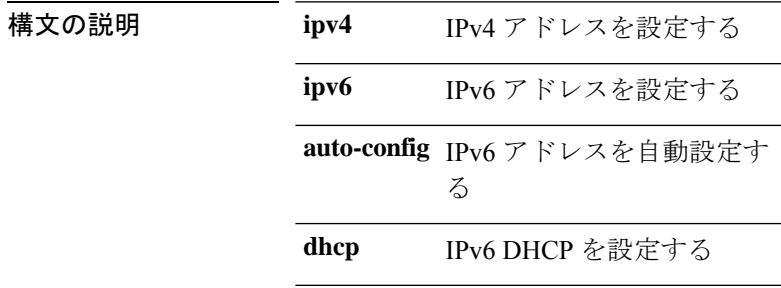

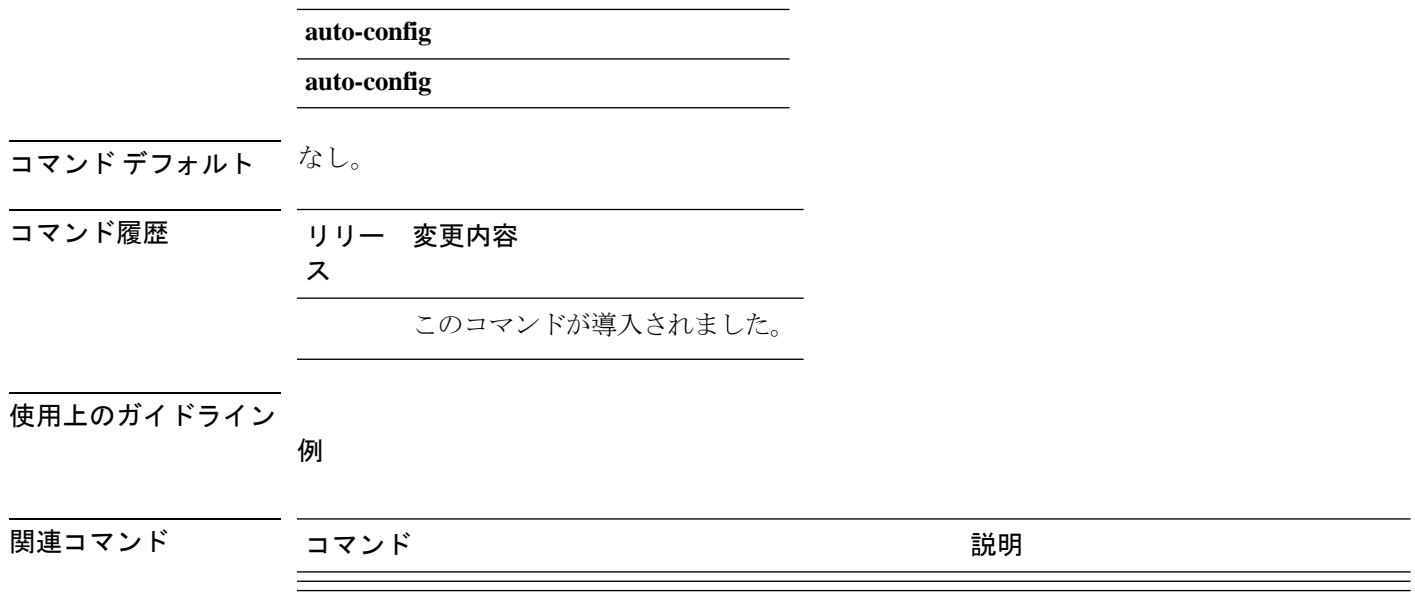

### **config ap client-trace**

アクセスポイントにクライアントトレースを設定するには、**config apclient-trace**コマンドを使 用します。

**config ap client-trace** {**address** {**add** | **clear-all** | **delete**} | **all-clients** {**enable** | **disable**} | **filter** {**all** {**enable** | **disable**} | **arp** {**enable** | **disable**} | **assoc** {**enable** | **disable**} | **auth** {**enable** | **disable**} | **dhcp** {**enable** | **disable**} | **eap** {**enable** | **disable**} | **icmp** {**enable** | **disable**} | **ndp** {**enable** | **disable**} | **probe** {**enable** | **disable**}} | **inline-mon** {**enable** | **disable**} | **output** *console-log* | **start** | **stop**}

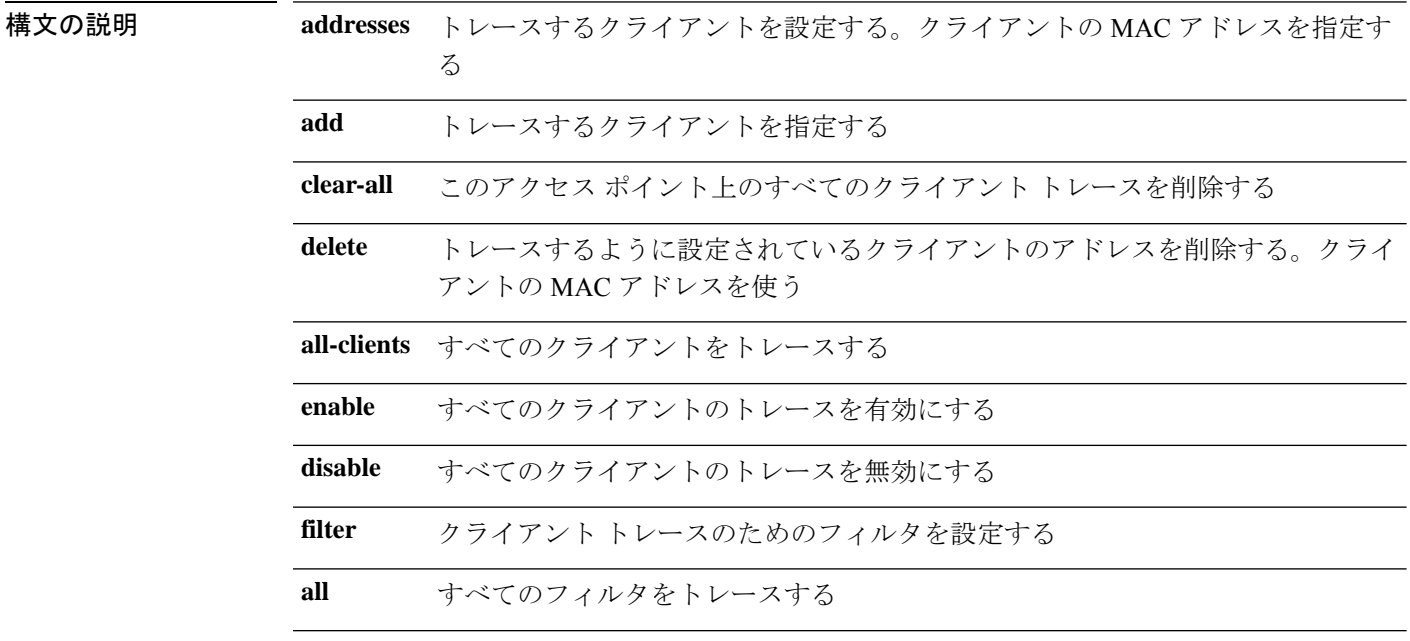

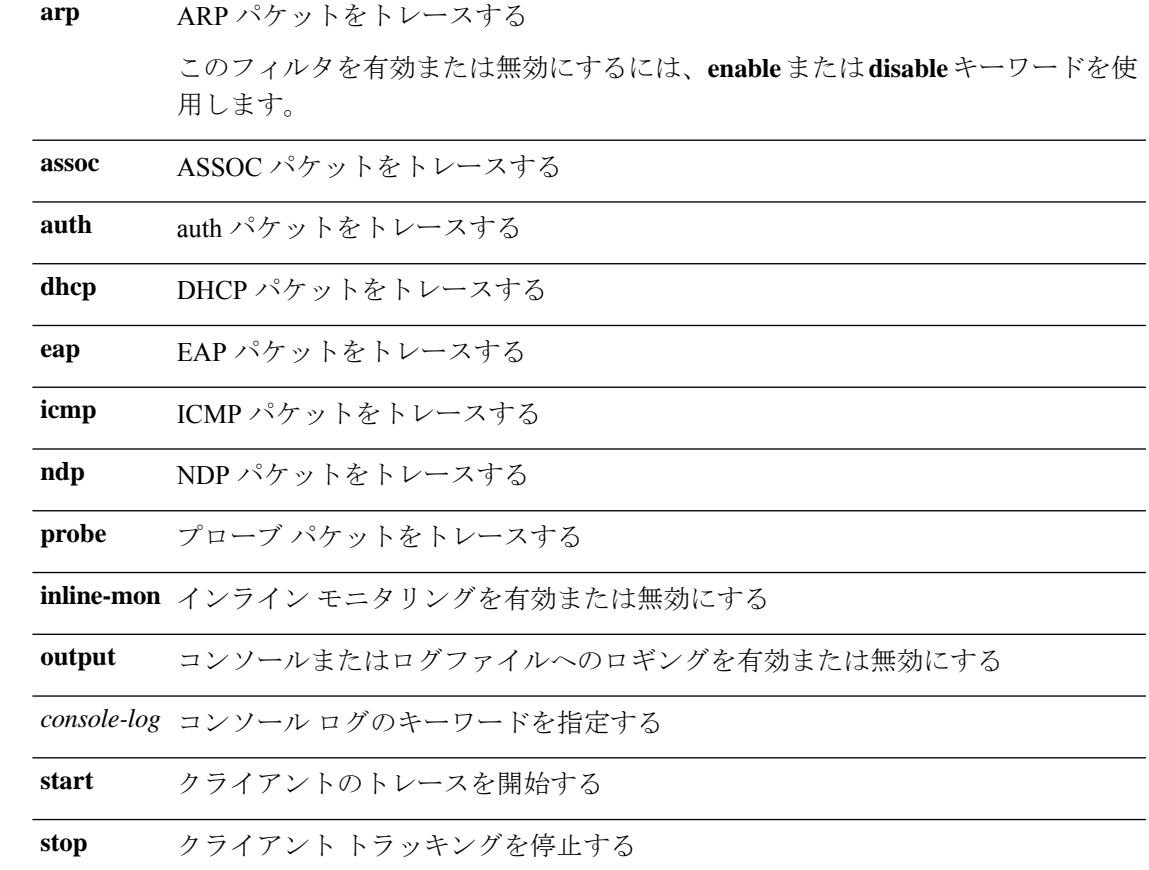

 $\overline{\mathsf{u} \cdot \mathsf{v}}$  Privileged EXEC (#)

コマンド履歴 リリー 変更内容

ス

8.1.111.0 このコマンドが導入されました。

#### 例

次に、AP でクライアント トレースを開始する例を示します。

cisco-ap# **config ap client-trace start**

### **config ap client-trace filter**

クライアントトレースのフィルタを設定するには、**config ap client-trace filter** コマンドを使用 します。

**config ap client-trace filter** { **all** [ **disable** | **enable** ] | **arp** [ **disable** | **enable** ] | **assoc** [ **disable** | **enable** ] | **auth** [ **disable** | **enable** ] | **dhcp** [ **disable** | **enable** ]

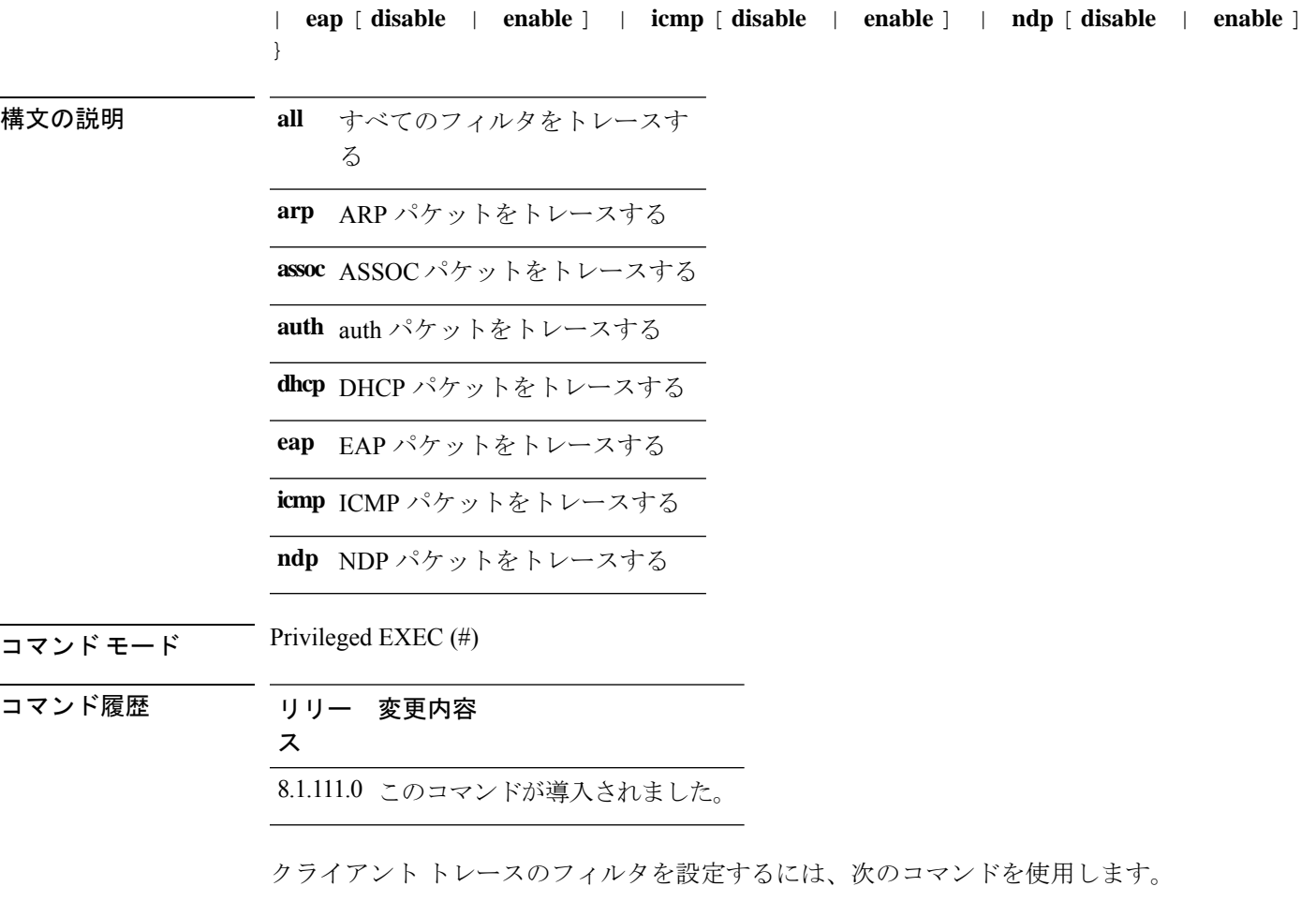

cisco-ap# **config ap client-trace filter**

## **config ap client-trace output**

トレースの出力を設定するには、**config ap client-trace output** コマンドを使用します。

**config ap client-trace output console-log** {**disable** | **enable**}

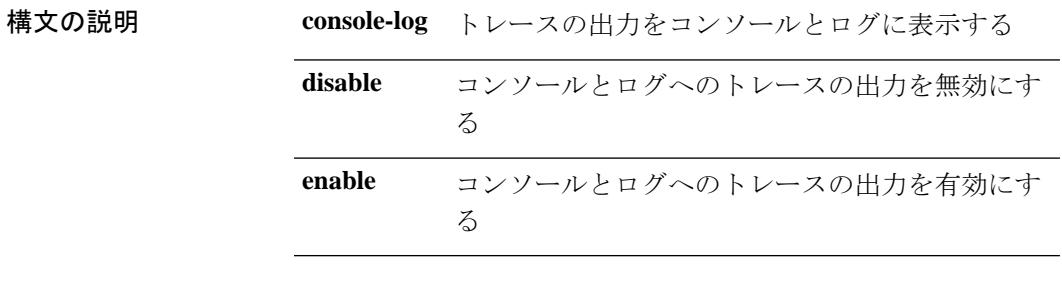

 $\overline{\mathsf{u} \cdot \mathsf{v}}$  Privileged EXEC (#)
コマンド履歴 リリー 変更内容 ス 8.1.111.0 このコマンドが導入されました。

次に、トレースの出力を設定する例を示します。

cisco-ap# **config ap client-trace output**

### **config boot baudrate**

ボーレートを設定するには、**config boot baudrate** コマンドを使用します。

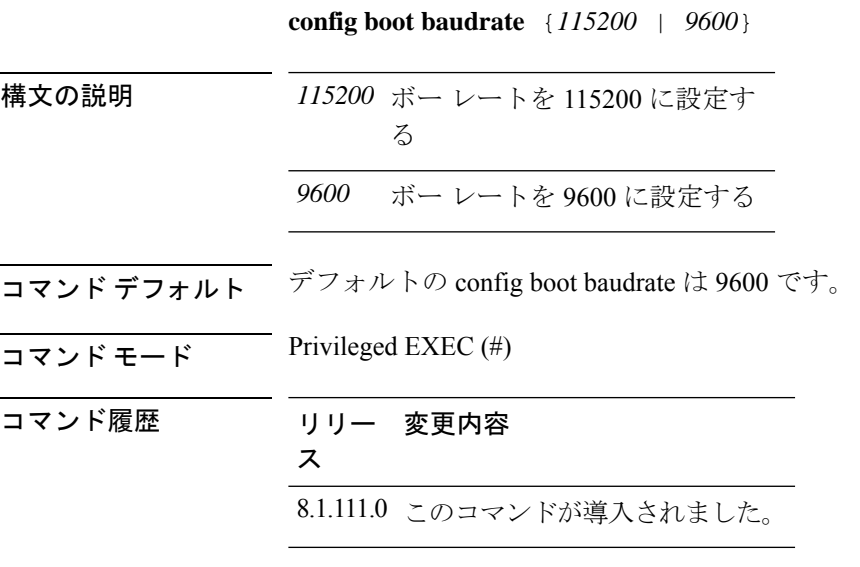

#### 例

次に、ボー レートを 9600 に設定する例を示します。 cisco-ap# **config boot baudrate 9600**

### **config boot break**

ブレイクを有効にするには、**config boot break** コマンドを使用します。

**config boot break** {**enable** | **disable**} 構文の説明 **enable** ブート ブレイクを有効にす る

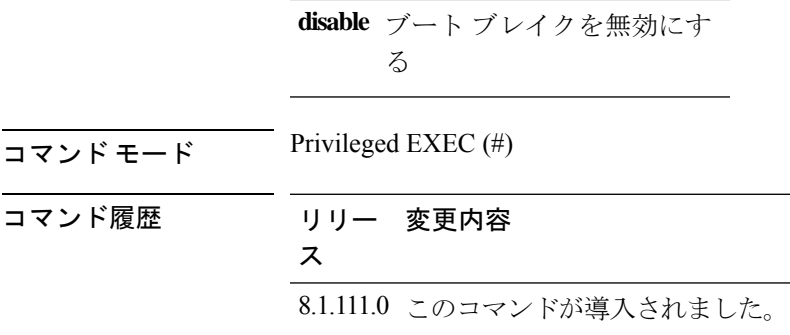

次に、ブート ブレイクを有効にする例を示します。

cisco-ap# **config boot break enable**

# **config boot crashkernel**

カーネルクラッシュを有効または無効にするには、**config boot crashkernel** コマンドを使用し ます。

**config boot crashkernel** {**enable** | **disable**}

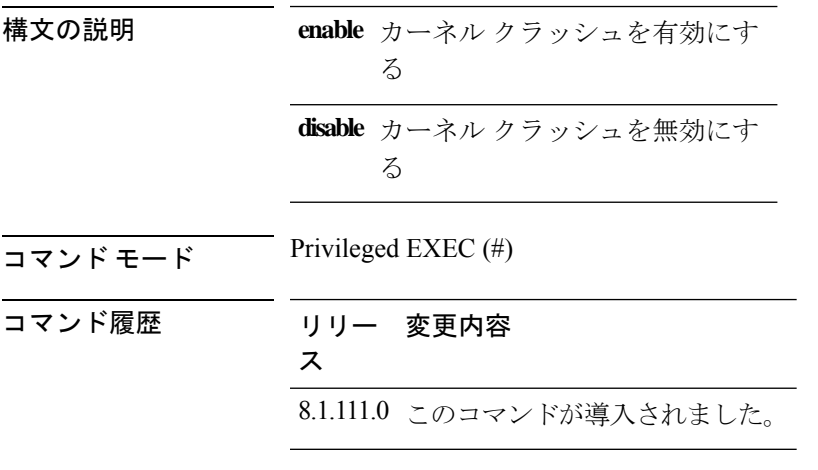

### 例

次に、カーネル クラッシュを有効にする例を示します。

cisco-ap# **config boot crashkernel enable**

### **config boot debug-memory**

メモリデバッグを有効にするには、**config boot debug-memory** コマンドを使用します。

構文の説明 メモリ デバッグを有効にす **enable** る メモリ デバッグを無効にす **disable** る  $\overline{\mathsf{u} \cdot \mathsf{v}}$  Privileged EXEC (#) コマンド履歴 リリー 変更内容 ス 8.1.111.0 このコマンドが導入されました。 次に、メモリ デバッグを有効にする例を示します。

cisco-ap# **config boot debug-memory enable**

**config boot debug-memory** {**enable** | **disable**}

### **config boot manual**

AP のマニュアルブートを有効にするには、**config boot manual** コマンドを使用します。

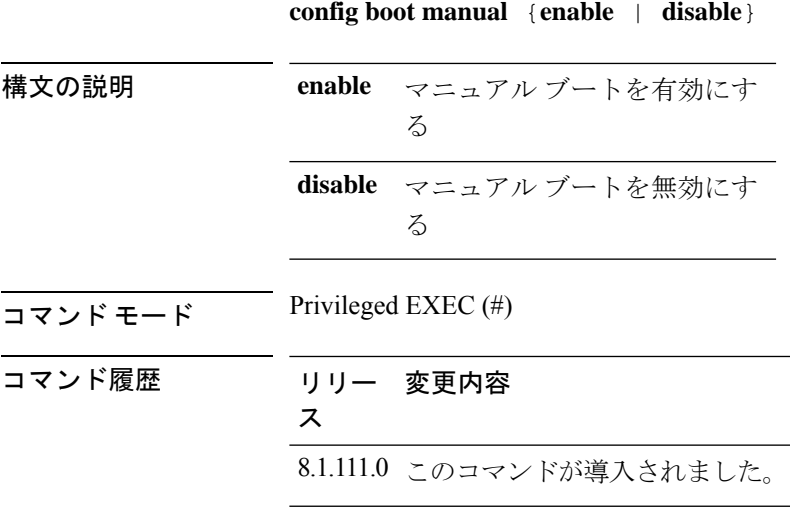

例 次に、マニュアル ブートを有効にする例を示します。 cisco-ap# **config boot manual enable**

### **config boot path**

ブートパスを設定するには、**config boot path** コマンドを使用します。

```
config boot path {1 | 2}
```
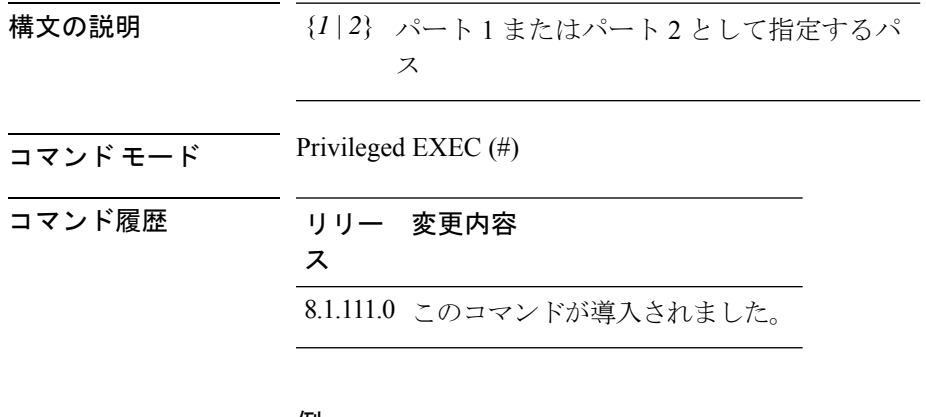

#### 例

次に、ブートパスを1に設定する例を示します。

cisco-ap# **config boot path 1**

# **config cts debug enforcement host\_ip**

ホスト IP に基づいて SGACL 強制デバッグをフィルタリングするには、 **config cts debug enforcement host\_ip** コマンドを使用します。

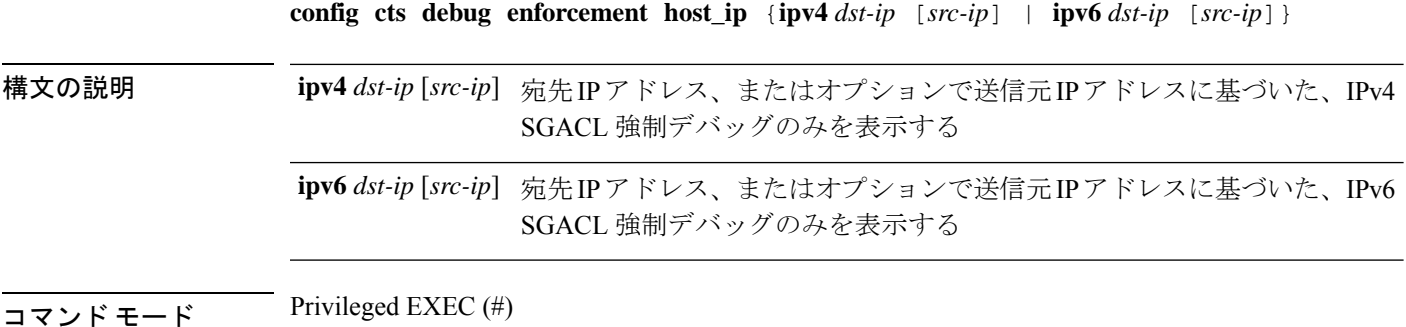

コマンド履歴 リリー 変更内容 ス 8.1.111.0 このコマンドが導入されました。

> 次に、ホスト IP に基づいて IPv4 SGACL 強制デバッグをフィルタリングする例を示し ます。

cisco-ap# **config cts debug enforcement host\_ip ipv4 209.165.200.224 209.165.200.227**

### **config cts debug enforcement rate**

デバッグログの出力レートを設定するには、**config cts debug enforcement rate** コマンドを使用 します。

**config cts debug enforcement rate** {*X Y* }

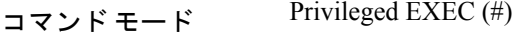

構文の説明 **rate** デバッグ ログの出力レートを設定する

処理した *Y* 個のパケットごとにデバッグを表示するパケットの数。有効な範囲は 0 ~ 10000 *X*

*Y* 処理するパケットの数。有効な範囲は 0 ~ 10000

#### コマンド履歴 リリー 変更内容

ス

8.1.111.0 このコマンドが導入されました。

#### 例

次に、処理される500パケットごとに100パケットのデバッグを表示するなど、デバッ グ ログの出力レートの設定例を示します。

cisco-ap# **config cts debug enforcement rate 100 500**

### **config cts debug enforcement permissions**

送信元グループタグ (SGT) および宛先グループタグ (DGT) に基づいて SGACL 強制デバッ グをフィルタリングするには、 **config cts debug enforcement permissions** コマンドを使用しま す。

**config cts debug enforcement permissions** {**dgt** | **sgt**} *tag-id*

構文の説明 **dgt** 宛先グループ タグ **sgt** 送信元グループ タグ *tag-id* タグ識別子。有効な値は0~65535  $\overline{\square}$   $\overline{\triangledown}$   $\overline{\triangledown}$  Privileged EXEC (#) コマンド履歴 リリー 変更内容 ス 8.1.111.0 このコマンドが導入されました。

> 次に、ID が 600 の宛先グループ タグに基づいて、SGACL 強制デバッグをフィルタリ ングする例を示します。

cisco-ap# **config cts debug enforcement permissions dgt 600**

### **config cts debug enforcement protocol**

プロトコルに基づいて SGACL 強制デバッグをフィルタリングするには、 **config cts debug enforcement protocol** コマンドを使用します。

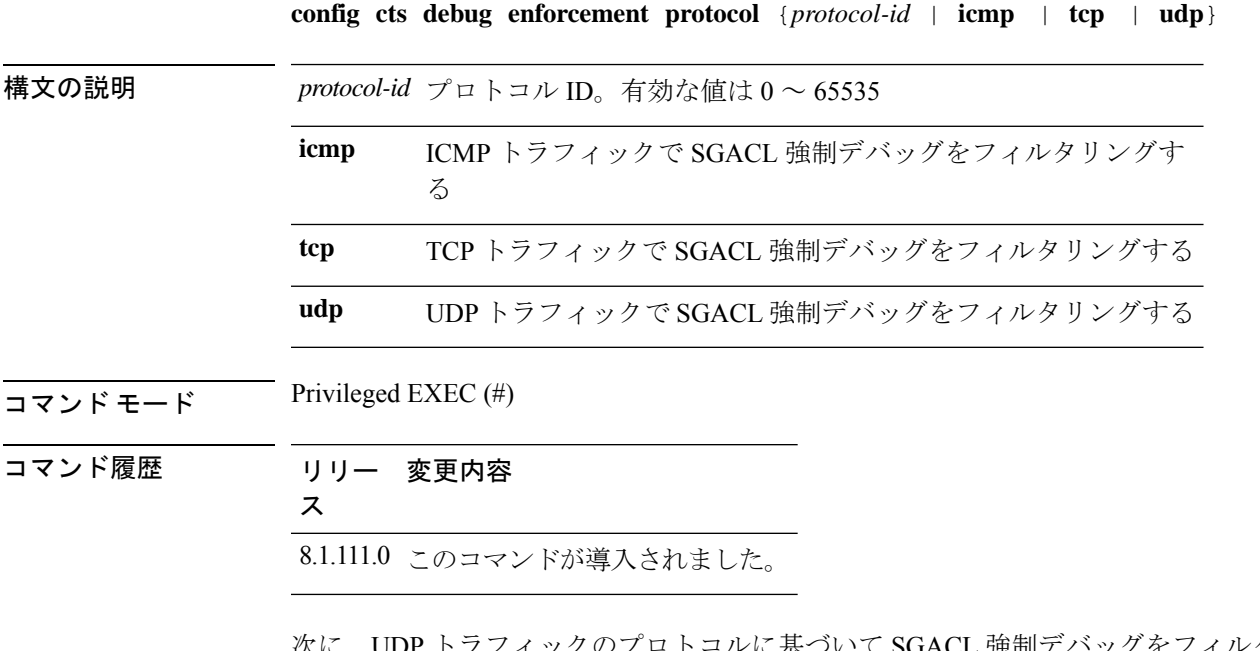

 $\mathcal{D}$ フロトコルに基づいて SGACL 強制デバッグをフィルタリ ングする例を示します。

cisco-ap# **config cts debug enforcement protocol udp**

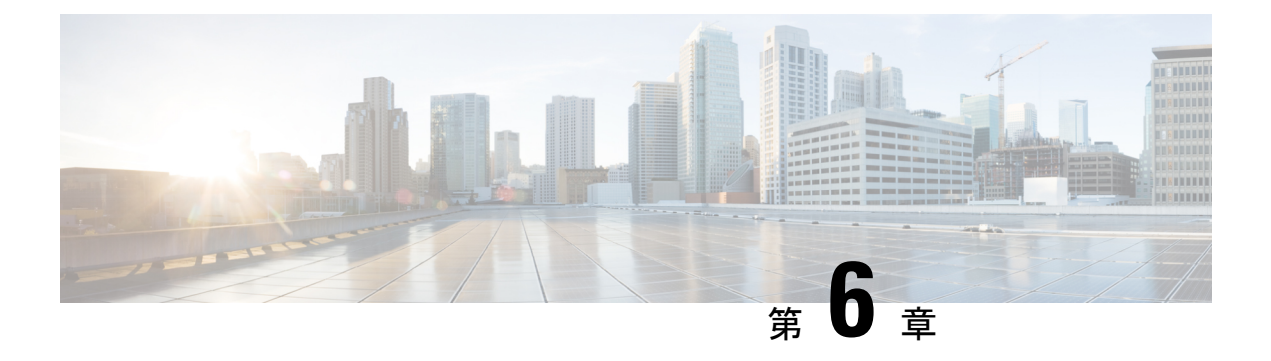

# **debug** コマンド

- debug arp  $(30 \sim -\gamma)$
- debug ble  $(30 \sim -\gamma)$
- debug capwap client  $(31 \sim \rightarrow \sim)$
- debug capwap client avc  $(32 \lt \lt \lt)$
- debug cdp  $(33 \sim -\gamma)$
- debug cleanair  $(34 \sim -\gamma)$
- debug dhcp  $(35 \sim -\check{\mathcal{V}})$
- debug dot11 driver level  $(35 \sim -\gamma)$
- debug dot11 client data-path  $(36 \sim \rightarrow \sim)$
- debug dot11 client management  $(37 \sim -\gamma)$
- debug dot11 client probe  $(37 \sim -\gamma)$
- debug dot11 driver slot  $(38 \sim -\gamma)$
- debug dot11 firmware  $(39 \sim -\gamma)$
- debug dot11 sensor  $(40 \sim -\gamma)$
- debug dtls client  $(41 \sim -\check{v})$
- debug ethernet  $(41 \sim -\gamma)$
- debug flexconnect  $(42 \sim -\gamma)$
- debug lldp  $(43 \sim -\gamma)$
- debug memory  $(44 \sim -\gamma)$
- debug memory pool  $(44 \sim -\gamma)$
- debug memory pool alloc  $(45 \sim -\gamma)$
- debug memory pool free  $(45 \sim -\gamma)$
- debug mesh  $(46 \sim \rightarrow \sim)$
- debug mesh adjacency  $(47 \sim -\gamma)$
- debug mesh path-control  $(48 \sim \rightarrow \sim)$
- debug rrm neighbor  $(48 \sim -\gamma)$
- debug rrm reports  $(49 \sim -\gamma)$
- debug sip  $(50 \sim -\check{\vee})$
- debug wips  $(50 \sim -\check{\vee})$
- debug process memory  $(51 \sim -\gamma)$
- debug traffic  $(51 \sim \sim \sim)$
- debug tunnel  $(52 \lt \lt \lt \lt)$
- debug client trace  $(53 \sim +\gamma)$
- no  $(54 \sim -\gamma)$
- traceroute  $(54 \sim -\gamma)$
- undebug  $(55 \sim -\gamma)$

### **debug arp**

ARP のデバッグを有効にするには、**debug arp** コマンドを使用します。

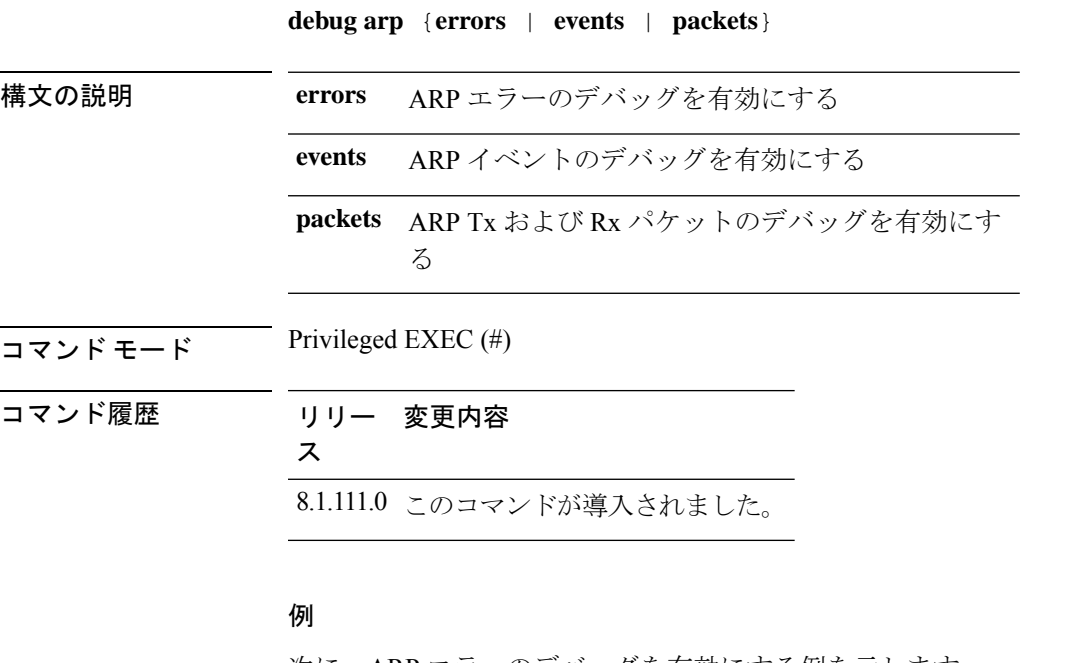

次に、ARP エラーのデバッグを有効にする例を示します。 cisco-ap# **debug arp errors**

### **debug ble**

Bluetooth Low Energy(BLE)のデバッグを有効にするには、**debugble**コマンドを使用します。

**debug ble** {**critical** | **error** | **events** | **fastpath** {**rssi** | **scan** | **sync**} | **receive** | **transmit**}

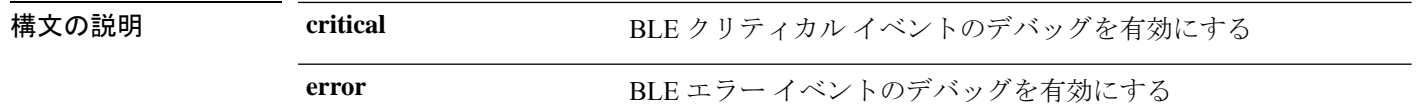

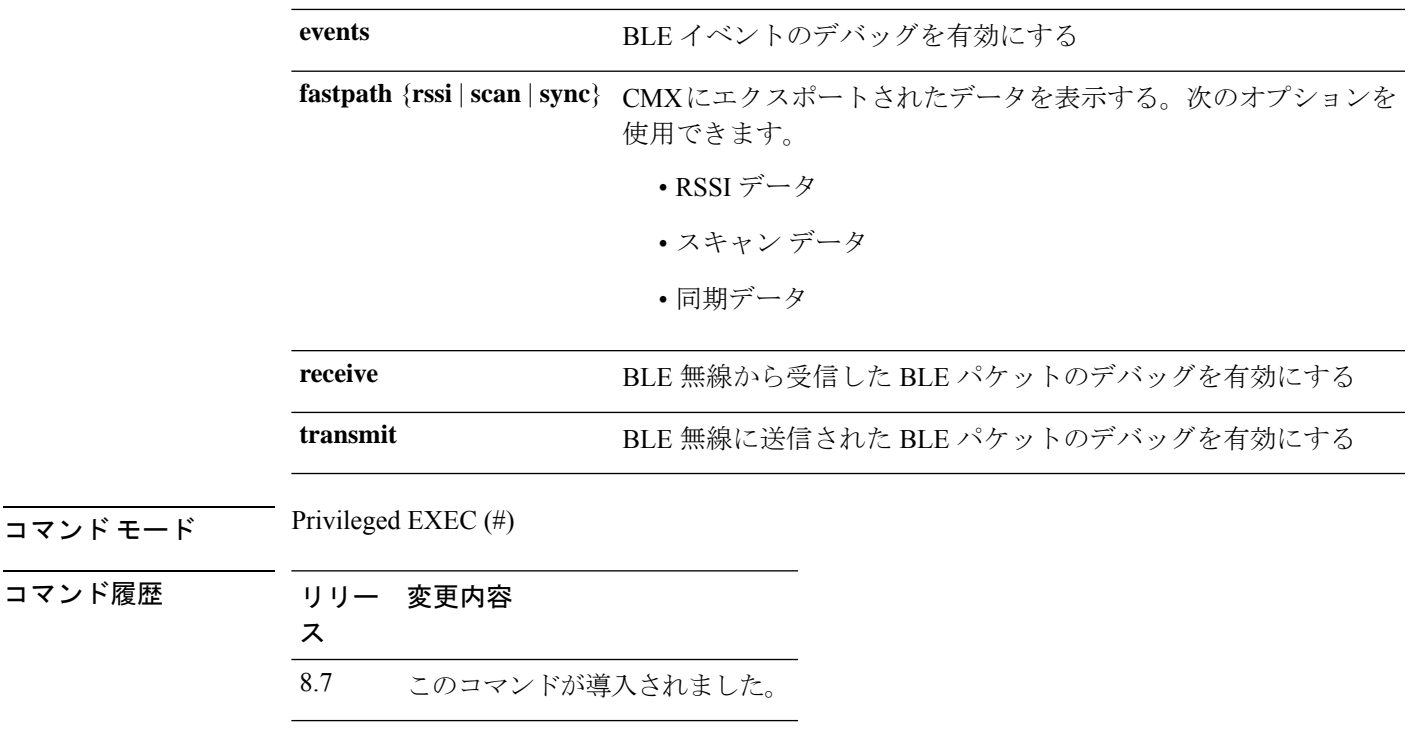

次に、BLE クリティカル イベントのデバッグを有効にする例を示します。

cisco-ap# **debug ble critical**

# **debug capwap client**

CAPWAP クライアントのデバッグを有効にするには、**debug capwap client** コマンドを使用し ます。

**debug capwap client** {**ble** | **detail** | **efficient-upgrade** | **error** | **events** | **flexconnect** | **info** | **keepalive** | **payload** | **pmtu** | **qos** | **reassembly** | **security**}

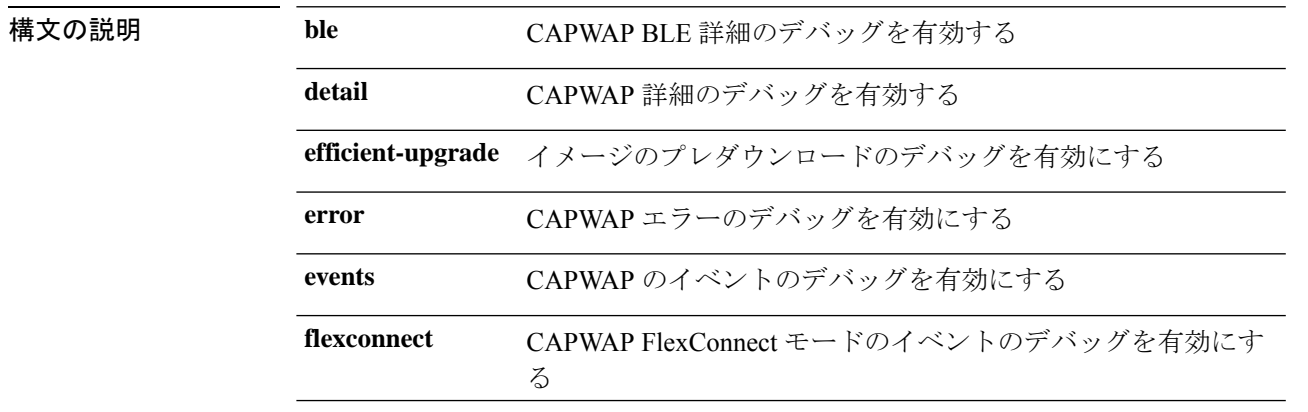

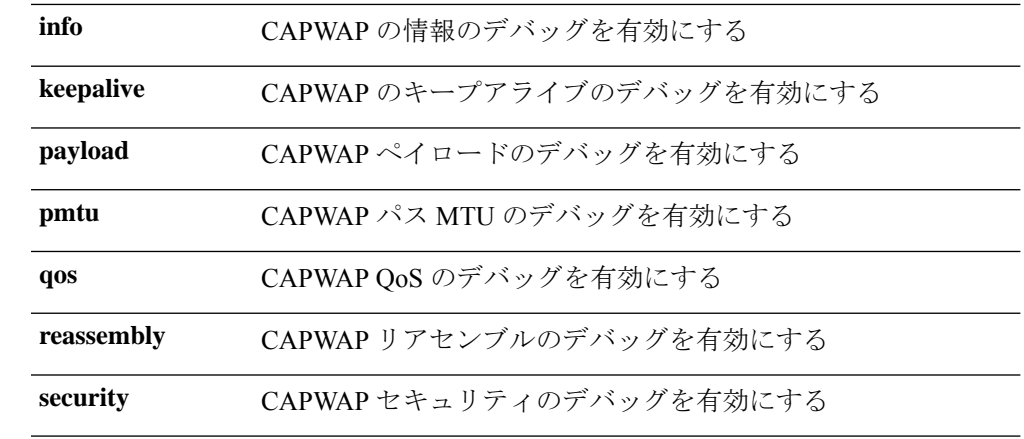

 $\overline{\mathsf{u} \cdot \mathsf{v}}$  Privileged EXEC (#)

コマンド履歴 リリー 変更内容 ス 8.1.111.0 このコマンドが導入されました。

#### 例

次に、CAPWAP クライアントの詳細のデバッグを有効にする例を示します。

cisco-ap# **debug capwap client detail**

# **debug capwap client avc**

CAPWAP クライアント AVC のデバッグを有効にするには、**debug capwap client avc** コマンド を使用します。

**debug capwap client avc** {**all** | **detail** | **error** | **event** | **info** | **netflow** {**all** | **detail** | **error** | **event** | **packet**} | **numflows**}

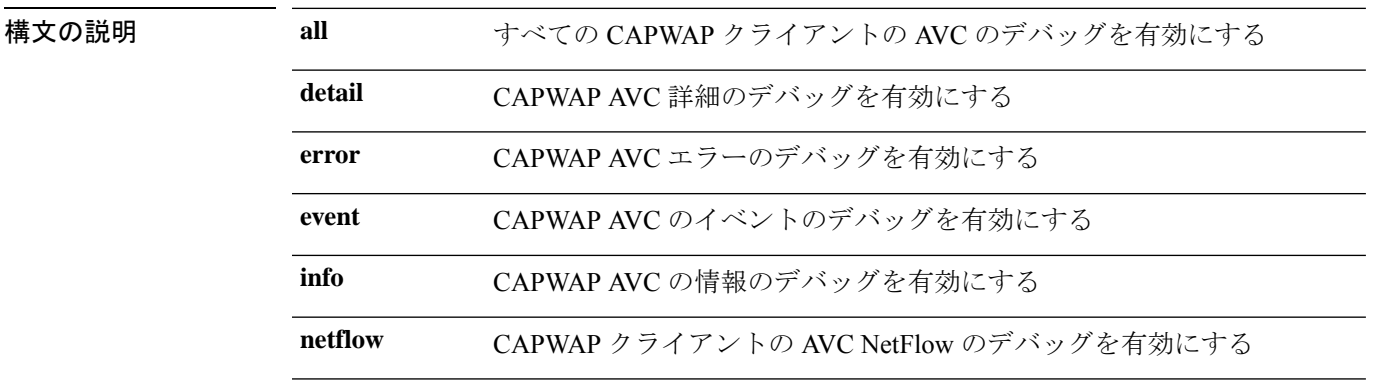

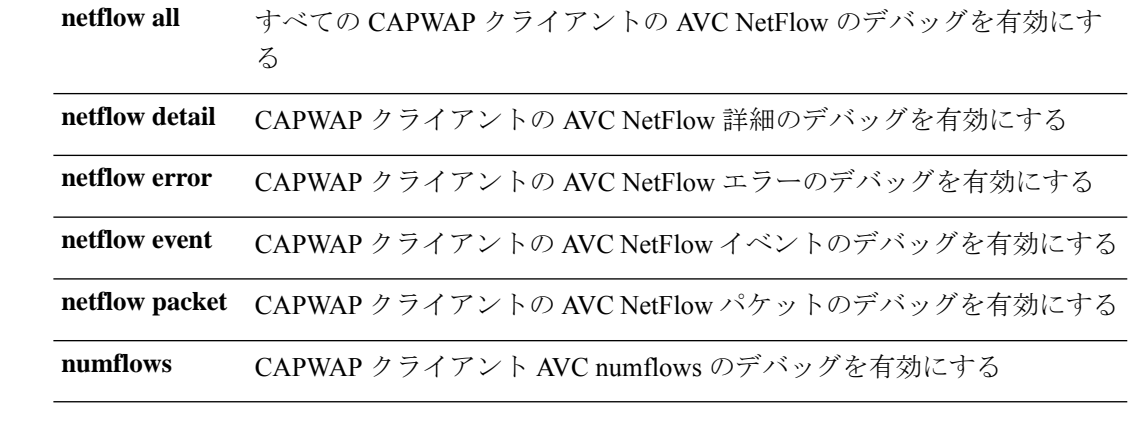

 $\overline{\mathsf{I}(\mathsf{I}(\#))}$  Privileged EXEC (#)

#### コマンド履歴 リリー 変更内容

ス

8.1.111.0 このコマンドが導入されました。

### 例

次に、すべての CAPWAP クライアント AVC のデバッグを有効にする例を示します。 cisco-ap# **debug capwap client avc all**

# **debug cdp**

Controller Discovery Protocol(CDP)のデバッグを有効にするには、**debug cdp** コマンドを使用 します。

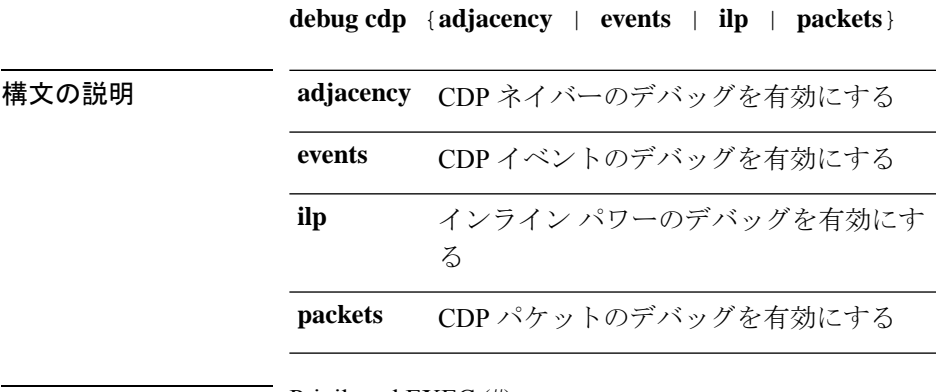

 $\overline{\mathsf{I} \mathsf{I} \mathsf{I} \mathsf{I} \mathsf{I} \mathsf{I} \mathsf{I} \mathsf{I}}$  Privileged EXEC (#)

コマンド履歴 リリー 変更内容 ス 8.1.111.0 このコマンドが導入されました。

#### 例

次に、CDP イベントのデバッグを有効にする例を示します。

cisco-ap# **debug cdp events**

# **debug cleanair**

CleanAir のデバッグを設定するには、**debug cleanair** コマンドを使用します。

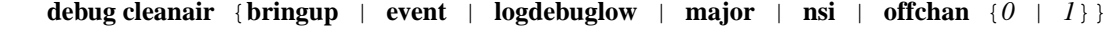

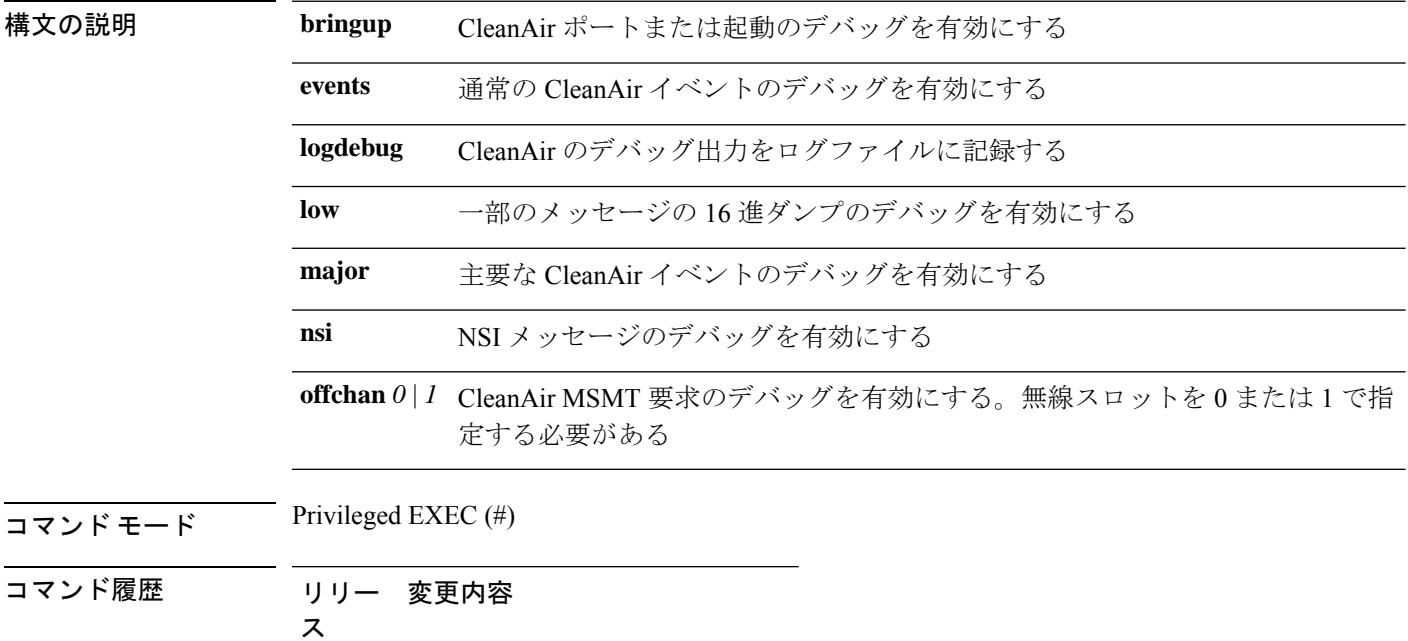

8.1.111.0 このコマンドが導入されました。

### 例

次に、主要な CleanAir イベントのデバッグを有効にする例を示します。

cisco-ap# **debug cleanair major**

# **debug dhcp**

DHCP のデバッグを設定するには、**debug dhcp** コマンドを使用します。

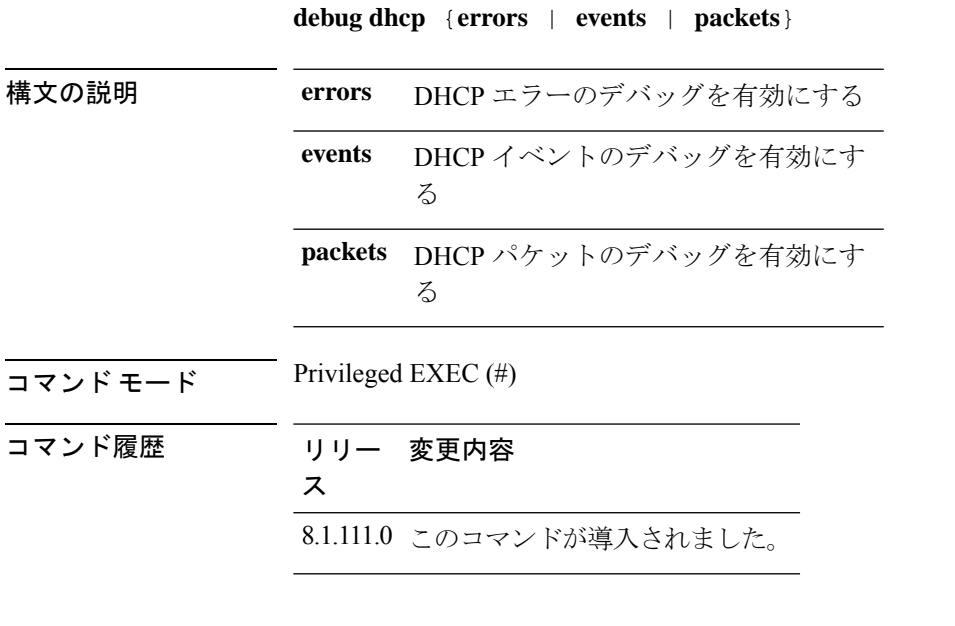

### 例

次に、DHCP エラーのデバッグを有効にする例を示します。 cisco-ap# **debug dhcp errors**

# **debug dot11 driver level**

802.11 のデバッグを有効にするには、**debug dot11** コマンドを使用します。

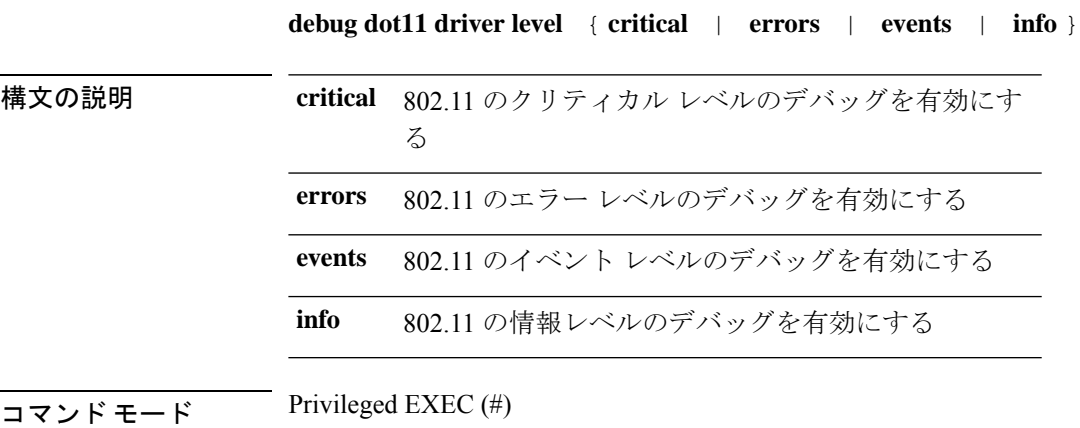

コマンド履歴 リリー 変更内容 ス

8.1.111.0 このコマンドが導入されました。

#### 例

次に、802.11 のエラー レベルのデバッグを有効にする例を示します。

cisco-ap# **debug dot11 errors**

# **debug dot11 client data-path**

802.11 クライアントデータパスのデバッグを有効にするには、**debug dot11 client data-path** コ マンドを使用します。

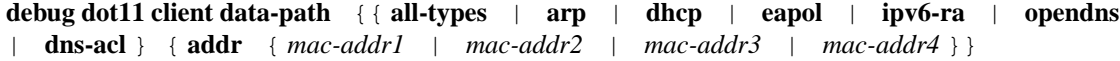

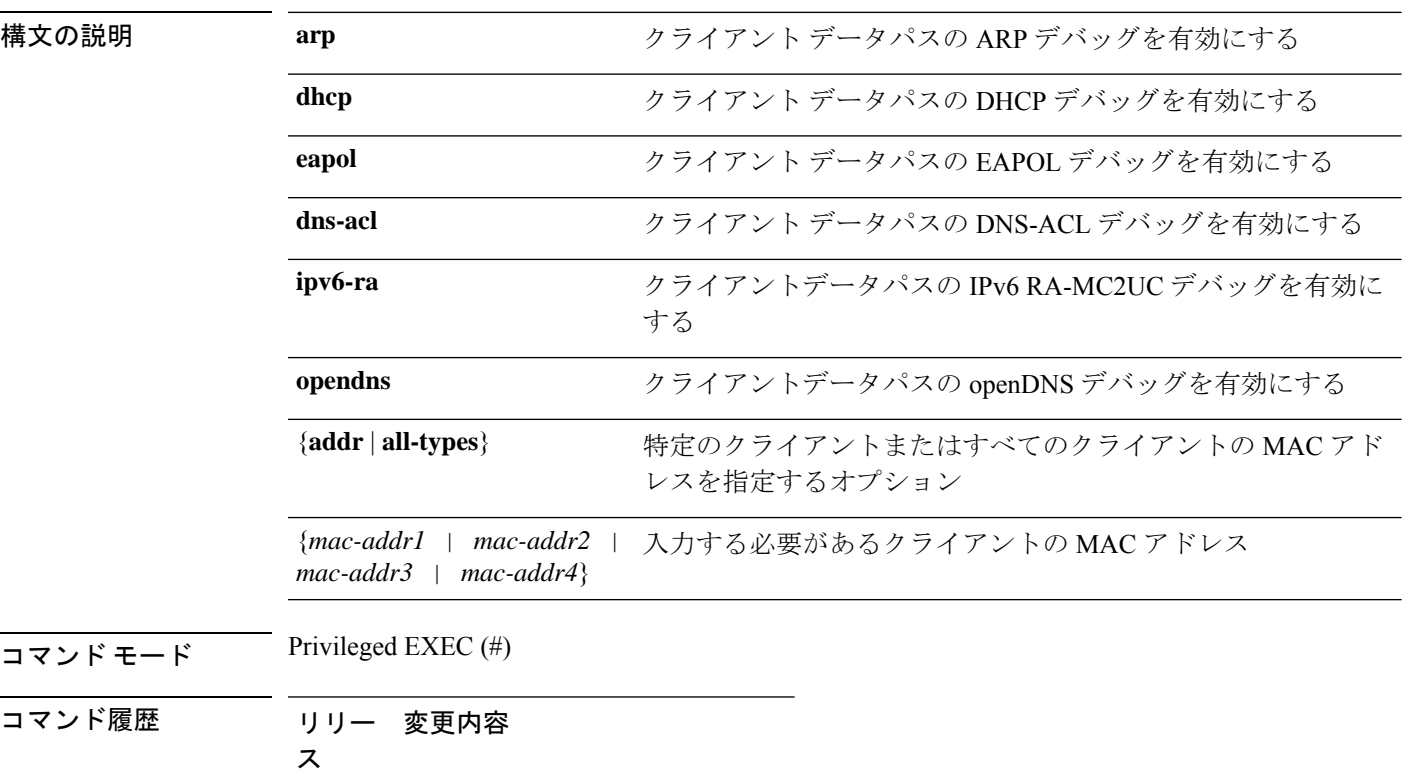

8.1.111.0 このコマンドが導入されました。

次に、クライアントデータパスの ARP のデバッグを有効にする例を示します。

```
cisco-ap# debug dot11 client data-path arp
```
# **debug dot11 client management**

802.11 クライアントデバッグレベルを有効にするには、**debug dot11 client management** コマン ドを使用します。

**debug dot11 client management** { **critical** | **errors** | **events** | **info** } { **addr** { *mac-addr1*

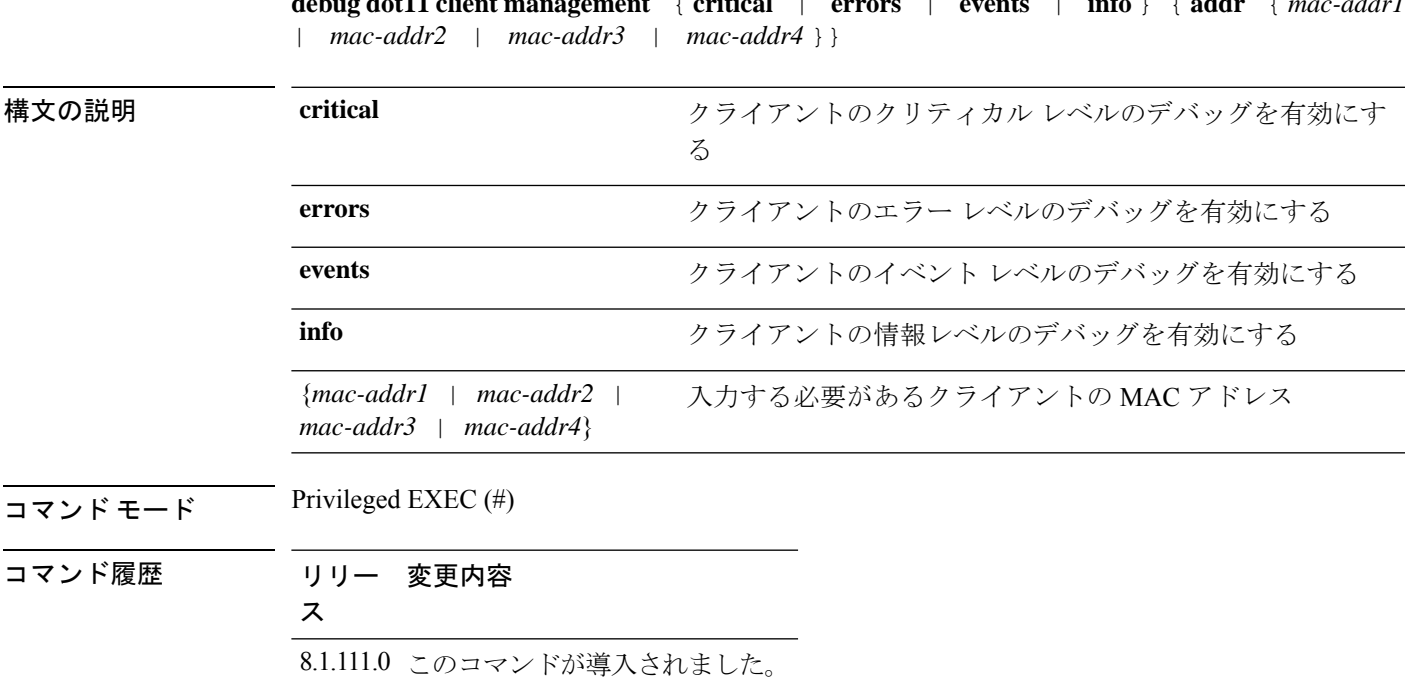

#### 例

次に、イベントレベルでクライアントのデバッグを有効にする例を示します。

cisco-ap# **debug dot11 client management events e1:90:6f:7e:e6:29**

# **debug dot11 client probe**

802.11 クライアントのデバッグプローブを有効にするには、**debug dot11 client probe** コマンド を使用します。

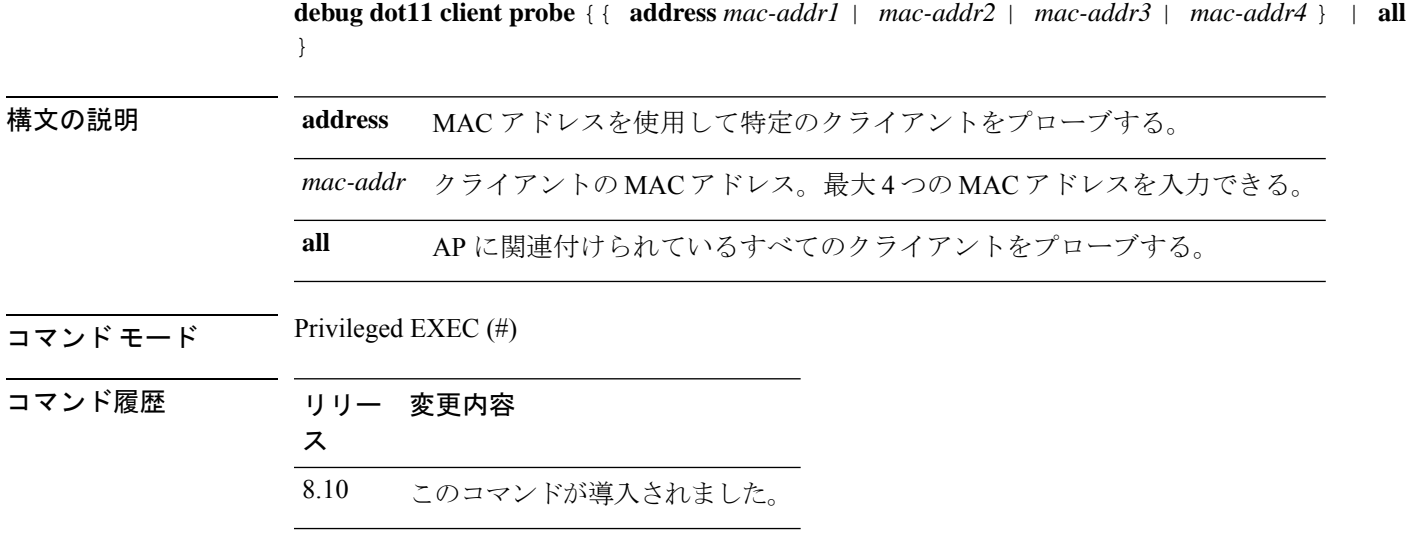

次に、すべてのクライアントのデバッグを有効にする例を示します。

cisco-wave2-ap# **debug dot11 client probe all**

### **debug dot11 driver slot**

802.11 ドライバのデバッグを有効にするには、**debugdot11driver slot** コマンドを使用します。

**debug dot11 driver slot** { *0* | *1* } { **all-types** | { **cac** { **info** | **metrics** }} | **chd** | **save-accounting-data** | **save-on-failure** [ **extended** ] | **stop-on-failure** | **metrics traffic** | **metrics video** | **type** { **all** | **association** | **authentication** | **dhcp** | **eap** | **icmp** | **probe** } *mac-addr1* | *mac-addr2* | *mac-addr3* | *mac-addr4*

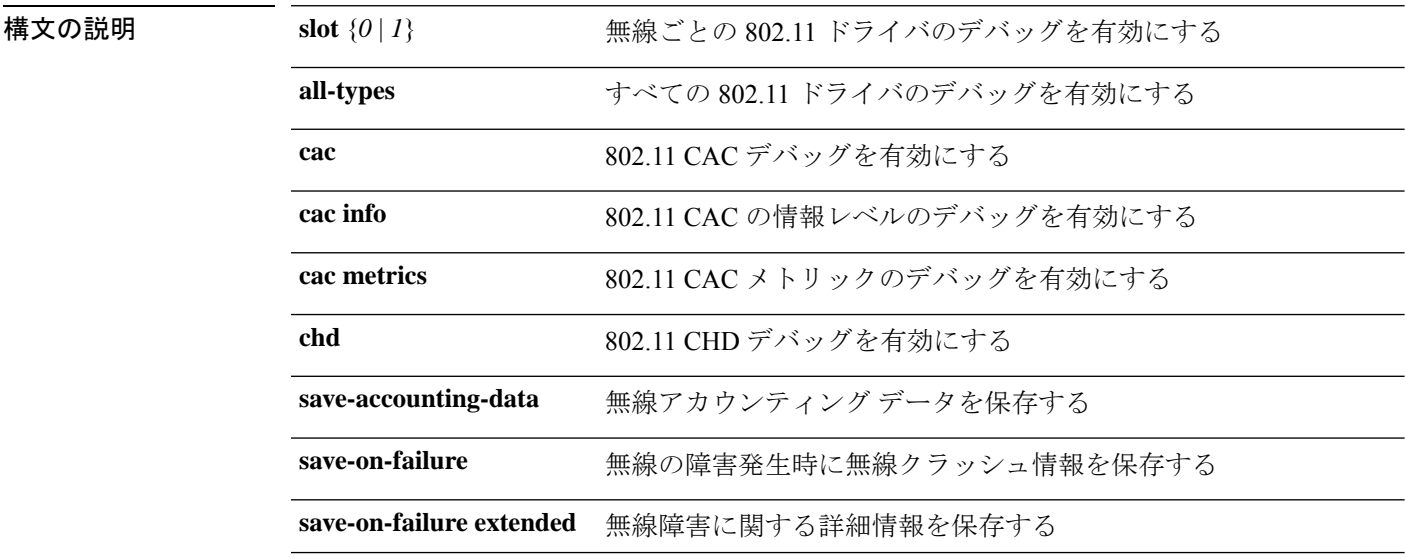

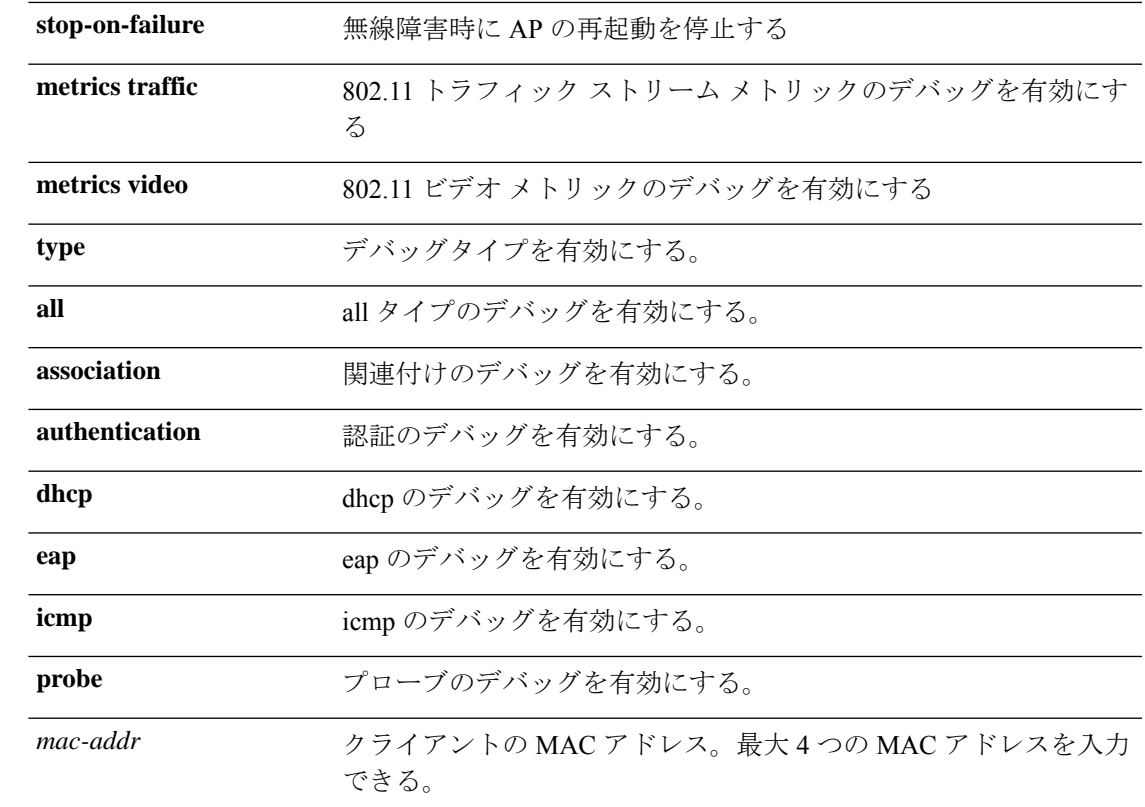

### コマンド モード Privileged EXEC (#)

コマンド履歴

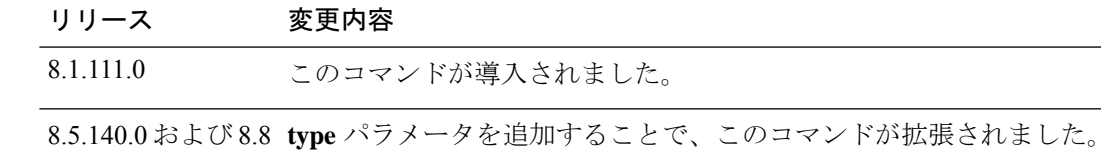

#### 例

次に、情報レベルで CAC のデバッグを有効にする例を示します。

cisco-ap# **debug dot11 driver slot cac info**

### **debug dot11 firmware**

802.11 ファームウェアをデバッグするには、**debug dot11 firmware** コマンドを使用します。

**debug dot11 firmware slot** *slot\_ID* **level** { **all-level** | **critical** | **emergency** | **error** | **info** } **address** { *mac-addr1* | *mac-addr2* | *mac-addr3* | *mac-addr4* }

構文の説明 *slot\_ID* 無線ごとの 802.11 ドライバのデバッグを有効にする

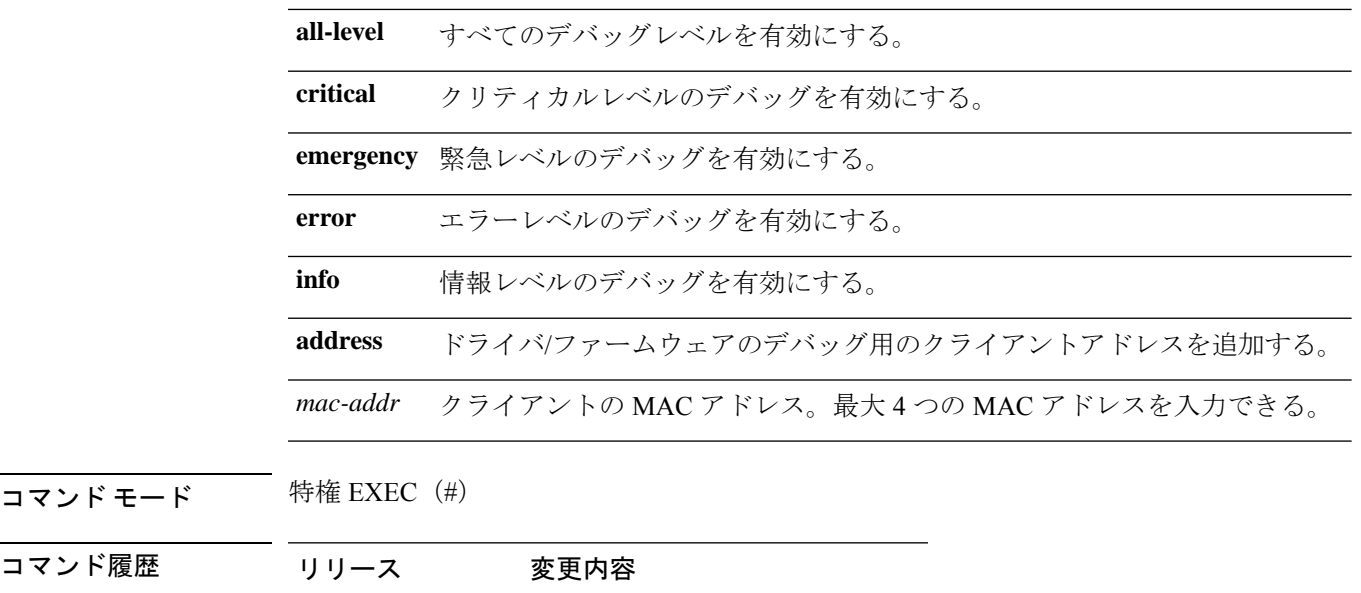

8.5.140.0および8.8 このコマンドが導入されました。

例

次に、802.11 の緊急レベルのデバッグを有効にする例を示します。 cisco-wave2-ap# **debug dot11 firmware slot 1 emergency address 92:FB:D6:B3:7A:6C**

# **debug dot11 sensor**

802.11 センサーのデバッグを有効にするには、**debug dot11 sensor** コマンドを使用します。

**debug dot11 sensor** {**dns** | **file-transfer** | **mail-server** | **ping** | **radius** | **ssh** | **telnet** | **web-server**}

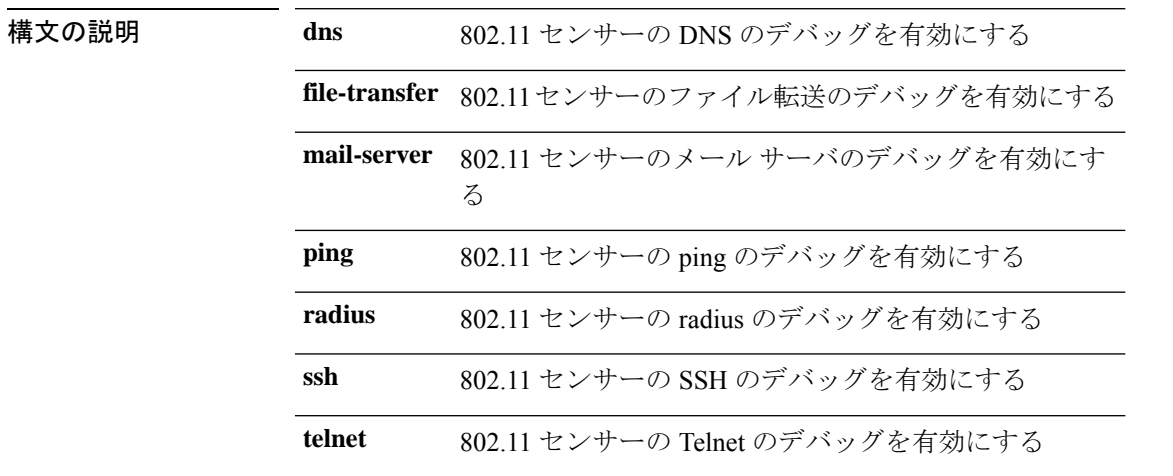

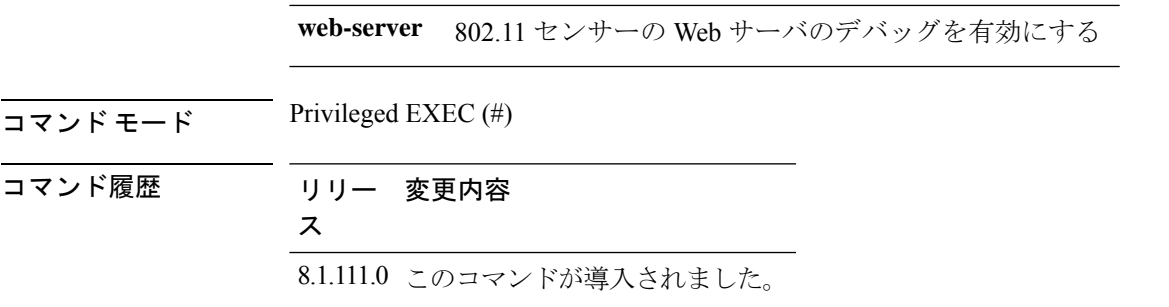

次に、802.11 センサー のファイル転送のデバッグを有効にする例を示します。

cisco-ap# **debug dot11 sensor file-transfer**

# **debug dtls client**

DTLS クライアントエラーとイベントのデバッグを設定するには、**debugdtls client** コマンドを 使用します。

**debug dtls client** {**error** | **event** [**detail**]}

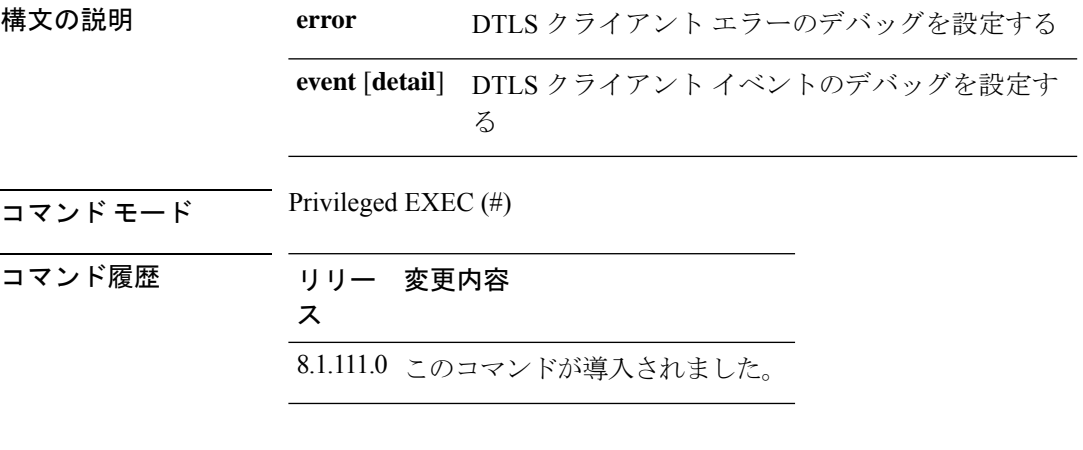

#### 例

次に、DTLS クライアント イベントのデバッグを有効にする例を示します。

cisco-ap# **debug dtls client event**

### **debug ethernet**

イーサネットのデバッグを設定するには、**debug ethernet** コマンドを使用します。

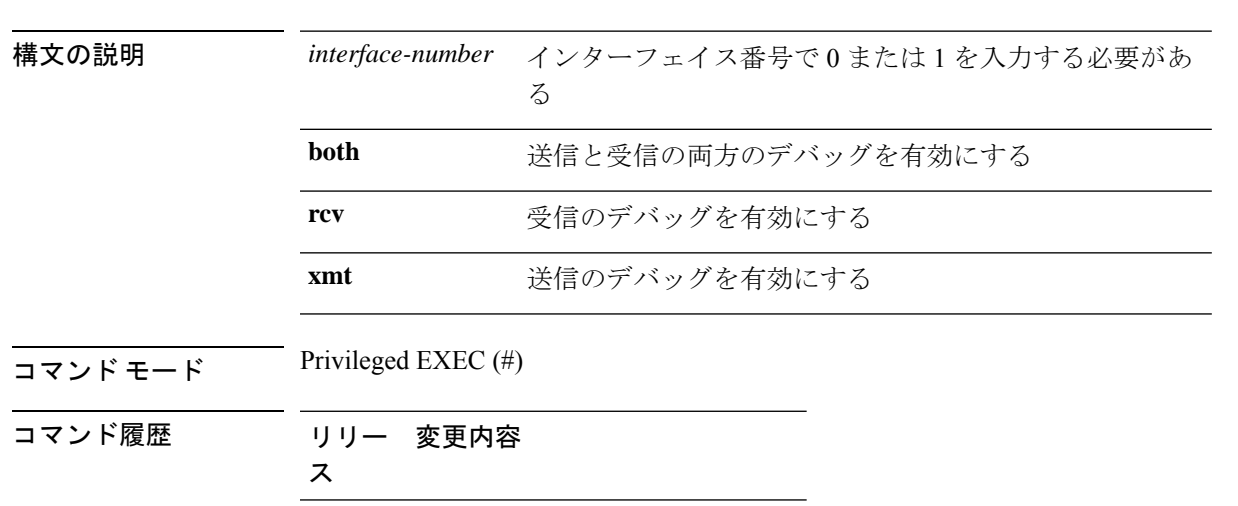

#### **debug ethernet** *interface-number* {**both** | **rcv** | **xmt**}

例

次に、インターフェイス 0 の送信のデバッグを有効にする例を示します。

cisco-ap# **debug ethernet 0 xmt**

8.1.111.0 このコマンドが導入されました。

# **debug flexconnect**

FlexConnect 機能をデバッグするには、**debug flexconnect** コマンドを使用します。

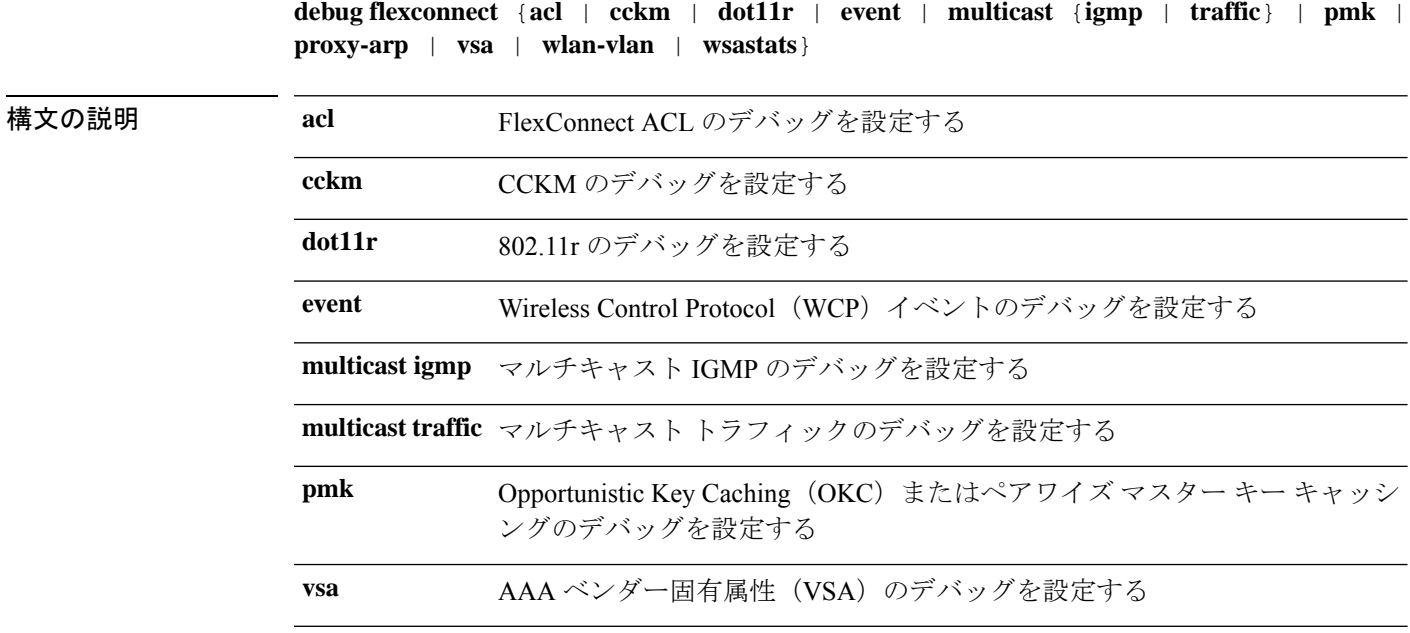

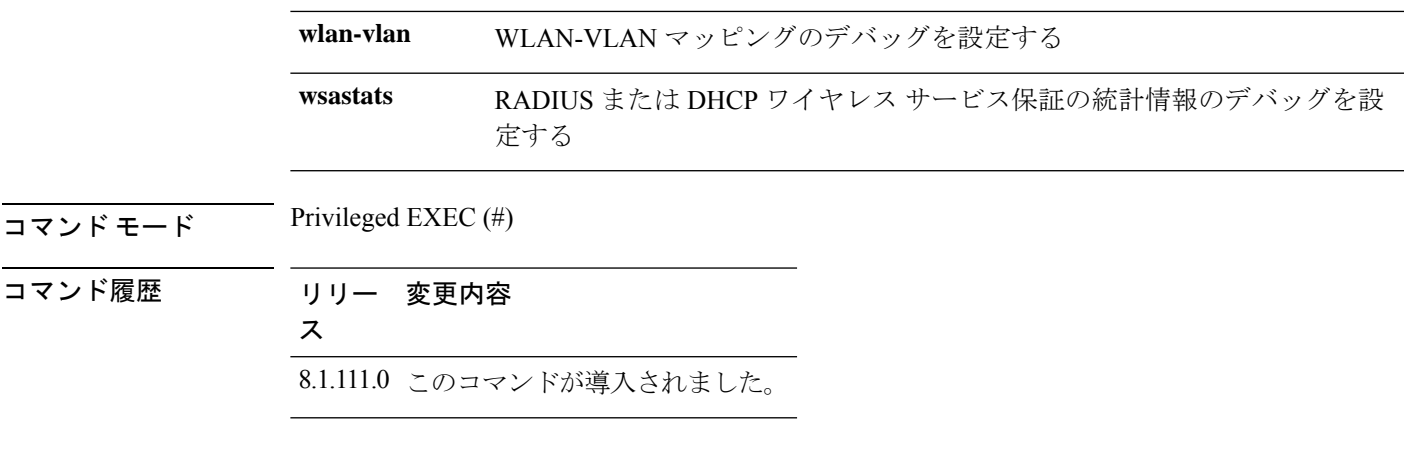

次に、FlexConnect ACL のデバッグを有効にする例を示します。 cisco-ap# **debug flexconnect acl**

# **debug lldp**

LLDP をデバッグするには、**debug lldp** コマンドを使用します。

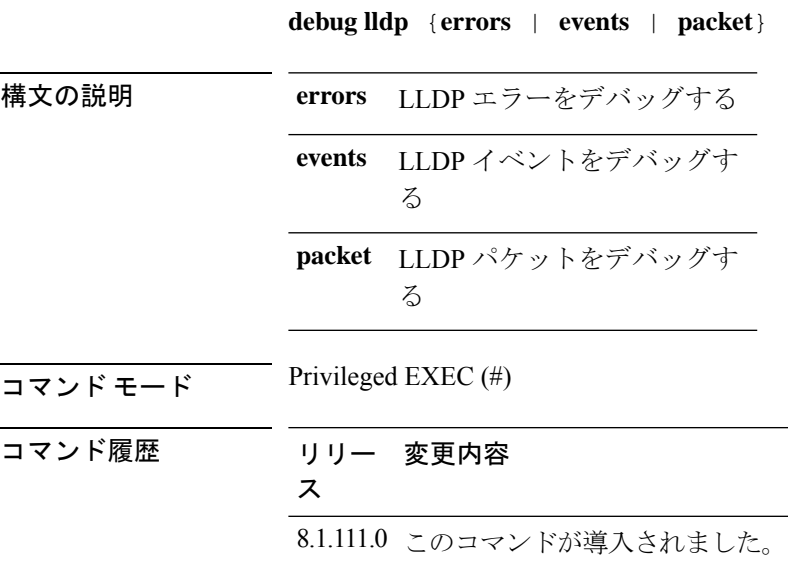

### 例

次に、LLDP エラーのデバッグを有効にする例を示します。

cisco-ap# **debug lldp errors**

### **debug memory**

メモリをデバッグするには、**debug memory** コマンドを使用します。

**debug memory** {**clear** | **save**}

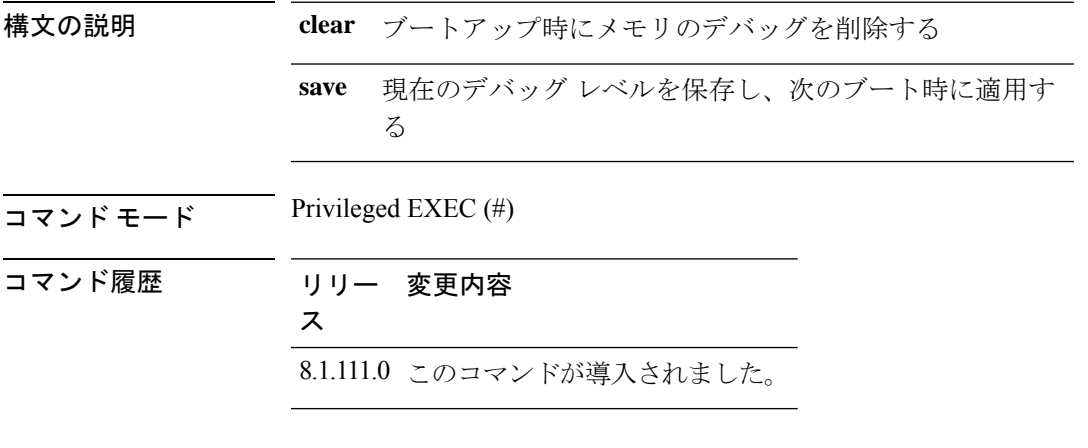

例

次に、ブートアップ時にメモリ デバッグを削除する例を示します。

cisco-ap# **debug memory clear**

### **debug memory pool**

メモリプールをデバッグするには、**debug memory pool** コマンドを使用します。

**debug memory pool** {**diff** | **realtime interval** *1-1000000-seconds* | **start**}

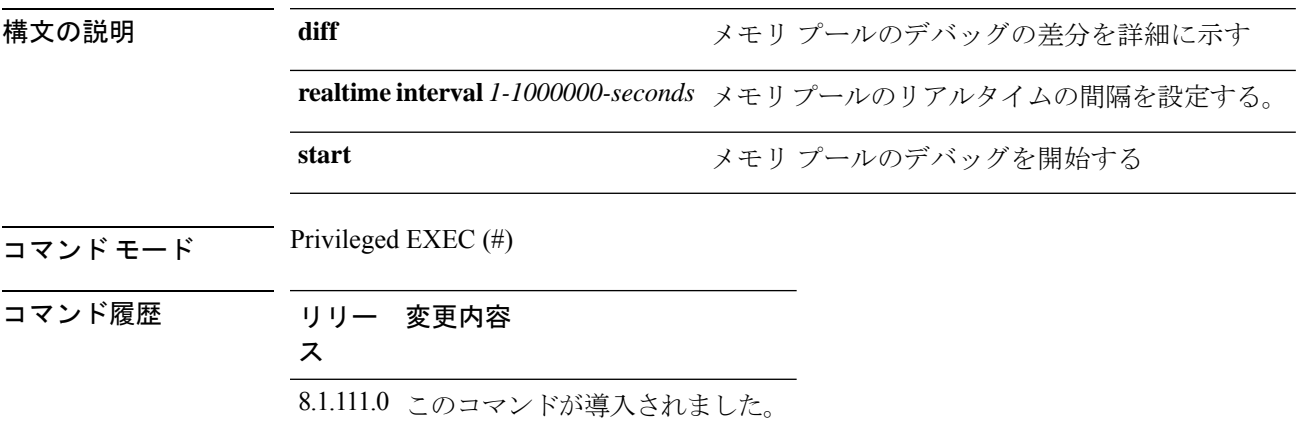

次に、メモリ プールにリアルタイムの間隔として 180 秒を設定する例を示します。

```
cisco-ap# debug memory pool realtime interval 180
```
# **debug memory pool alloc**

メモリプールの割り当てコールをデバッグするには、**debug memorypool alloc** コマンドを使用 します。

**debug memorypool alloc** {**all** | **name** *pool-name*} {**diff** | **realtime interval** *1-1000000-seconds* | **start**}

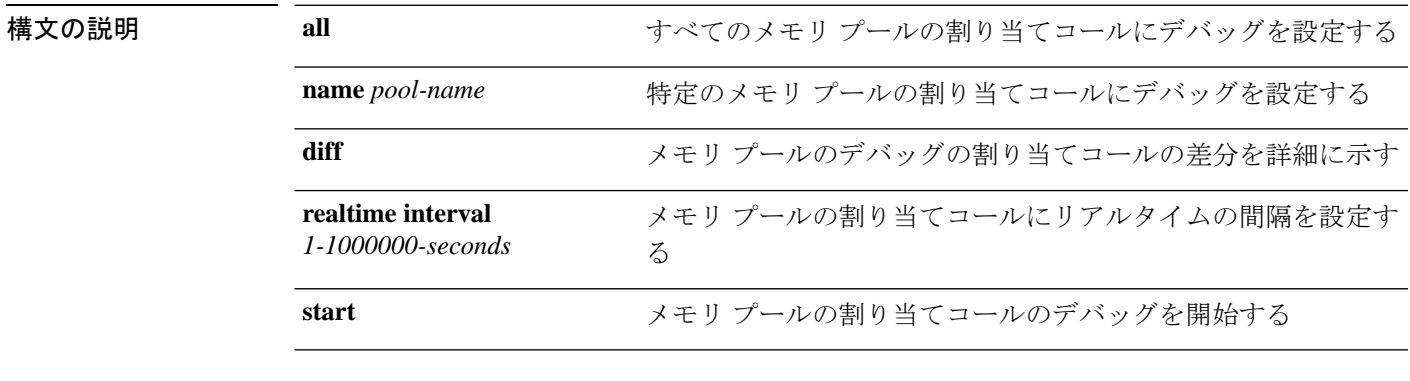

 $\overline{\mathsf{I} \mathsf{I} \mathsf{I} \mathsf{I} \mathsf{I} \mathsf{I} \mathsf{I} \mathsf{I}}$  Privileged EXEC (#)

コマンド履歴 リリー 変更内容

ス

8.1.111.0 このコマンドが導入されました。

#### 例

次に、すべてのメモリプールの割り当てコールにデバッグの開始を設定する例を示し ます。

cisco-ap# **debug memory pool alloc all start**

# **debug memory pool free**

メモリプールの解放コールをデバッグするには、**debug memory pool free** コマンドを使用しま す。

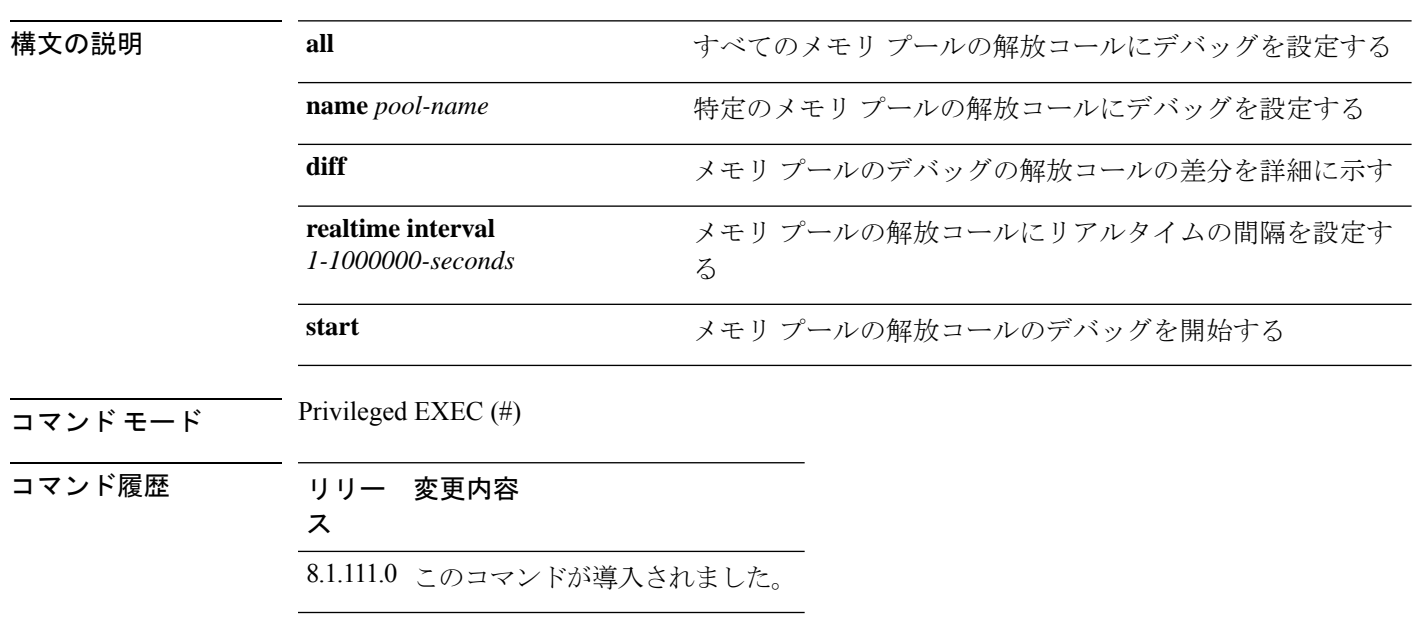

**debug memorypool free** {**all** | **name** *pool-name*} {**diff** | **realtime interval** *1-1000000-seconds* | **start**}

#### 例

次に、すべてのメモリ プールの解放コールにデバッグの開始を設定する例を示しま す。 cisco-ap# **debug memory pool free all start**

### **debug mesh**

メッシュネットワークのデバッグを設定するには、**debug mesh** コマンドを使用します。

**debug mesh** {**channel** | **clear** | **convergence** | **events** | **forward-mcast** | **forward-packet** | **forward-table** | **linktest** | **path-control** | **port-control** | **security** | **trace**}

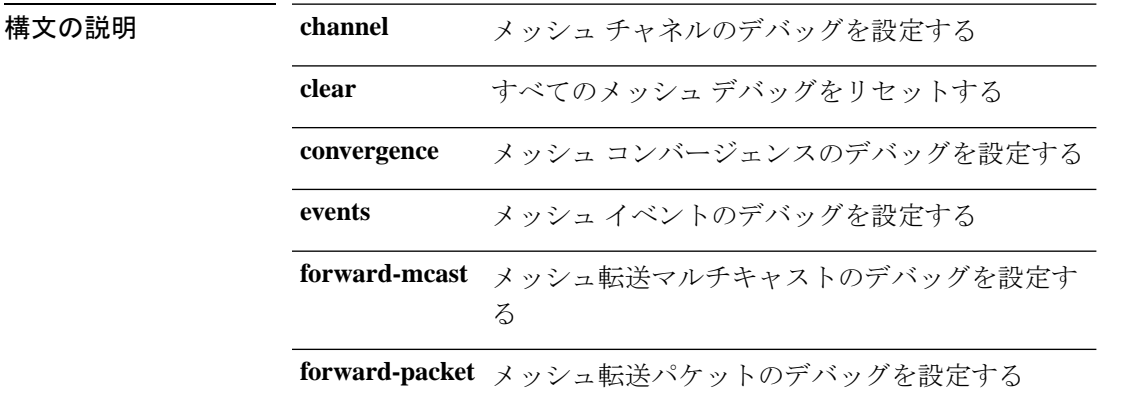

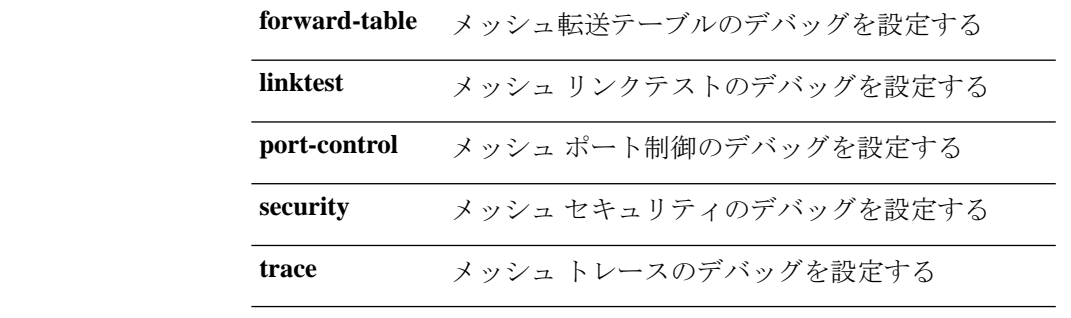

 $\overline{\mathsf{I}(\mathsf{I}(\#))}$  Privileged EXEC (#)

コマンド履歴 リリー 変更内容

ス

8.1.111.0 このコマンドが導入されました。

### 例

次に、メッシュ チャネルのデバッグを有効にする例を示します。

cisco-ap# **debug mesh channel**

# **debug mesh adjacency**

メッシュ隣接関係をデバッグするには、**debug mesh adjacency** コマンドを使用します。

**debug mesh adjacency** {**child** | **clear** | **dfs** | **message** | **packet** | **parent** }

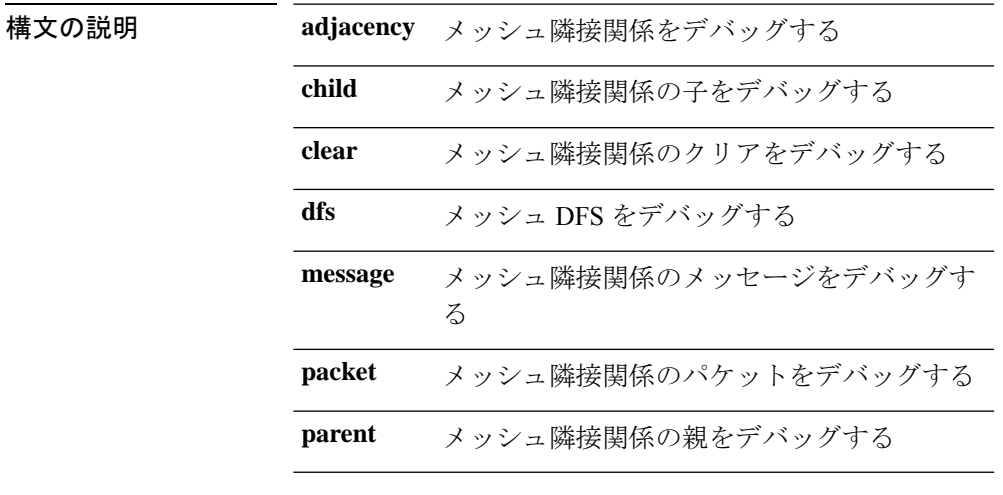

### $\overline{\mathbf{u} \cdot \mathbf{v}}$  Privileged EXEC (#)

コマンド履歴 リリー 変更内容 ス 8.1.111.0 このコマンドが導入されました。

例

次に、メッシュ隣接関係の親のデバッグを有効にする例を示します。

cisco-ap# **debug mesh adjacency parent**

# **debug mesh path-control**

メッシュパス制御のデバッグを設定するには、**debug mesh path-control** コマンドを使用しま す。

**debug mesh path-control** {**error** | **events** | **packets** }

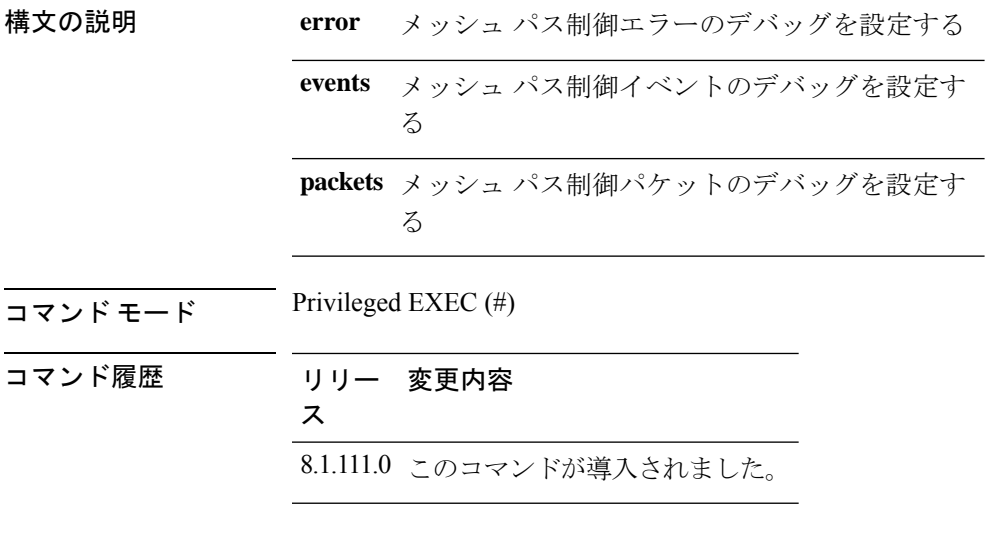

### 例

次に、メッシュ パス制御エラーのデバッグを有効にする例を示します。

cisco-ap# **debug mesh path-control error**

# **debug rrm neighbor**

RRM ネイバーのデバッグを有効にするには、**debug rrm neighbor** コマンドを使用します。

**debug rrm neighbor** {**tx** | **rx** | **detail** }

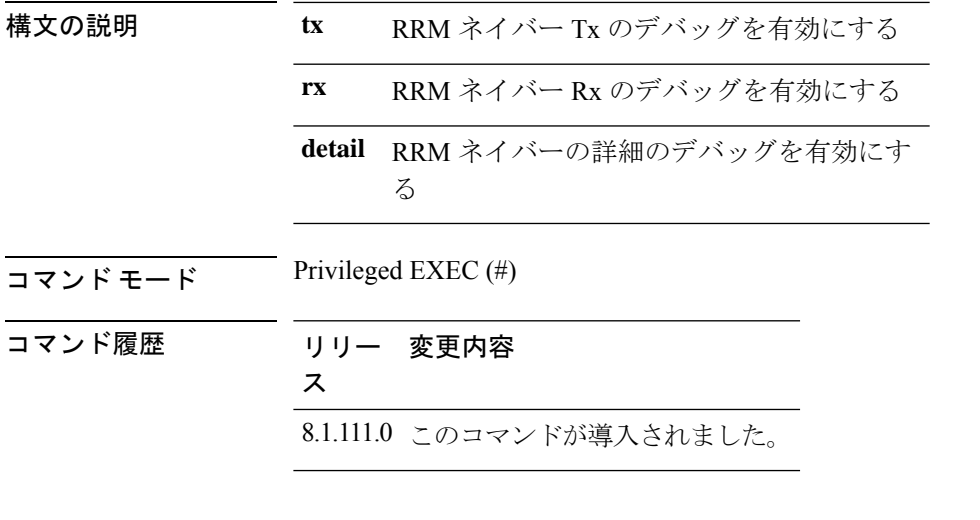

次に、RRM ネイバーの送信のデバッグを有効にする例を示します。 cisco-ap# **debug rrm neighbor tx**

### **debug rrm reports**

RRM レポートのデバッグを有効にするには、**debug rrm reports** コマンドを使用します。

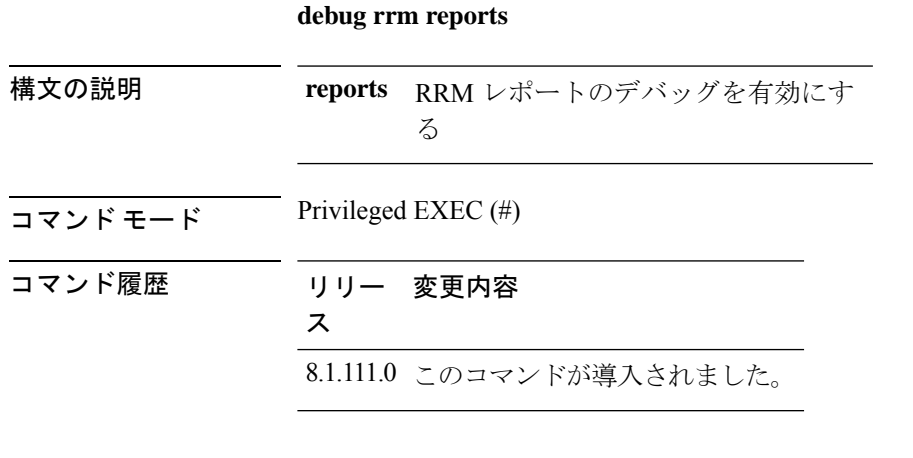

### 例

次に、RRM レポートのデバッグを有効にする例を示します。

cisco-ap# **debug rrm reports**

# **debug sip**

Session Initiation Protocol(SIP)のデバッグを有効にするには、**debug sip** コマンドを使用しま す。

**debug sip** {**all** | **tx** | **rx**}

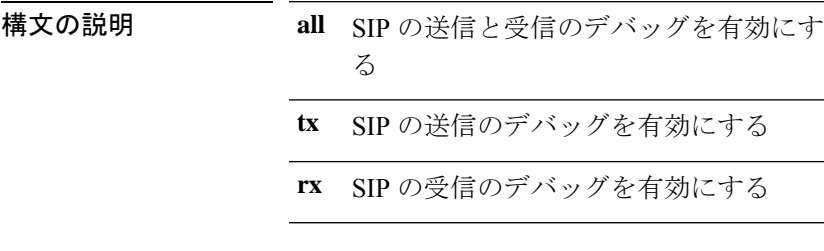

 $\overline{\mathsf{u} \cdot \mathsf{v}}$  Privileged EXEC (#)

コマンド履歴 リリー 変更内容

ス 8.1.111.0 このコマンドが導入されました。

### 例

次に、SIP の送信と受信のデバッグを有効にする例を示します。 cisco-ap# **debug sip all**

# **debug wips**

wIPS デバッグを有効にするには、**debug wips** コマンドを使用します。

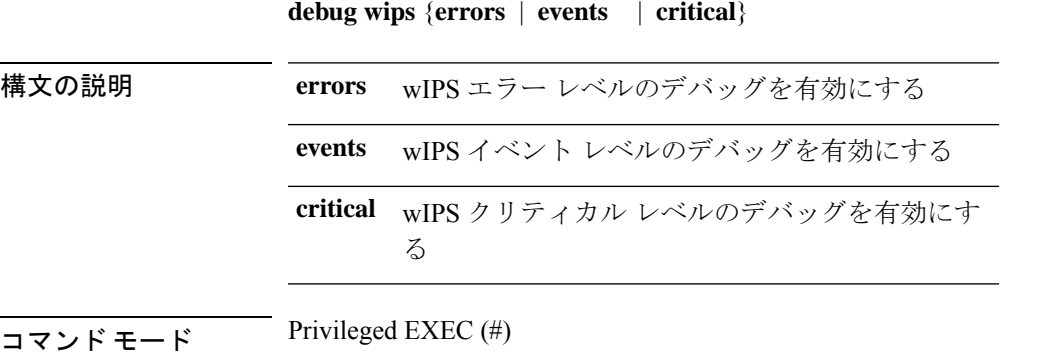

コマンド履歴 リリー 変更内容 ス

8.1.111.0 このコマンドが導入されました。

#### 例

次に、wIPS エラー レベルのデバッグ を有効にする例を示します。

cisco-ap# **debug wips errors**

### **debug process memory**

プロセスメモリをデバッグするには、**debug process memory** コマンドを使用します。

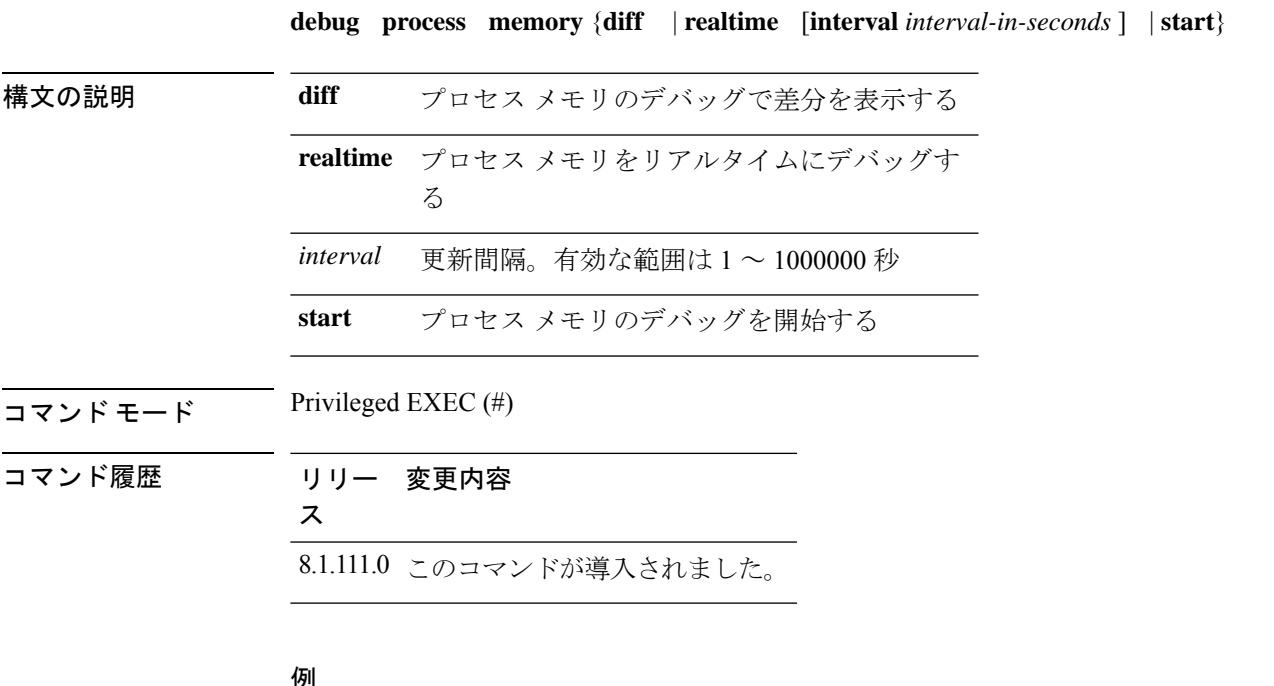

例

次に、プロセス メモリのデバッグの開始を有効にする例を示します。

cisco-ap# **debug process memory start**

# **debug traffic**

トラフィックのデバッグを有効にするには、**debug traffic** コマンドを使用します。

**debug traffic** {**host** {**icmpv6** | **ip** | **ipv6** | **tcp** | **udp** { **verbose**}} | **wired** {**ip** | **tcp** | **udp** {**verbose**}}}

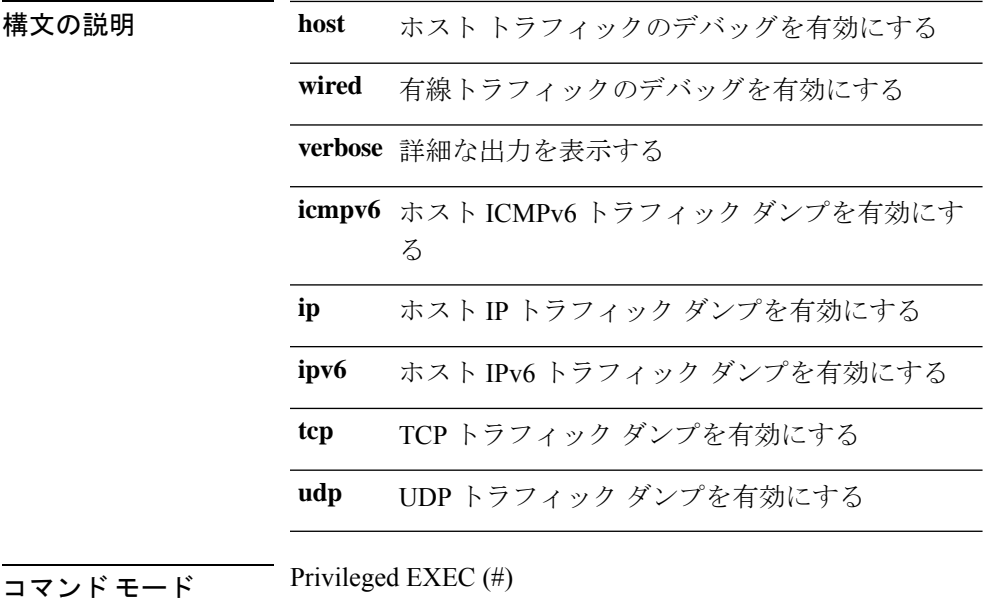

コマンド履歴 リリー 変更内容 ス 8.1.111.0 このコマンドが導入されました。

### 例

次に、ホスト IP トラフィック ダンプのデバッグを有効にする例を示します。 cisco-ap# **debug traffic host ip**

# **debug tunnel**

トンネルのデバッグを設定するには、**debug tunnel** コマンドを使用します。

#### **debug tunnel eogre**

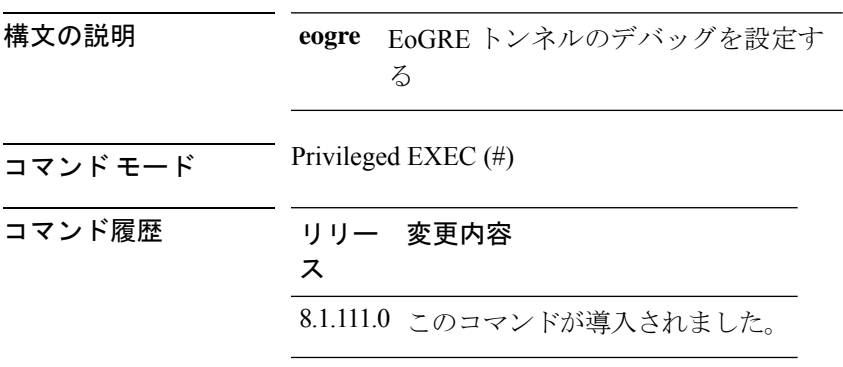

次に、EoGRE トンネルのデバッグを有効にする例を示します。

```
cisco-ap# debug tunnel eogre
```
# **debug client trace**

クライアントトレースのデバッグを有効にするには、**debug client trace** コマンドを使用しま す。

debug client trace {all | address mac-address | enable | filter { assoc | auth | dhcp | eap | icmp | **mgmt | probe | proto**}}

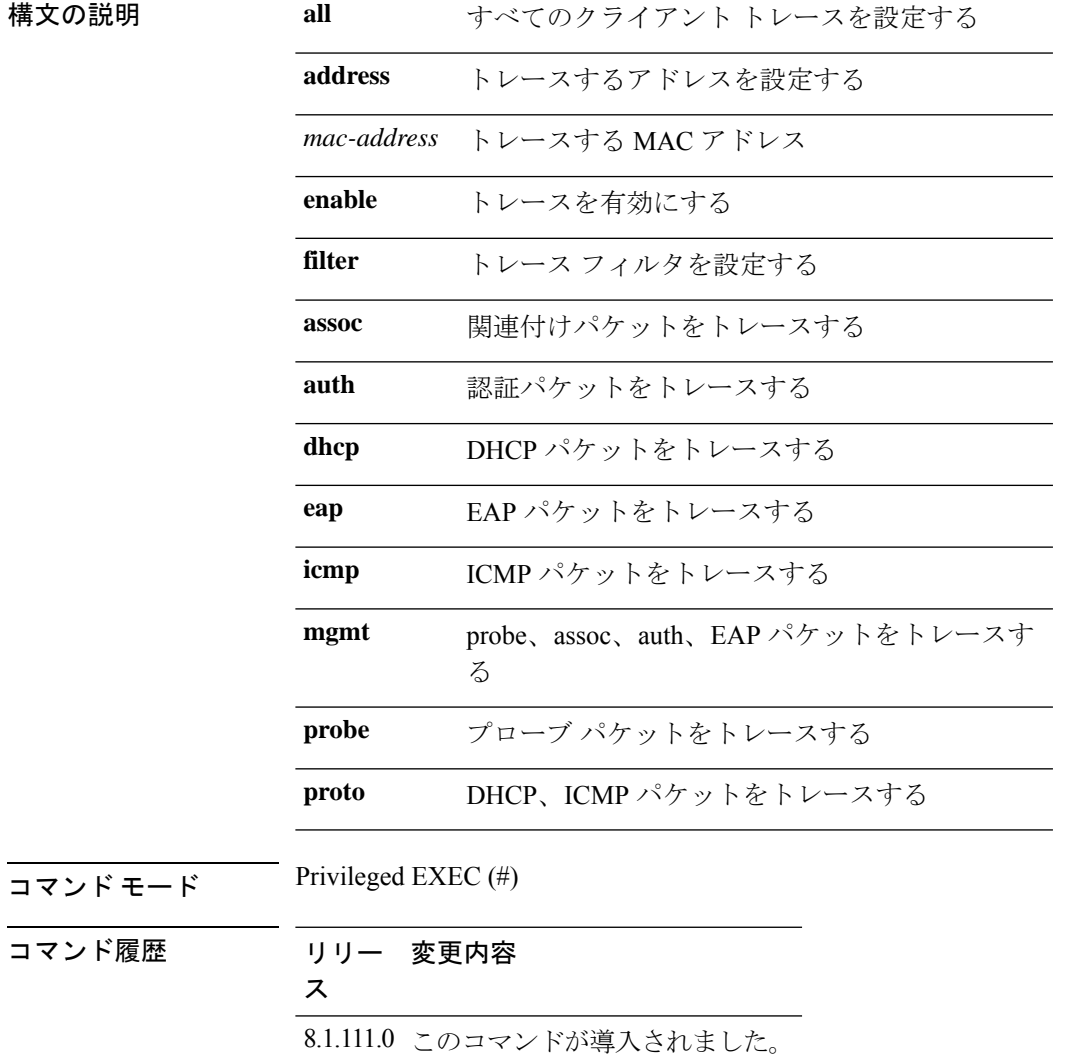

**no**

```
例
```
次に、すべてのクライアントのトレースを有効にする例を示します。 cisco-ap# **debug client trace all**

### **no**

コマンドを無効にするか、デフォルトに設定するには、**no** コマンドを使用します。

 $\overline{\mathsf{u} \cdot \mathsf{v}}$  Privileged EXEC (#)

**no**

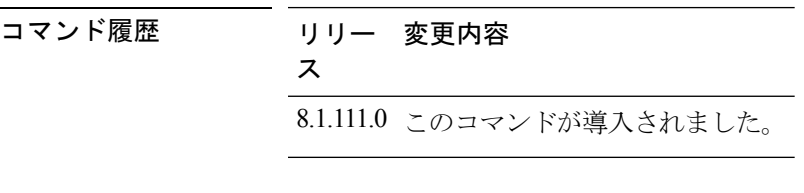

コマンドを無効にするか、デフォルトに設定するには、次のコマンドを使用します。 cisco-ap# **no debug**

### **traceroute**

ネットワーク内を移動するパケットのルートを表示するには、**traceroute** コマンドを使用しま す。

**traceroute** *destination-address*

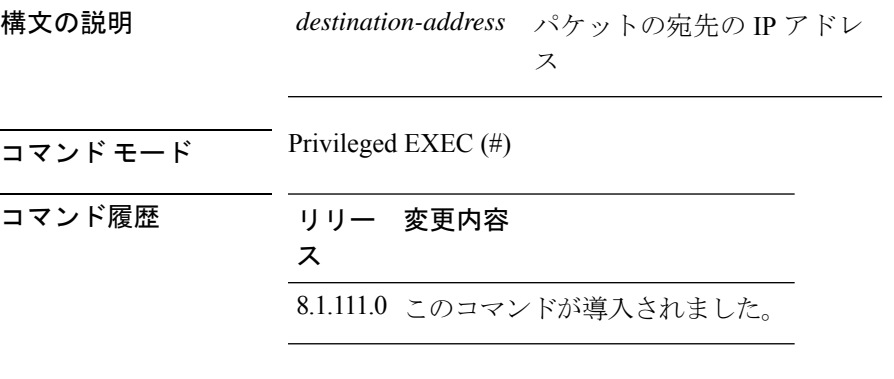

### 例

次に、ネットワーク内を移動する、指定した宛先IPアドレスを持つパケットのルート を表示する例を示します。

cisco-ap# **traceroute 209.165.200.224**

# **undebug**

I

アクセスポイントでデバッグを無効にするには、**undebug** コマンドを使用します。

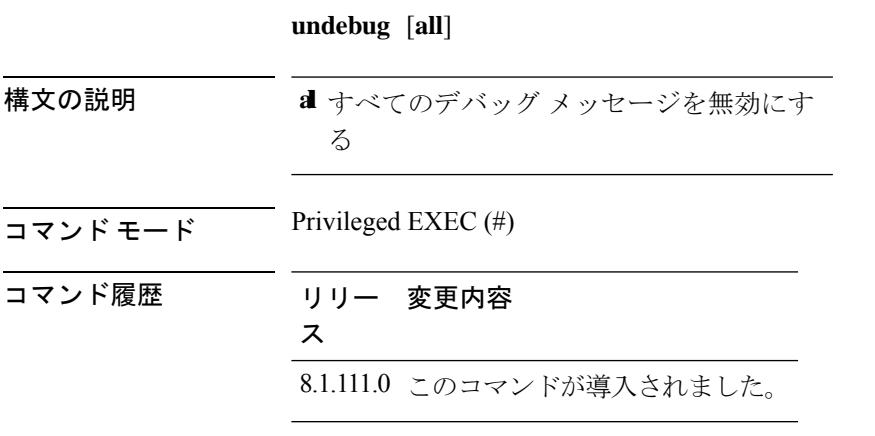

### 例

次に、すべてのデバッグ メッセージを無効にする例を示します。 cisco-ap# undebug all

**undebug**

 $\mathbf l$ 

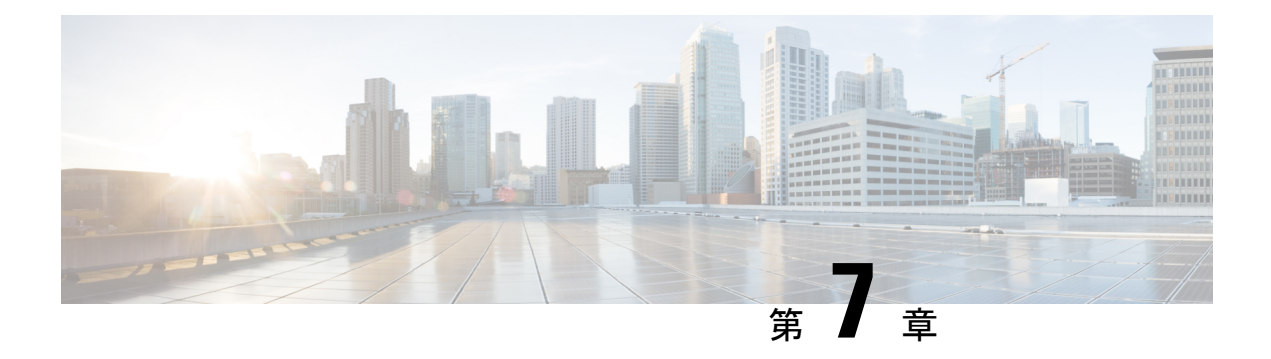

# **show** コマンド

- show ap client-trace status  $(58 \sim +\ \ \ \ \ \ \ \ \ \ \$
- show arp  $(59 \sim -\frac{1}{2})$
- show avc cft  $(60 \sim -\gamma)$
- show avc nbar  $(60 \sim +\gamma)$
- show ave netflow flows  $(61 \langle -\psi \rangle)$
- show avc status  $(61 \sim -\gamma)$
- show boot  $(62 \lt \lt \lt \lt)$
- show capwap  $(62 \sim \sim \gamma)$
- show capwap client  $(63 \sim \rightarrow \sim)$
- show capwap client trace  $(64 \sim -\gamma)$
- show capwap ids sig  $(65 \sim \sim \gamma)$
- show cdp  $(65 \sim -\gamma)$
- show class-map  $(66 \sim -\gamma)$
- show cleanair debug  $(66 \sim \rightarrow \sim)$
- show client statistics  $(67 \sim -\gamma)$
- show clock  $(67 \sim 0)$
- show configuration  $(67 \sim -\gamma)$
- show controller ble  $(68 \sim +\sqrt{})$
- show controllers dot11Radio  $(69 \sim \rightarrow \sim)$
- show controllers nss status  $(70 \sim 9)$
- show controllers wired  $(71 \sim -\gamma)$
- show crypto (72 ページ)
- show debug  $(72 \lt \lt \lt \lt)$
- show dhep  $(72 \lt \lt \lt \lt)$
- show dot11 qos  $(73 \sim -\gamma)$
- show dot11 wlan wpa3  $(73 \sim -\gamma)$
- show filesystems  $(74 \sim 3)$
- show flash  $(74 \sim -\gamma)$
- show flexconnect  $(75 \sim -\gamma)$
- show flexconnect oeap firewall  $(76 \sim \rightarrow \sim)$
- show flexconnect wlan  $(77 \sim 0)$
- show interfaces dot11Radio (77 ページ)
- show interfaces network  $(78 \sim 10^{-10})$
- show interfaces wired  $(79 \sim \rightarrow \sim)$
- show inventory  $(79 \sim -\gamma)$
- show ip  $(80 \sim -\check{\mathcal{V}})$
- show lacp  $(81 \sim -\check{\vee})$
- show logging  $(81 \sim \rightarrow \sim)$
- show memory  $(82 \sim \rightarrow \sim)$
- show policy-map  $(83 \sim \sim \sim)$
- show processes  $(83 \sim -\gamma)$
- show processes memory  $(84 \sim -\gamma)$
- show rrm  $(85 \sim -\check{\mathcal{V}})$
- show rrm rogue containment  $(86 \sim \rightarrow \sim)$
- show rrm rogue detection  $(87 \sim 3)$
- show running-config  $(88 \sim \rightarrow \sim)$
- show security data-corruption  $(89 \sim 10^{-10})$
- show security system state  $(90 \sim \rightarrow \sim)$
- show spectrum  $(91 \sim -\check{\vee})$
- show tech-support  $(92 \sim \rightarrow \rightarrow)$
- show version  $(92 \sim -\gamma)$
- show trace dot11 chn  $(93 \sim -\gamma)$
- show trace  $(93 \sim -\gamma)$
- show wips  $(94 \sim -\gamma)$

### **show ap client-trace status**

AP クライアントトレースの詳細を表示するには、**show apclient-trace status** コマンドを使用し ます。

**show ap client-trace** { **events** { **all | mac** *word* | **system** } | **skb** { **drop-list | stats** } | **status** }

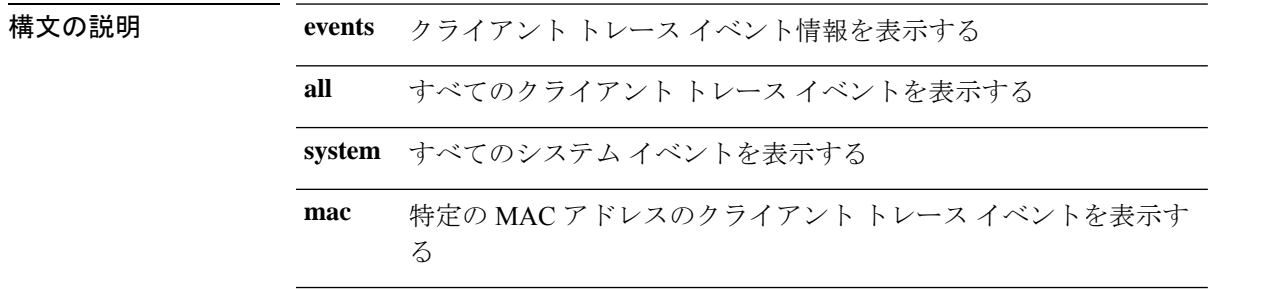
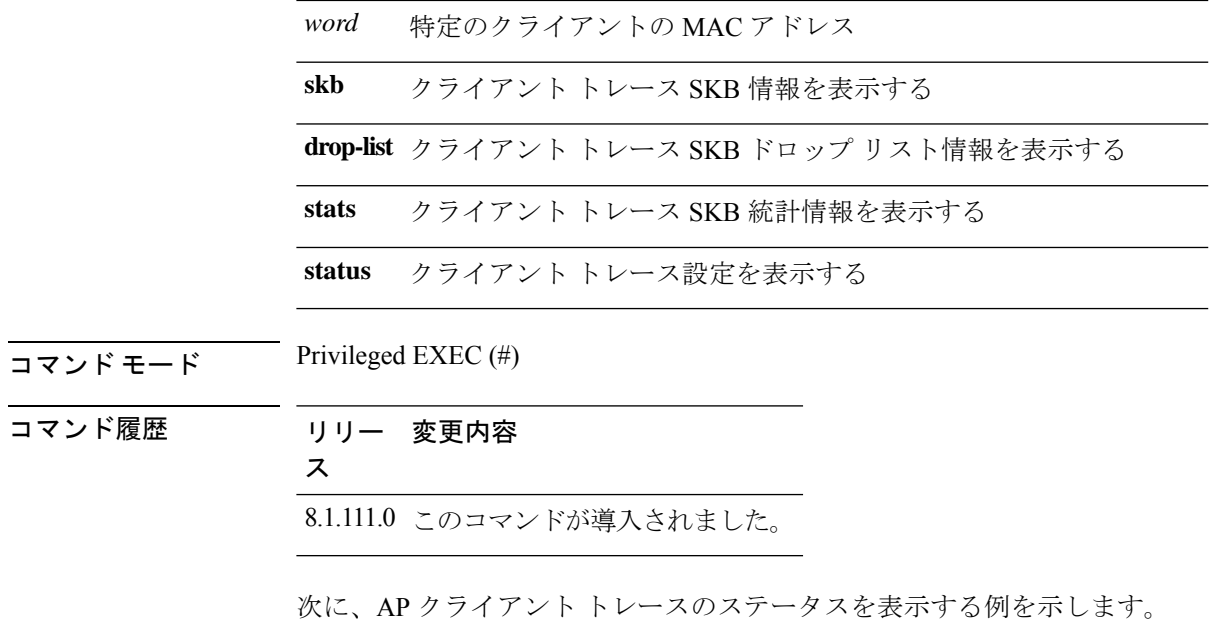

cisco-ap# **show ap client-trace status**

9.11.32.111 0 3C:77:E6:02:33:3F

## **show arp**

Ι

ARP テーブルを表示するには、**show arp** コマンドを使用します。

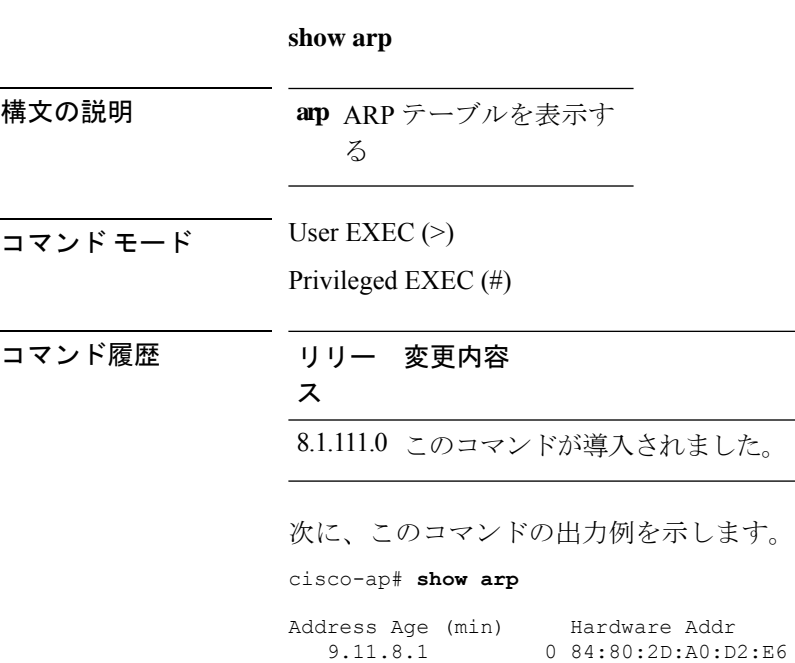

#### **show avc cft**

AVC クライアントフローテーブル情報を表示するには、**show avc cft** コマンドを使用します。

**show avc cft** *word* 構文の説明 クライアントの MAC アドレ *word* ス  $\overline{\mathsf{J7V}}$   $\overline{\mathsf{t}}$   $\overline{\mathsf{t}}$   $\over$ Privileged EXEC (#) コマンド履歴 リリー 変更内容 ス 8.1.111.0 このコマンドが導入されました。 次に、AVC クライアント フロー テーブルを表示する例を示します。 cisco-ap# **show avc cft 02:35:2E:03:E0:F2**

#### **show avc nbar**

AVC NBAR 情報を表示するには、**show avc nbar** コマンドを使用します。

**show avc nbar** {**statistics** | **build** | **version**}

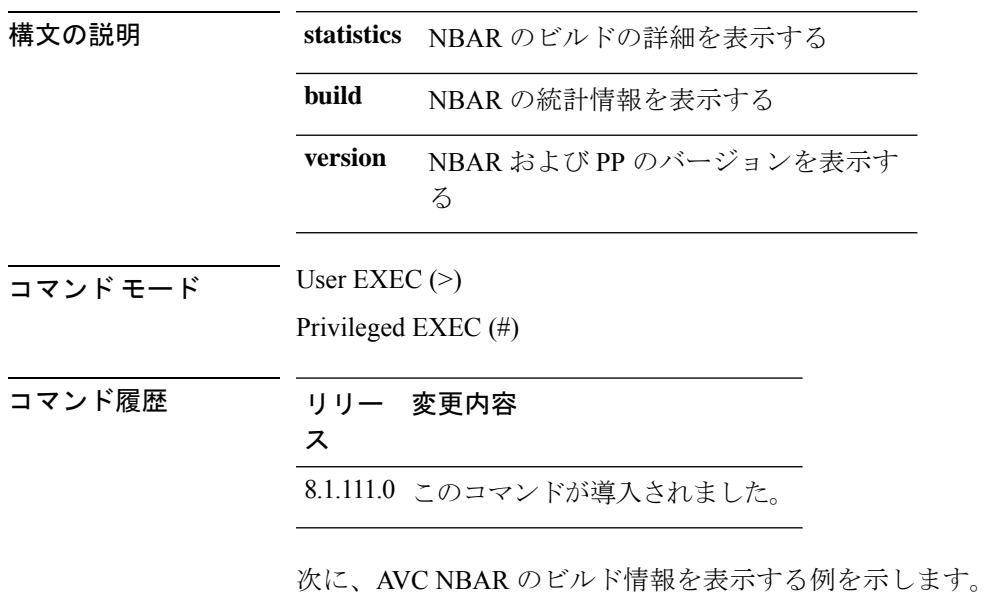

cisco-ap# **show avc nbar build**

## **show avc netflow flows**

現在キャッシュされていて、CiscoWLCに送られるすべてのフローのリストを表示するには、 **show avc netflow flows** コマンドを使用します。

**show avc netflow flows** {**download** | **upload**}

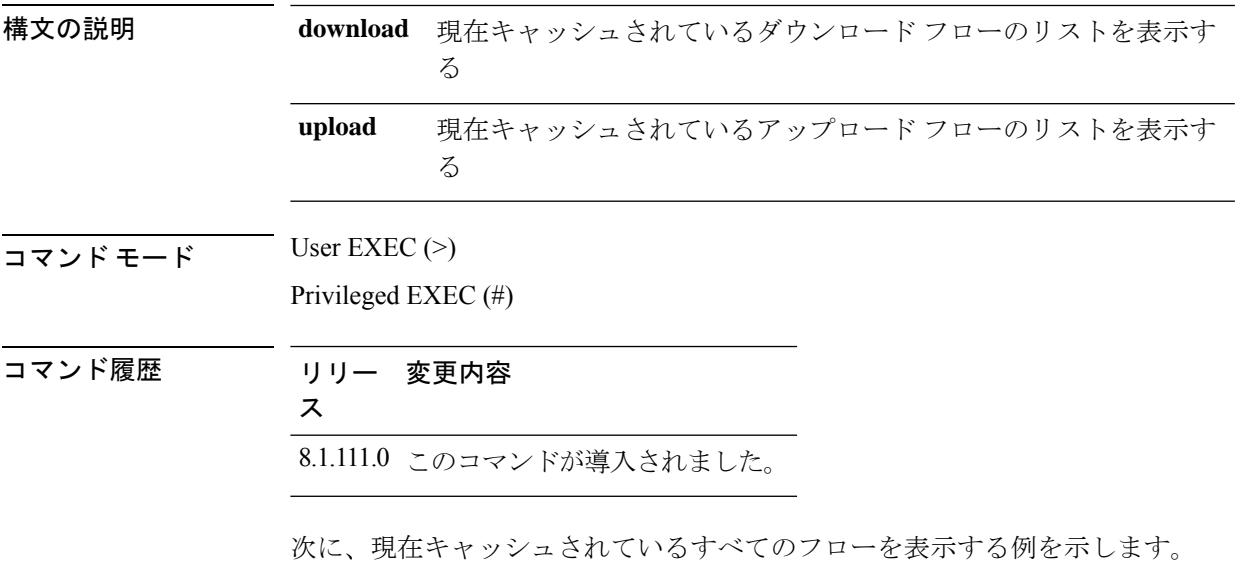

cisco-ap# **show avc netflow flows**

### **show avc status**

WLAN/VAPごとのAVCプロビジョニングステータスのリストを表示するには、**show avc status** コマンドを使用します。

#### **show avc status**

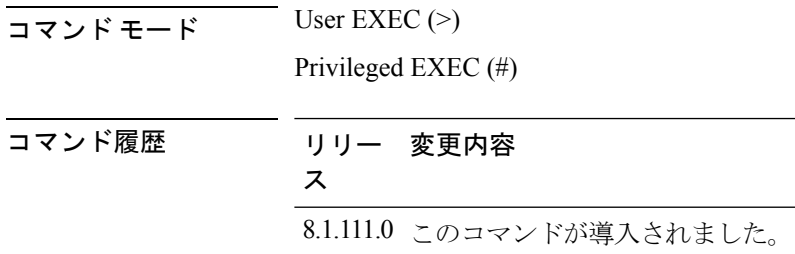

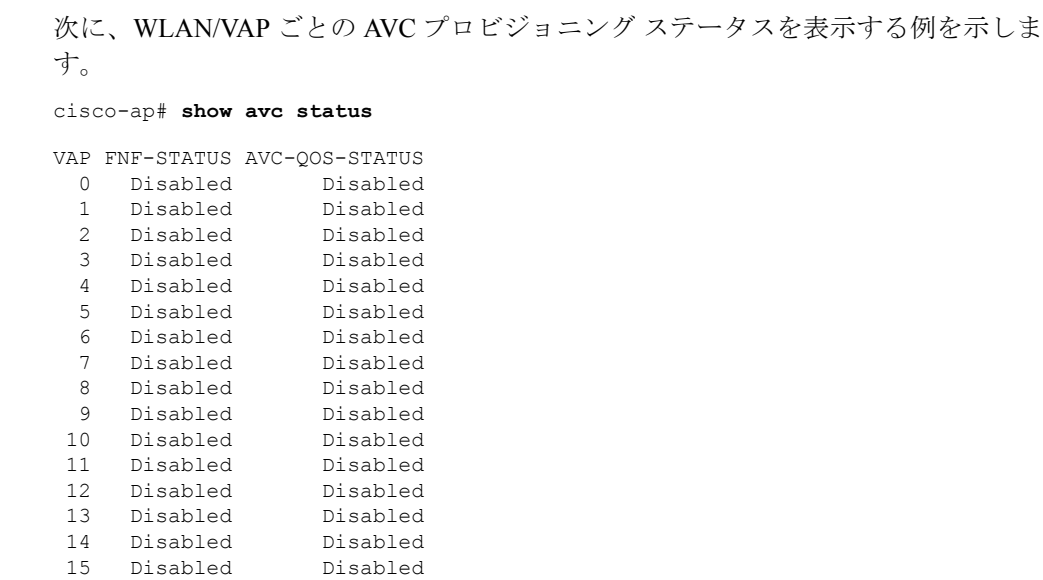

## **show boot**

ドを使用します。

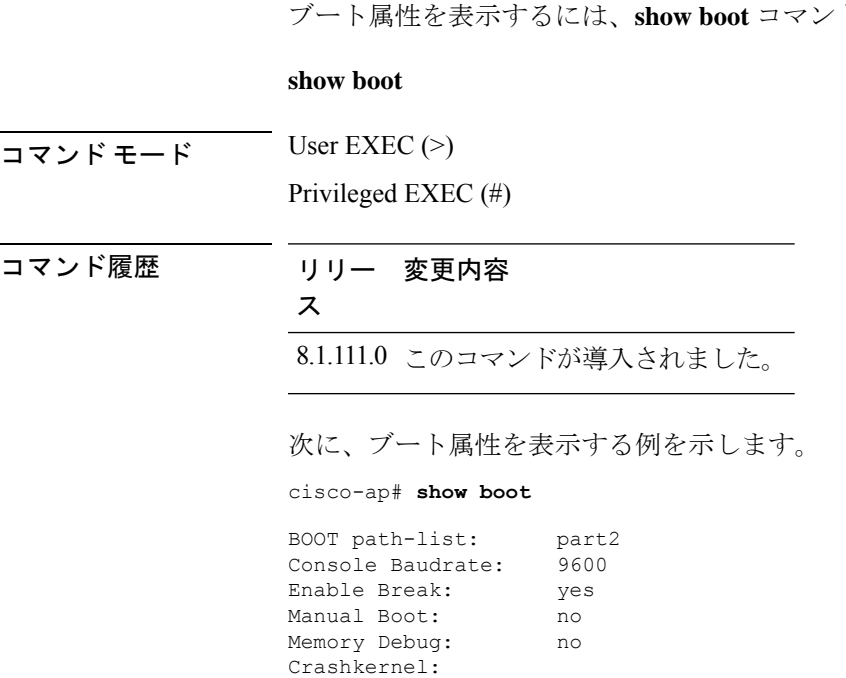

## **show capwap**

CAPWAP オプションを表示するには、**show capwap** コマンドを使用します。

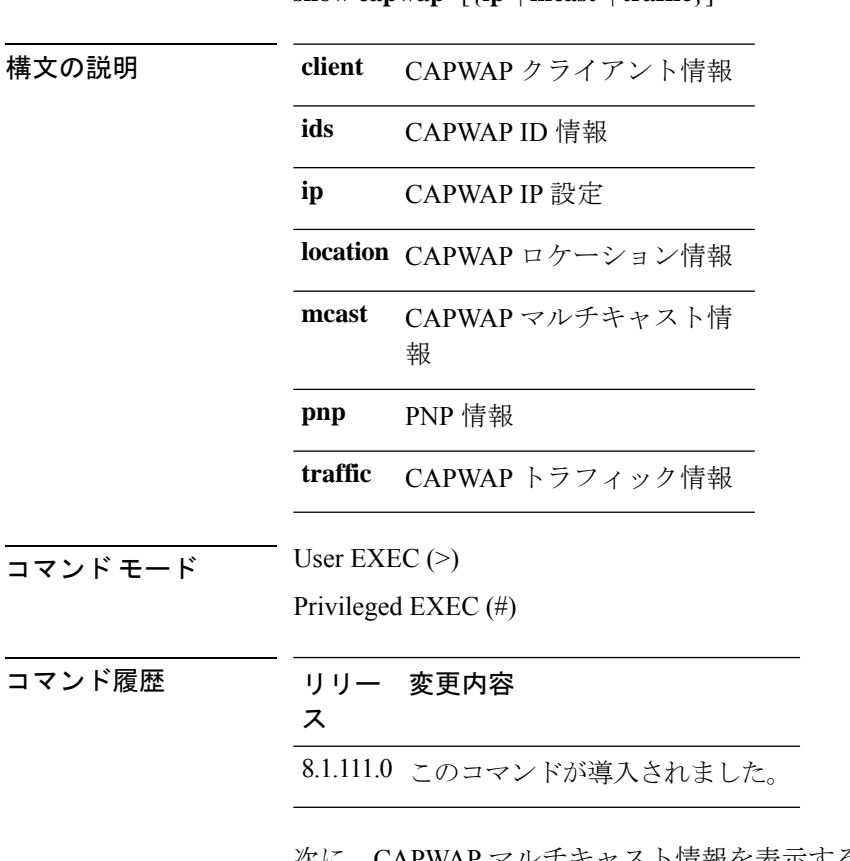

**show capwap** [{**ip** | **mcast** | **traffic**}]

次に、CAPWAP マルチキャスト情報を表示する例を示します。

cisco-ap# **show capwap mcast**

## **show capwap client**

CAPWAP クライアント情報を表示するには、**show capwap client** コマンドを使用します。

**show capwap client** {**callinfo** *info* | **detailrcb** | **rcb** | **config** | **ha** | **msginfo** | **timers** | **traffic**}

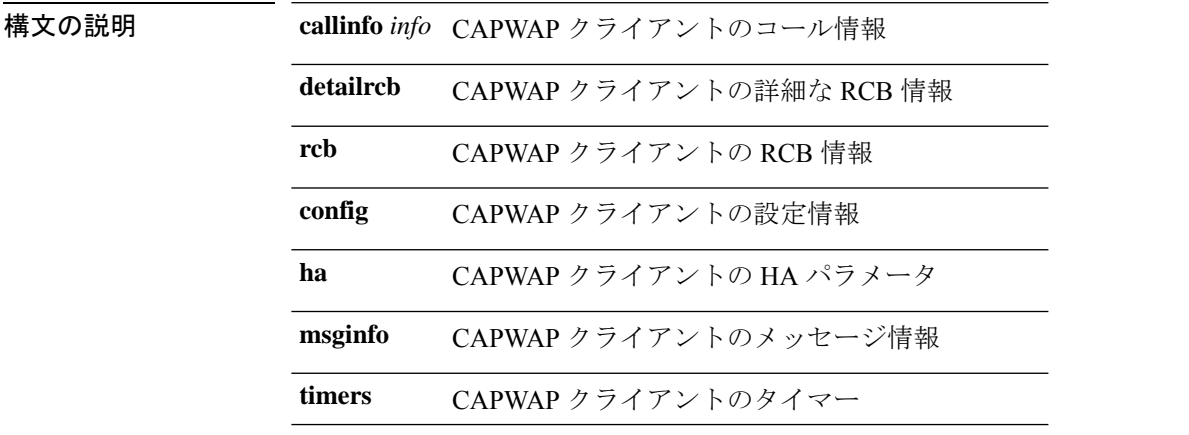

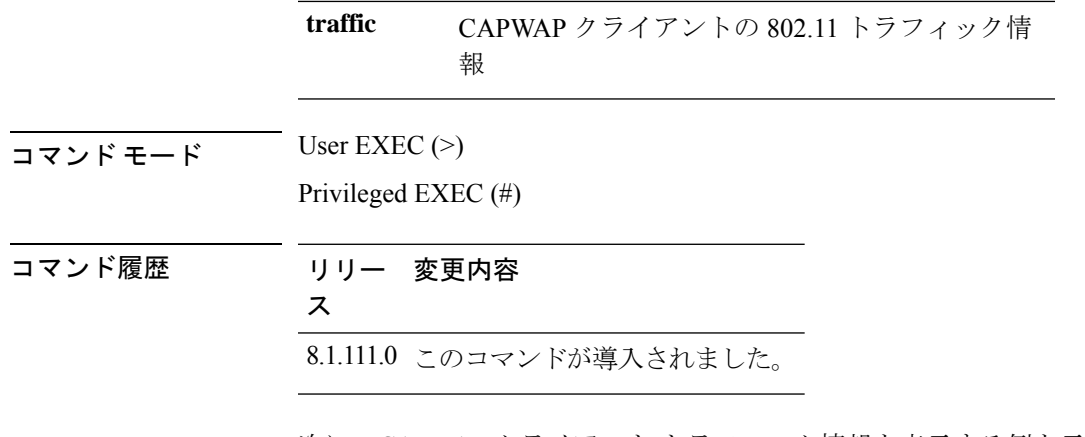

次に、CAPWAP クライアント トラフィック情報を表示する例を示します。

cisco-ap# **show capwap client traffic**

## **show capwap client trace**

CAPWAP トレースを表示するには、**show capwap client trace** コマンドを使用します。

**show capwap client trace** {**clear** | **delete** | **disable** | **save** | **start** | **stop**}

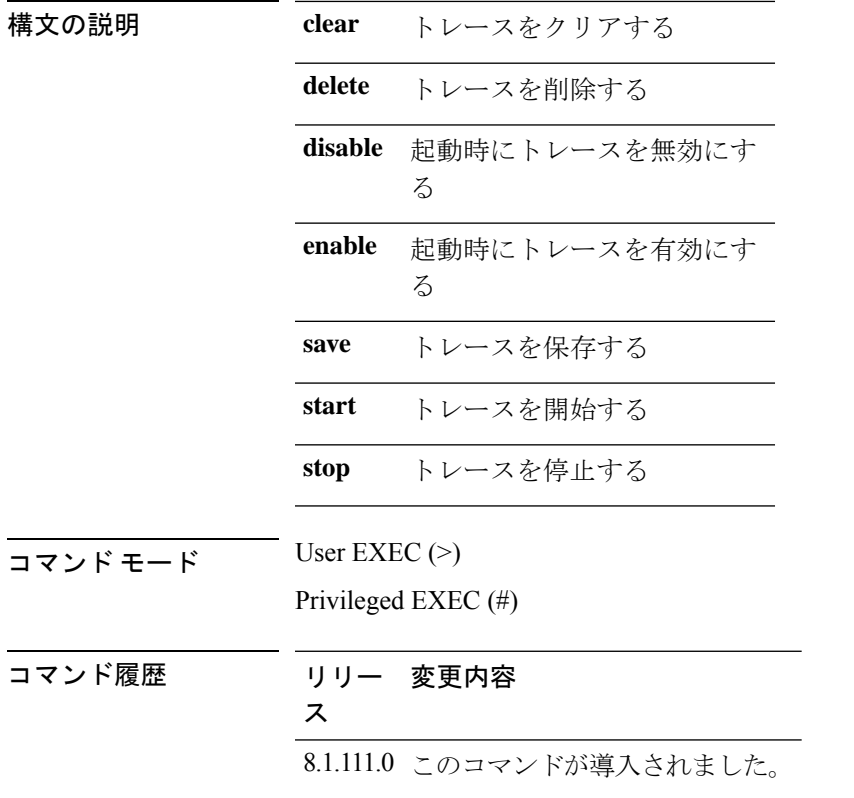

次に、CAPWAP クライアント トレースを表示する例を示します。

cisco-ap# **show capwap client trace**

## **show capwap ids sig**

CAPWAP ID シグネチャを表示するには、**show capwap ids sig** コマンドを使用します。

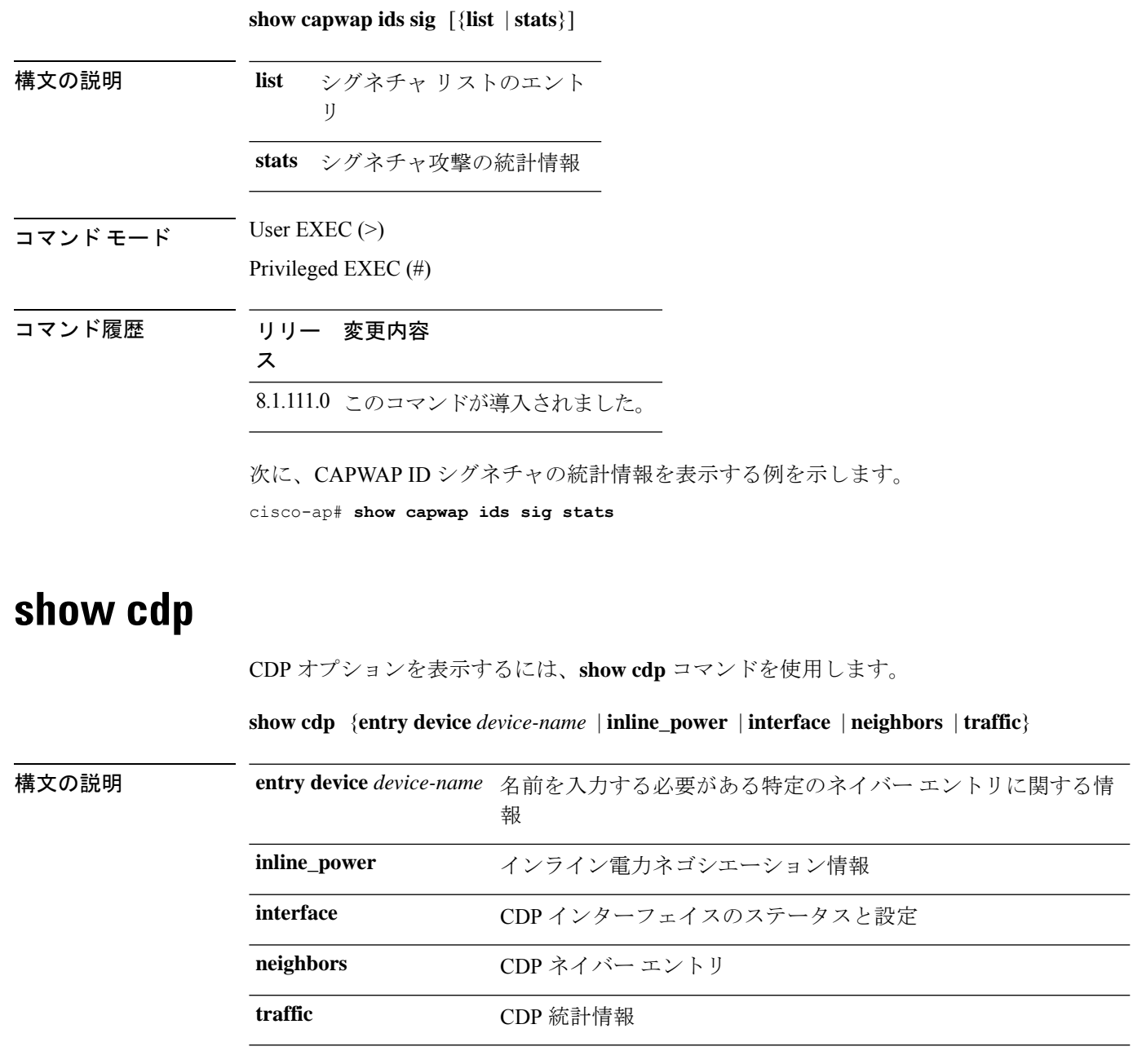

コマンド モード Privileged EXEC (#)

コマンド履歴 リリー 変更内容

ス

8.1.111.0 このコマンドが導入されました。

次に、特定のネイバー エントリに関する情報を表示する例を示します。

cisco-ap# **show cdp entry device mydevice**

## **show class-map**

CPL クラスマップを表示するには、**show class-map** コマンドを使用します。

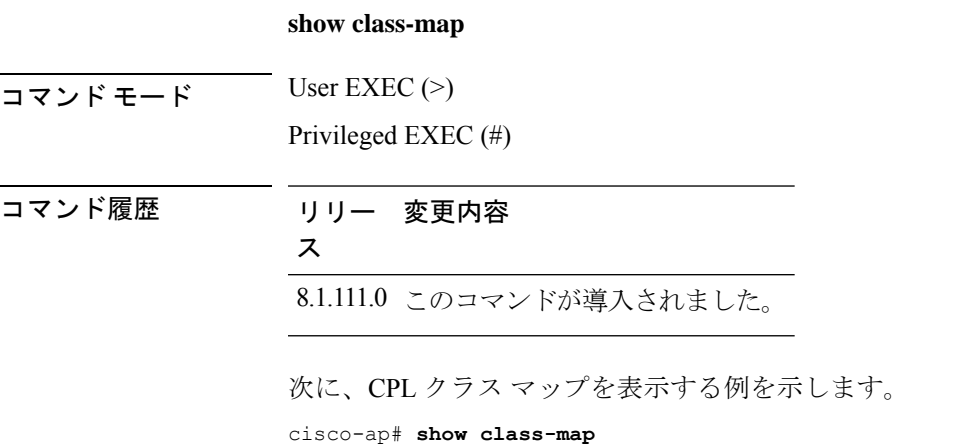

### **show cleanair debug**

CleanAir のデバッグ設定を表示するには、**show cleanair debug** コマンドを使用します。

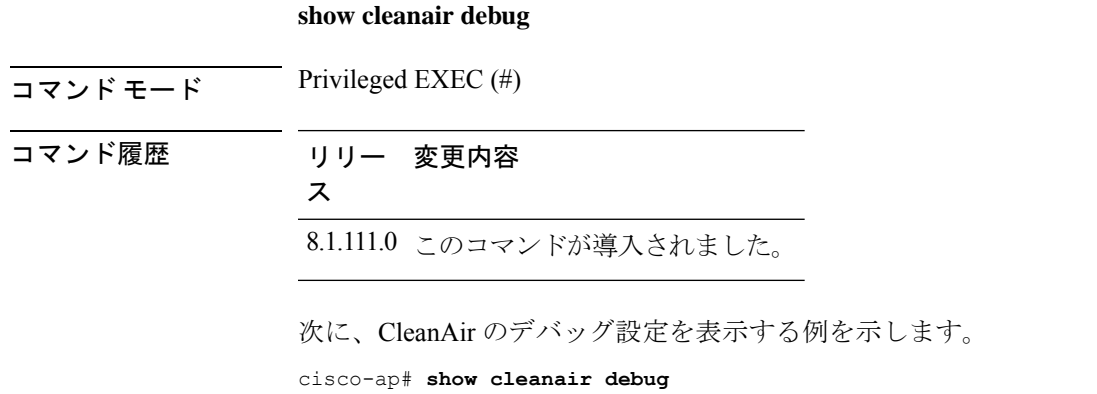

### **show client statistics**

クライアントの統計情報を表示するには、**show client statistics** コマンドを使用します。

**show client statistics** *client-mac-address*

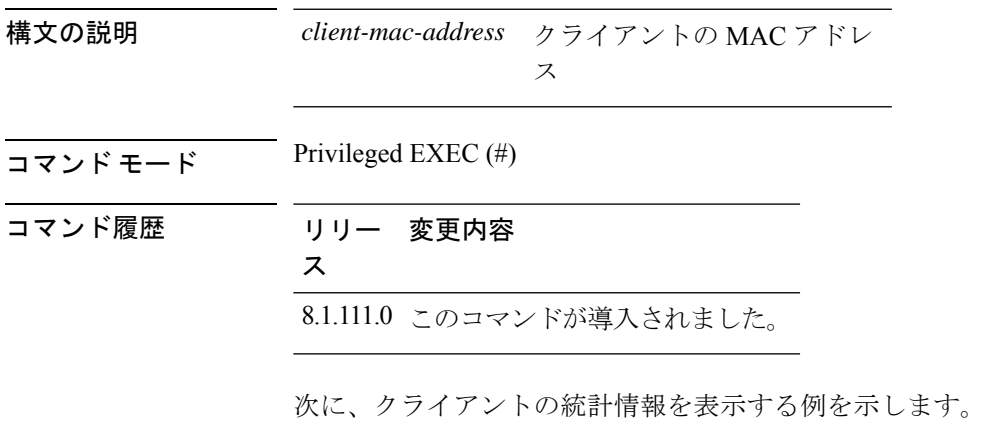

cisco-ap# **show client statistics 70:DB:98:66:34:FA**

### **show clock**

システム クロックを表示するには、**show clock** コマンドを使用します。

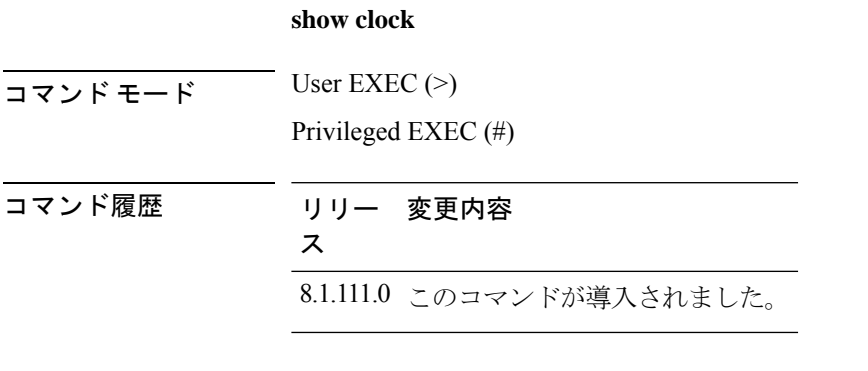

次に、システム クロックを表示する例を示します。 cisco-ap# **show clock**

### **show configuration**

不揮発性メモリの内容を表示するには、**show configuration** コマンドを使用します。

**show configurationrlan**

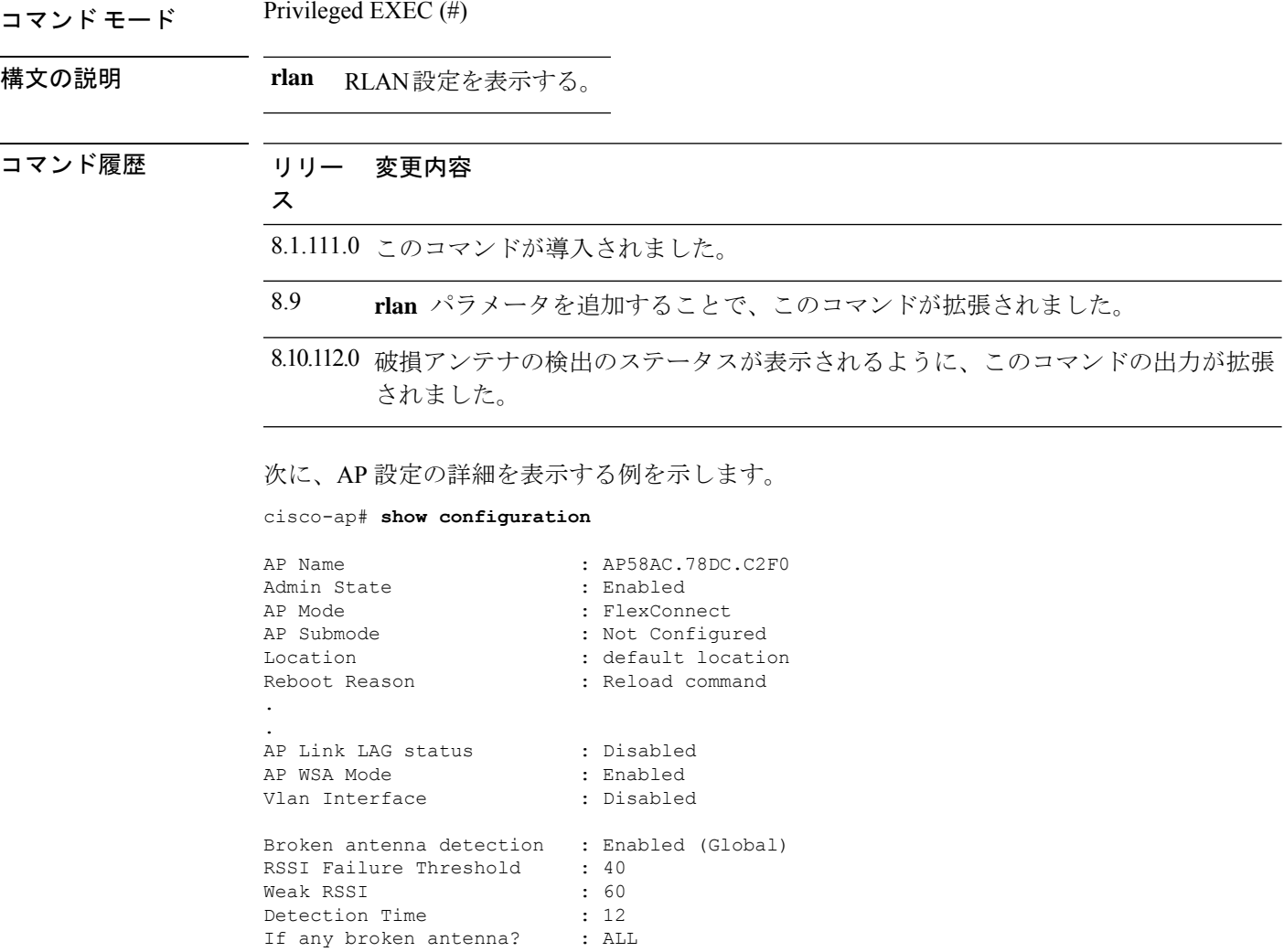

#### **show controller ble**

AP58AC.78DC.C2F0#

Bluetooth Low Energy 無線インターフェイスパラメータ情報を表示するには、**show controller ble** コマンドを使用します。

**show controller ble** *ble-interface-number* {{**broadcast** | **counters** | **floor-tag** *floor-beacon-mac-addr* | **interface** | **local** | **scan** {**brief** | **detail** *floor-beacon-mac-addr*} | **timers**}

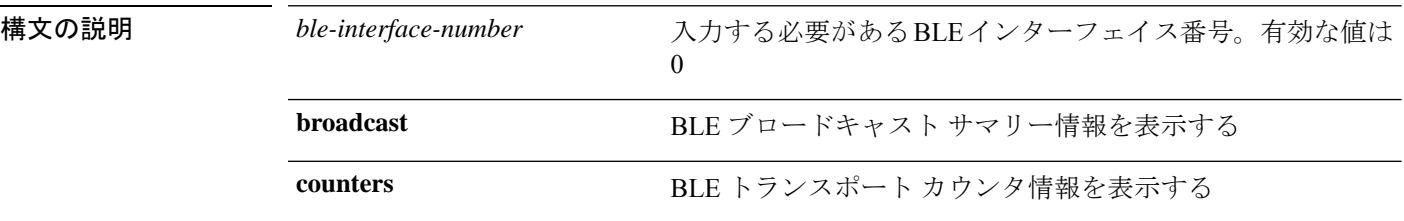

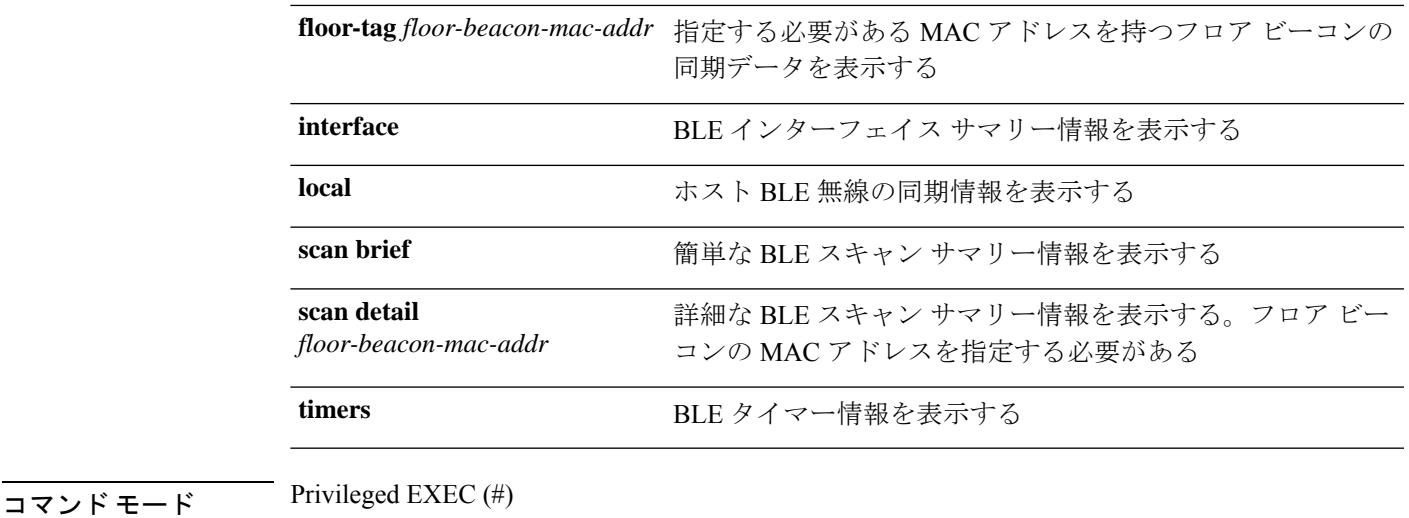

コマンド履歴 リリー 変更内容

8.7 このコマンドが導入されました。

#### 例

ス

BLE タイマー情報を表示するには、次のコマンドを使用します。

cisco-ap# **show controller ble 0 timers**

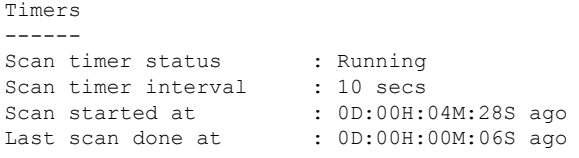

スキャンが想定通りに行われている場合、「Last scan done at」の時間は必ず、設定さ れているスキャン間隔より短いか、同じです。

#### **show controllers dot11Radio**

dot11 インターフェイス情報を表示するには、**show controllersdot11Radio** コマンドを使用しま す。

**show controllers dot11Radio** *dot11-interface-no*{**antenna** | { **atfconfiguration**| **statistics**} | **bandselect** | **client** { *client-mac-addr* | **all detail** } | **frequency** | **powercfg** | **powerreg** | **radiostats** | **rate** | **vlan** | **wlan** { *wlan-id* | **all detail** } }

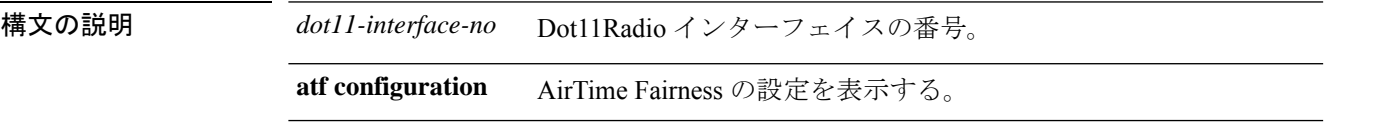

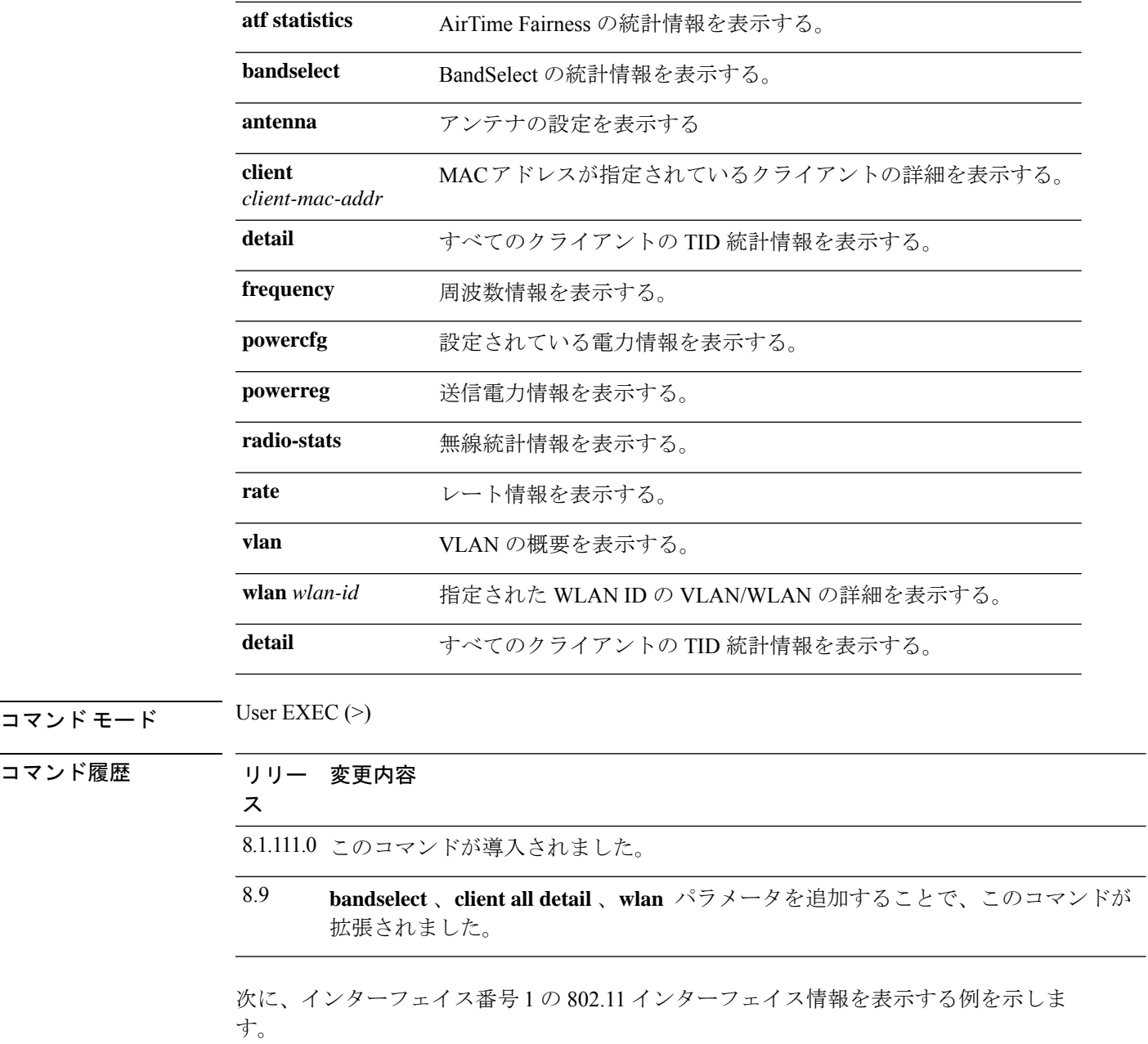

cisco-ap# **show controllers dot11Radio 1**

## **show controllers nss status**

NSS 情報を表示するには、**show controllers nss status** コマンドを使用します。

**show controllers nss status**

 $\overline{\mathsf{J7V}}$   $\overline{\mathsf{t}}$   $\overline{\mathsf{t}}$  User EXEC (>)

Privileged EXEC (#)

コマンド履歴 リリー 変更内容 ス 8.1.111.0 このコマンドが導入されました。

次に、NSS 情報を表示する例を示します。

cisco-ap# **show controllers nss status**

## **show controllers wired**

有線インターフェイスを表示するには、**show controllers wired** コマンドを使用します。

**show controllers wired** *wired-interface-number*

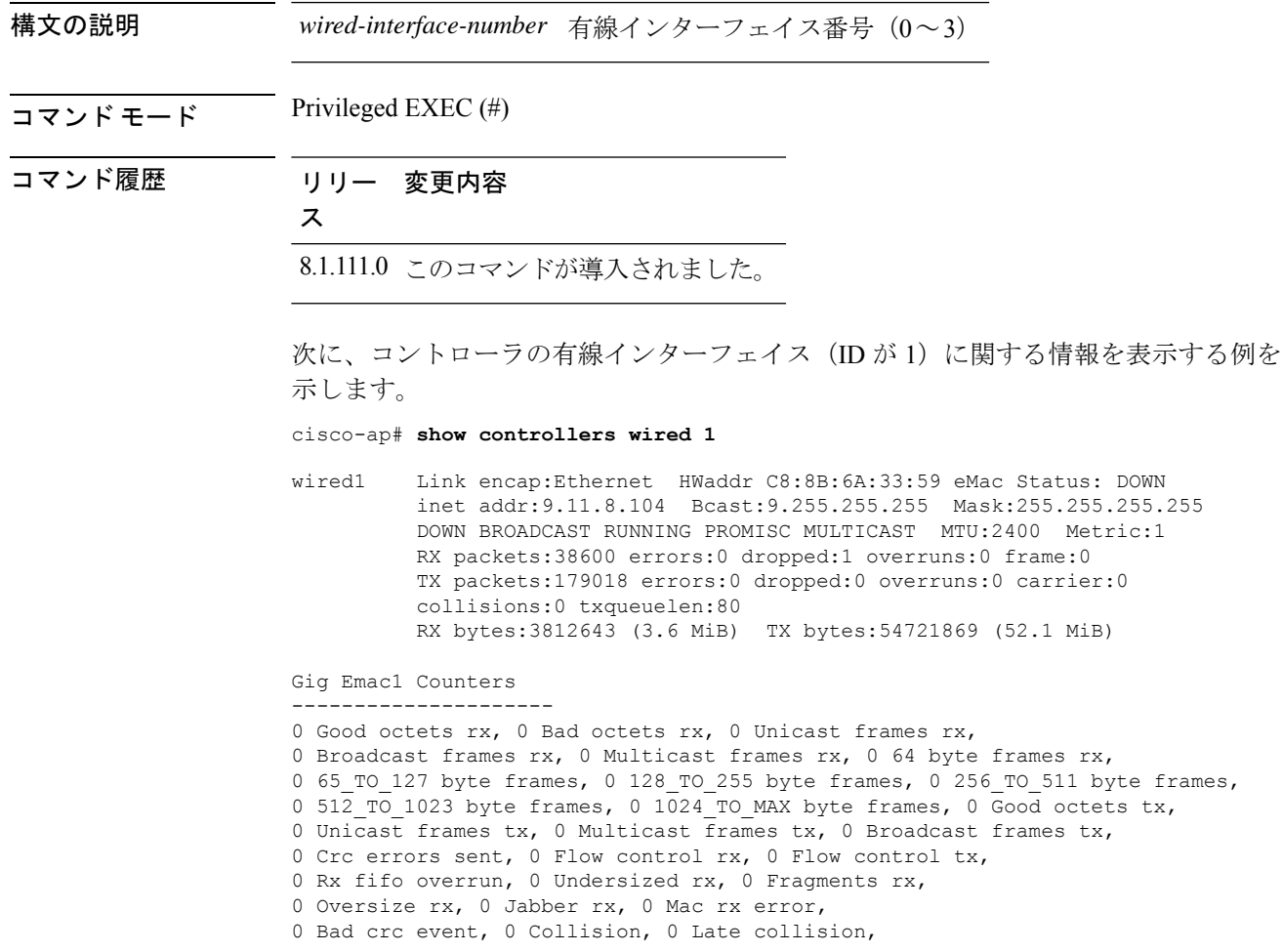

## **show crypto**

暗号化属性を表示するには、**show crypto** コマンドを使用します。

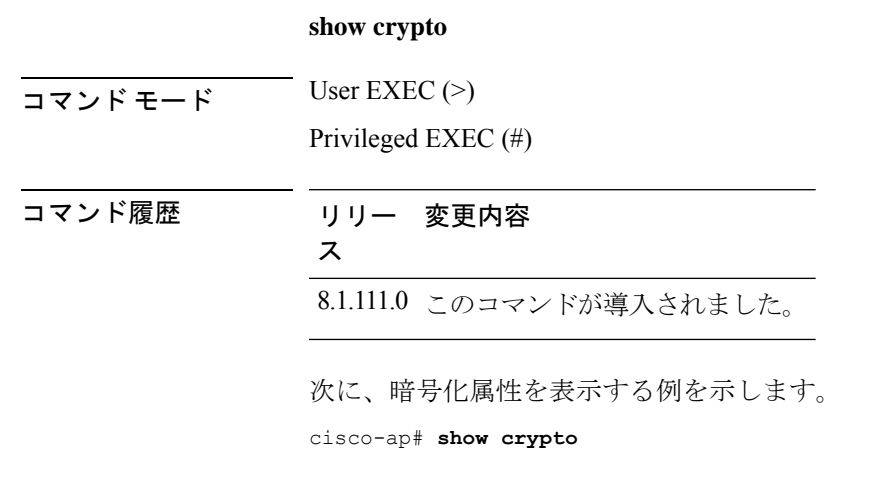

## **show debug**

有効なデバッグを表示するには、**show debug** コマンドを使用します。

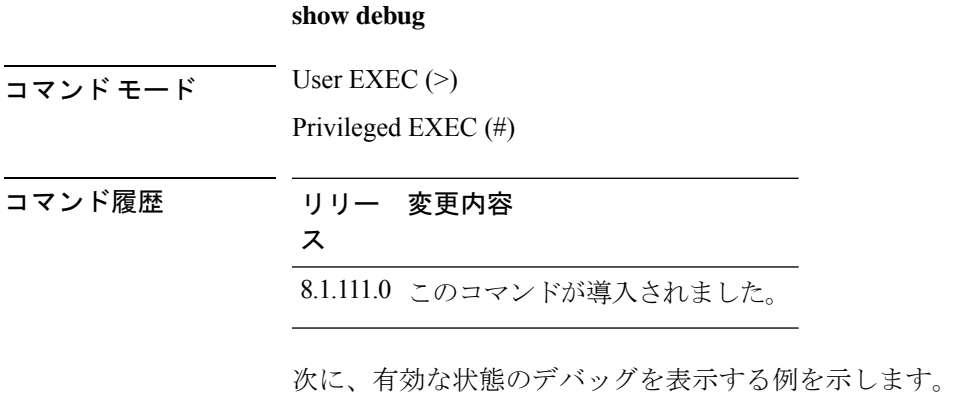

cisco-ap# **show debug**

## **show dhcp**

Dynamic Host Configuration Protocol(DHCP)のステータスを表示するには、**show dhcp** コマン ドを使用します。

**show dhcp** {**lease** | **servers**}

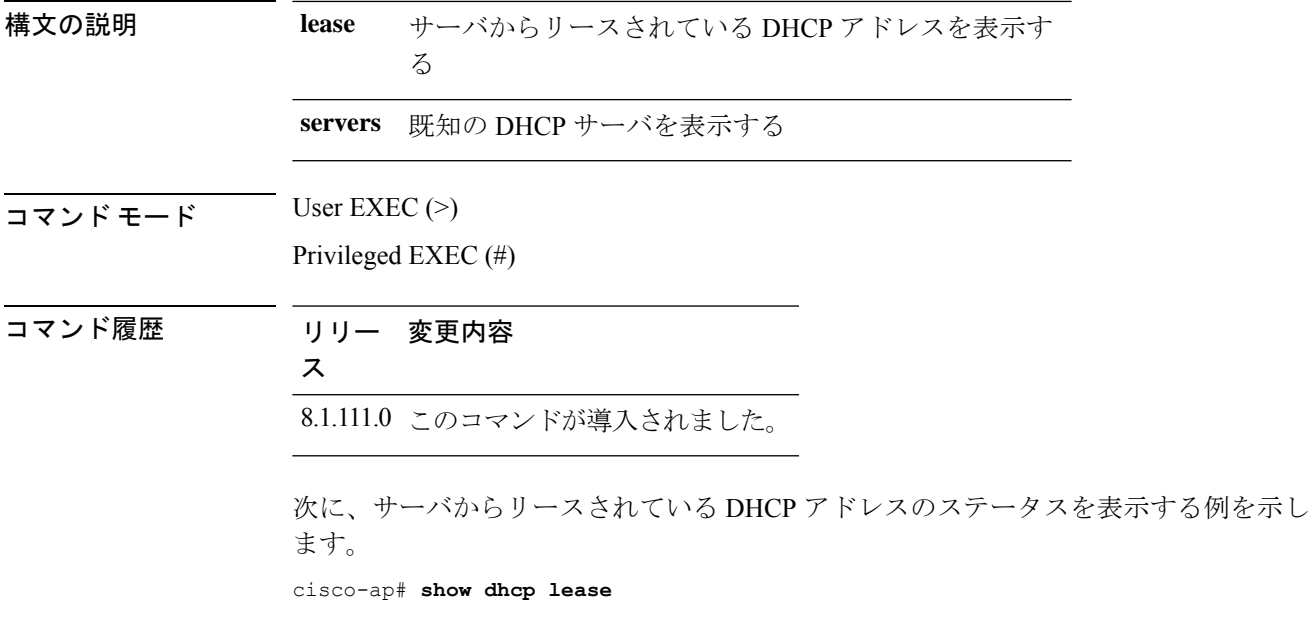

## **show dot11 qos**

802.11 ネットワークの Quality of Service (QoS) パラメータを表示するには、show dot11 qos コ マンドを使用します。

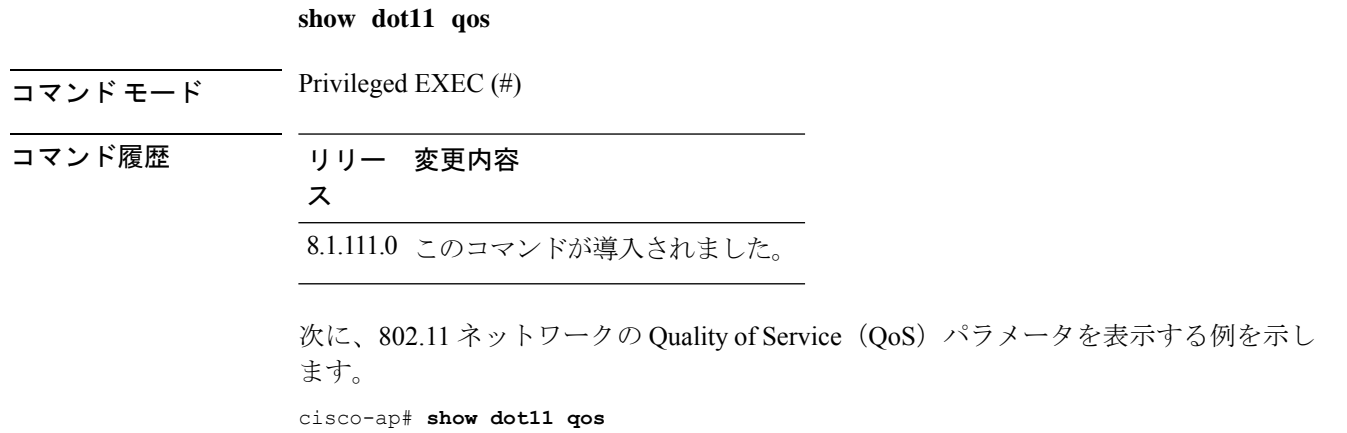

## **show dot11 wlan wpa3**

802.11 ネットワークでの WPA3 設定を表示するには、**show dot11 wlan wpa3** コマンドを使用し ます。

**show dot11 wlan wpa3** [**transition**]

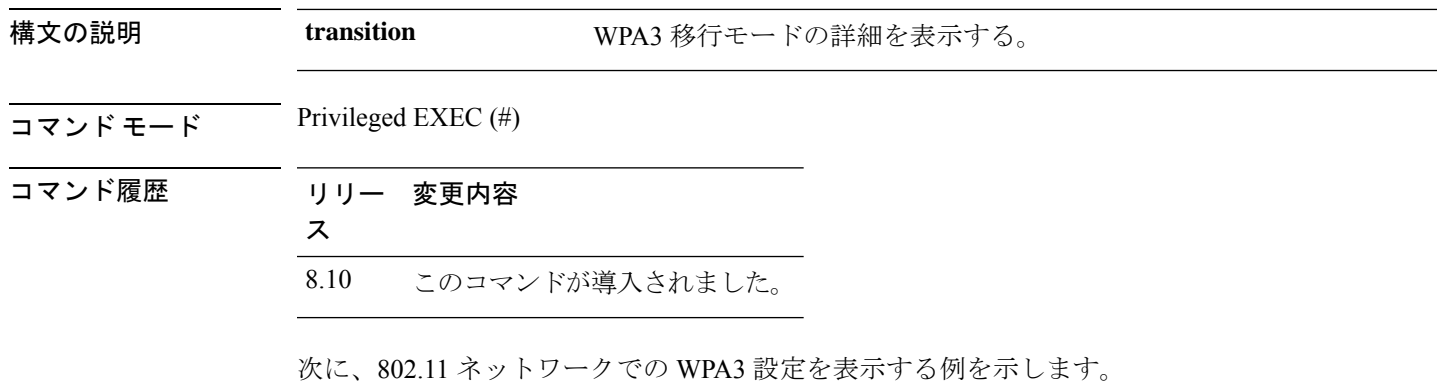

cisco-ap# **show dot11 wlan wpa3**

## **show filesystems**

ファイルシステム情報を表示するには、**show filesystems** コマンドを使用します。

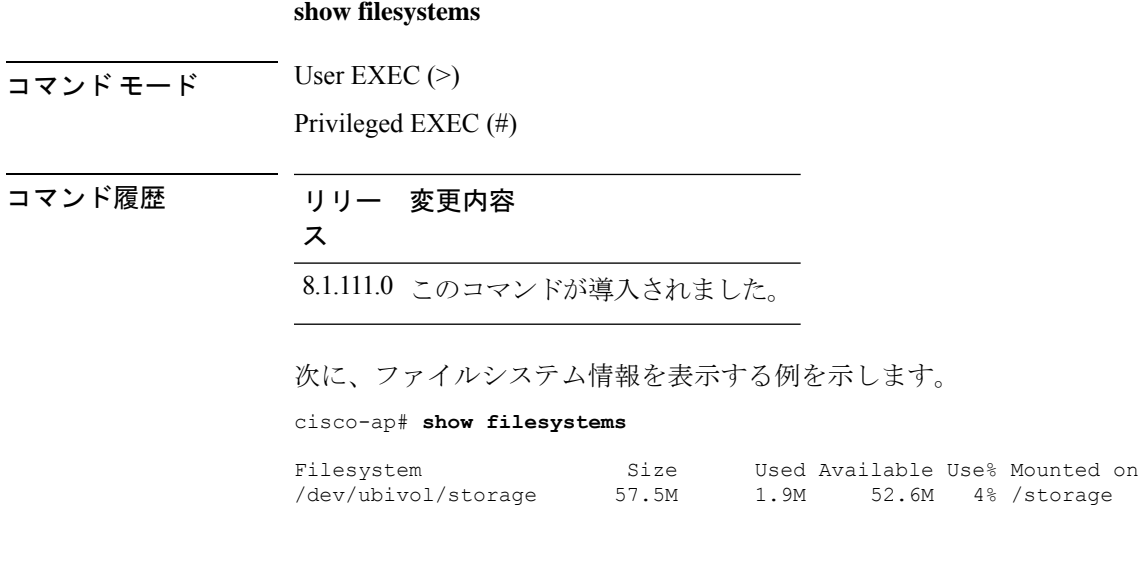

# **show flash**

フラッシュの内容を表示するには、**show flash** コマンドを使用します。

**show flash** [{**cores** [**detail** *core-file-name* ] | **crash** | **syslogs**}]

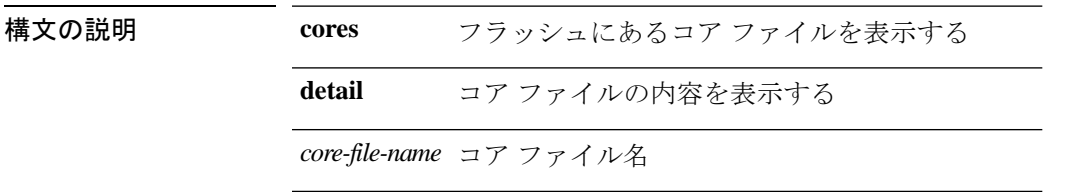

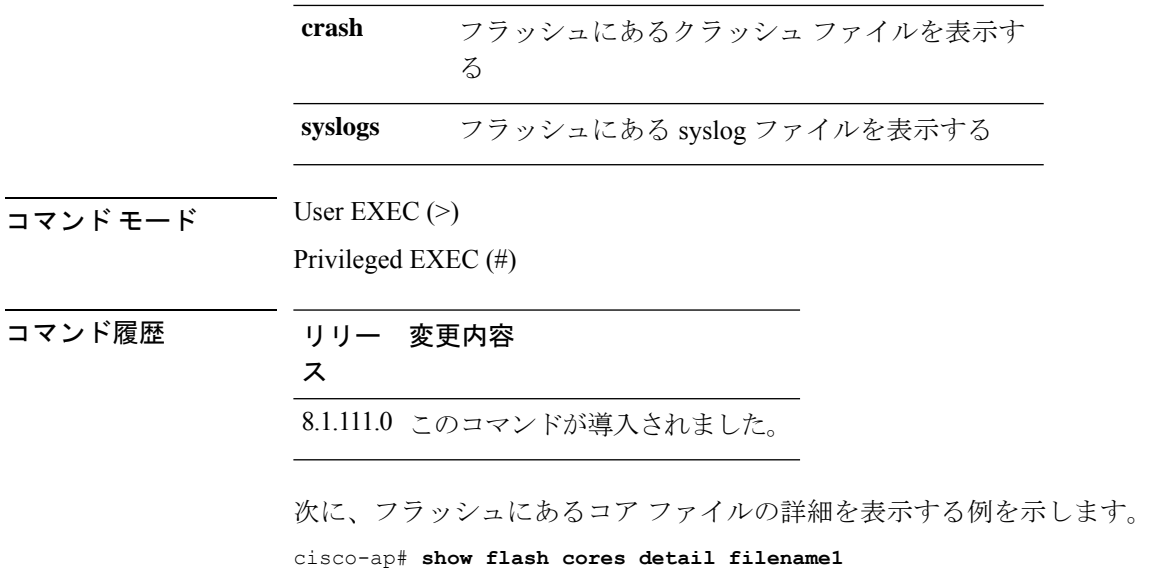

## **show flexconnect**

Ι

アクセスポイントの FlexConnect 情報を表示するには、**show flexconnect** コマンドを使用しま す。

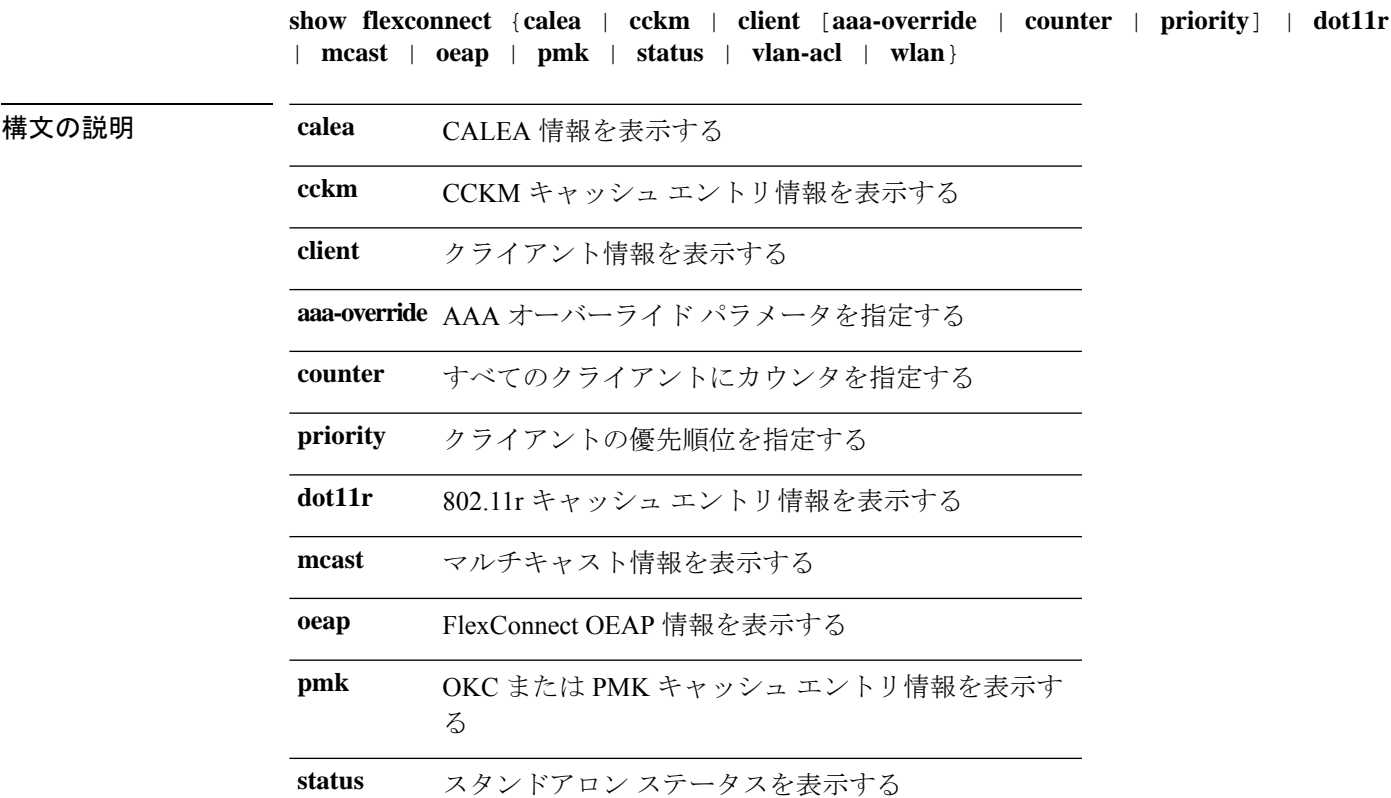

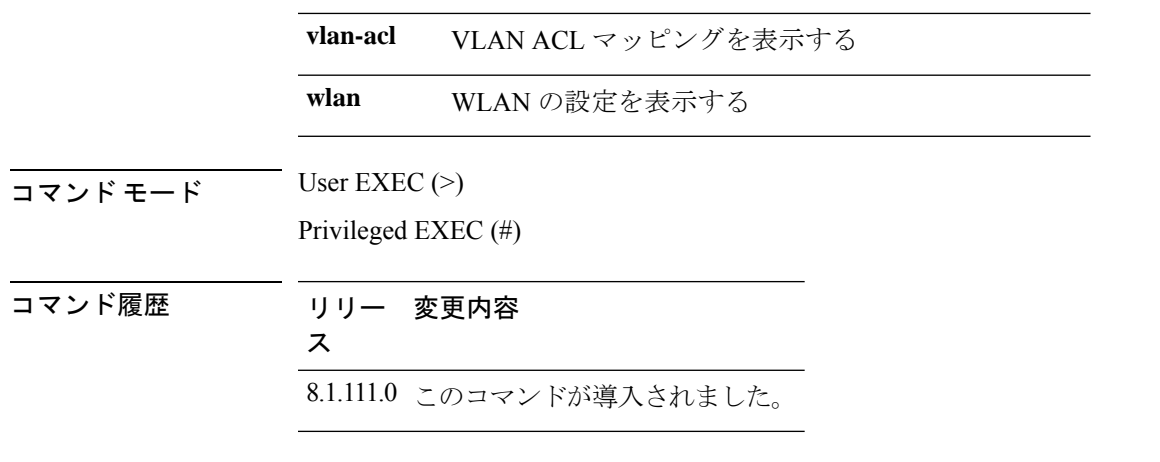

次に、FlexConnect AP のクライアントに関する情報を表示する例を示します。

cisco-ap# **show flexconnect client**

## **show flexconnect oeap firewall**

OEAP ファイアウォール情報を表示するには、**show flexconnect oeapfirewall** コマンドを使用し ます。

**show flexconnect oeap firewall** [{**dmz** | **filtering** | **forwarding**}]

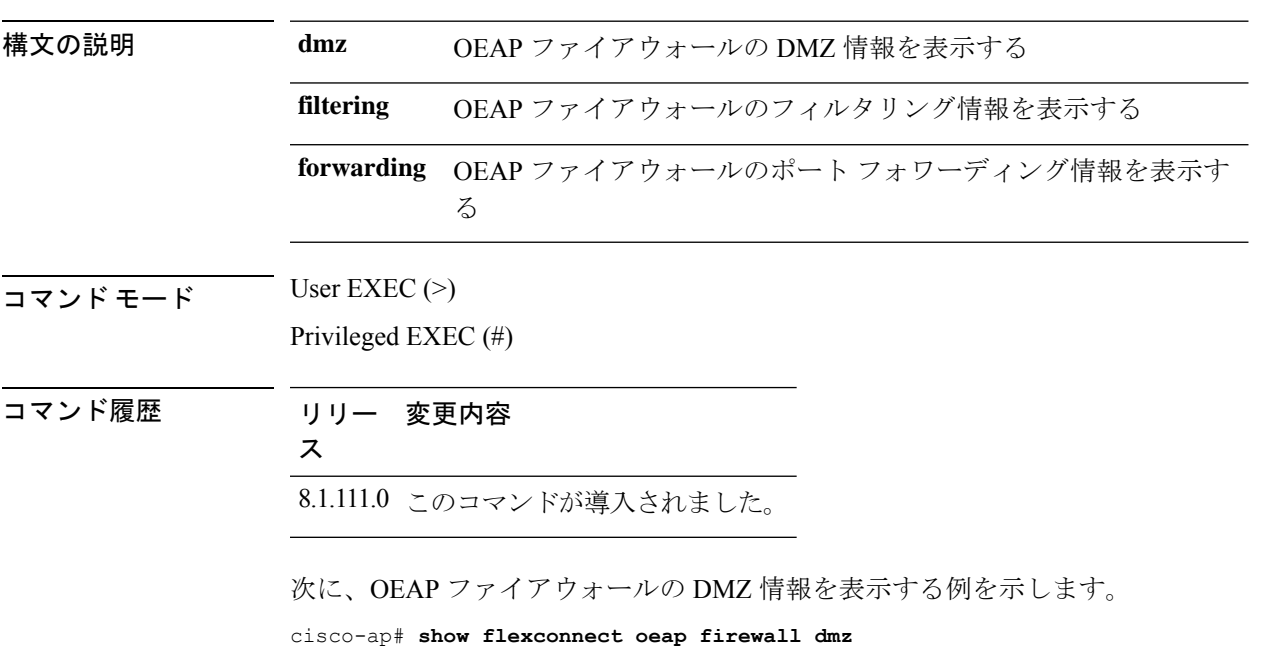

#### **show flexconnect wlan**

FlexConnect AP モードの WLAN 設定を表示するには、**show flexconnect wlan** コマンドを使用し ます。

**show flexconnect wlan** [{**l2acl** | **qos** | **vlan**}]

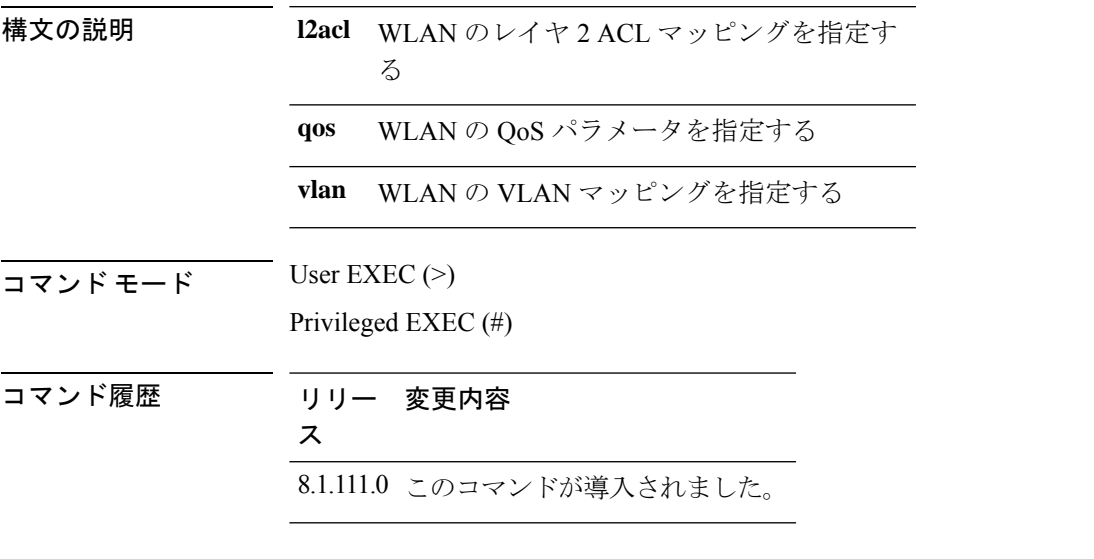

次に、FlexConnect AP の WLAN レイヤ 2 ACL マッピングを表示する例を示します。

cisco-ap# **show flexconnect wlan l2acl**

### **show interfaces dot11Radio**

802.11 無線のインターフェイスステータスと設定を表示するには、**show interfaces dot11Radio** コマンドを使用します。

**show interfaces dot11Radio** *radio-interface-number* {**dfs** | **memory** [*memory-address length* | **firmware**] | **mumimo** *wlan-number* | **sniffer** | **statistics** | **wlan***wlan-id* **datapathcounters** | **statistics** }

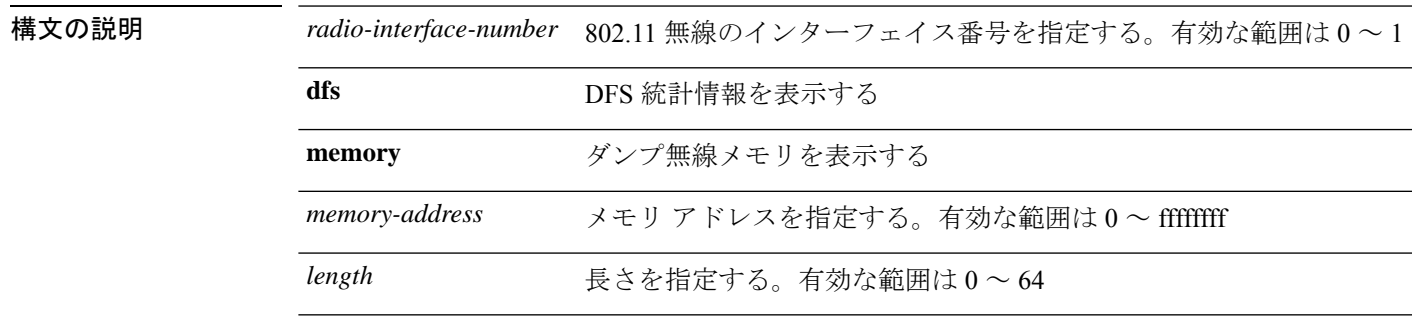

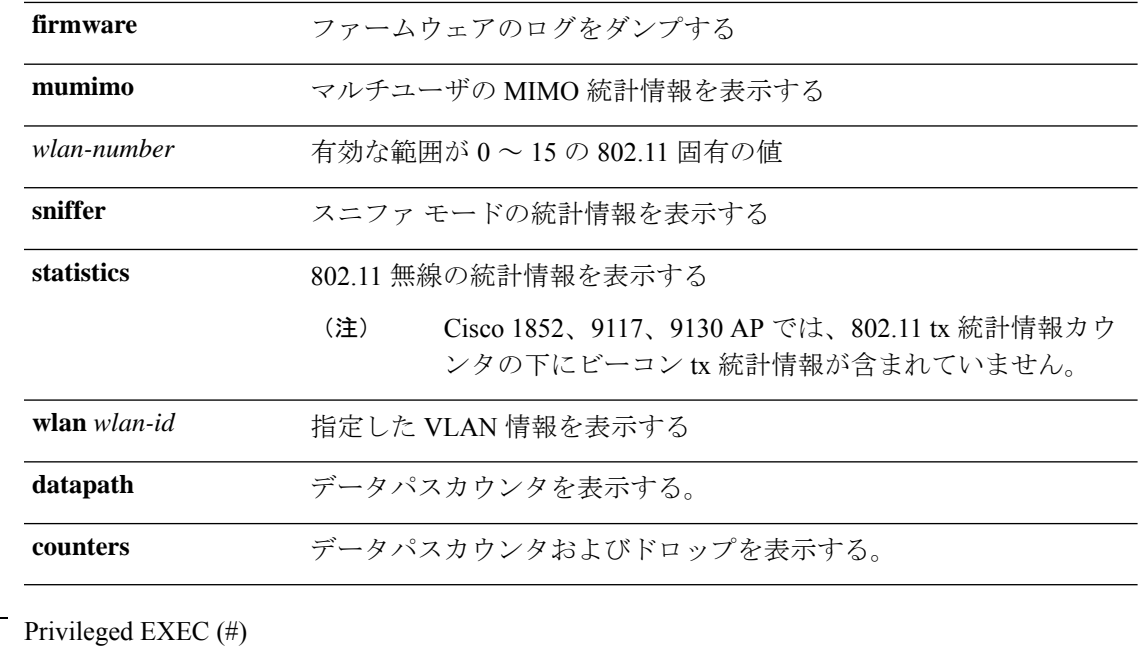

コマンド履歴

コマンド モード

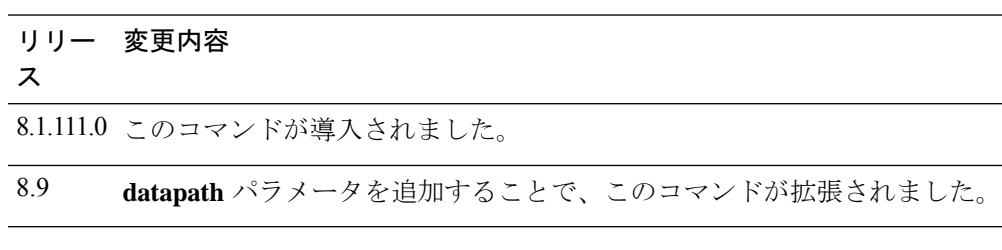

次に、802.11 インターフェイス (番号 1)の DFS 統計情報を表示する例を示します。

cisco-ap# **show interfaces dot11Radio 1 dfs**

DFS Data: Radar Detected: 0 Inactive Radar Detected: 0

## **show interfaces network**

Linux ネットワーク インターフェイスを表示するには、**show interfaces network** コマンドを使 用します。

#### **show interfaces network**

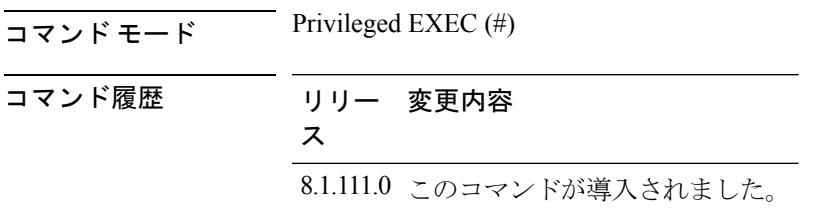

次に、Linux ネットワーク インターフェイスを表示する例を示します。

cisco-ap# **show interfaces network**

### **show interfaces wired**

有線インターフェイスを表示するには、**show interfaces wired** コマンドを使用します。

**show interfaces wired** *wired-interface-number* {**MIB-stats** | **datapath counters**}

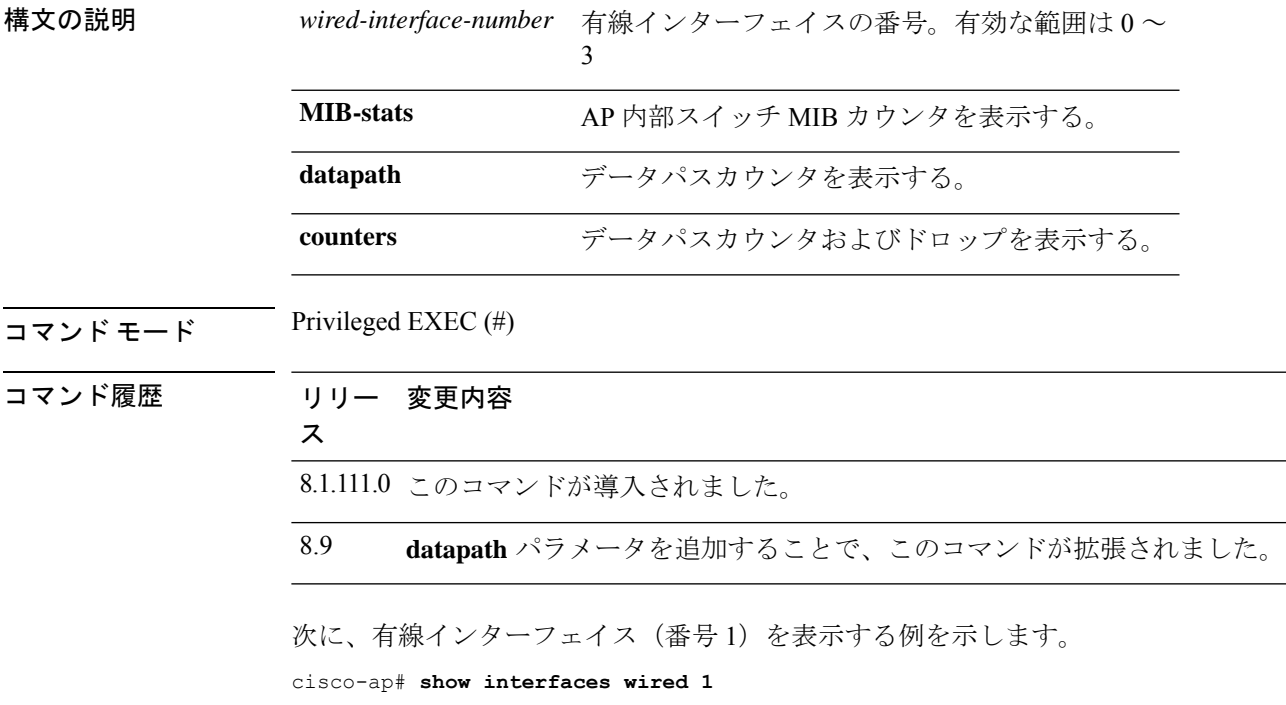

## **show inventory**

物理インベントリを表示するには、**show inventory** コマンドを使用します。

#### **show inventory**

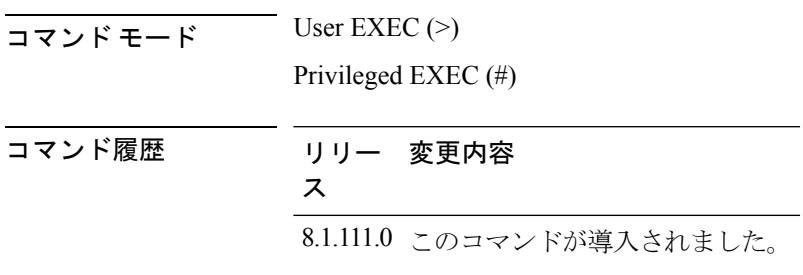

次に、物理インベントリを表示する例を示します。

cisco-ap# **show inventory**

NAME: AP2800, DESCR: Cisco Aironet 2800 Series (IEEE 802.11ac) Access Point PID: AIR-AP2802I-D-K9, VID: V01, SN: XXXXXXXXXXX

#### **show ip**

**構文の説明** 

IP 情報を表示するには、**show ip** コマンドを使用します。

**show ip** {**access-lists** | **interface brief** | **route** | **tunnel** [**eogre** {**domain** | **forwarding-table** | **gateway**} | **fabric** | **summary**| **sip-snooping**{ **stats**| **status**} ]}

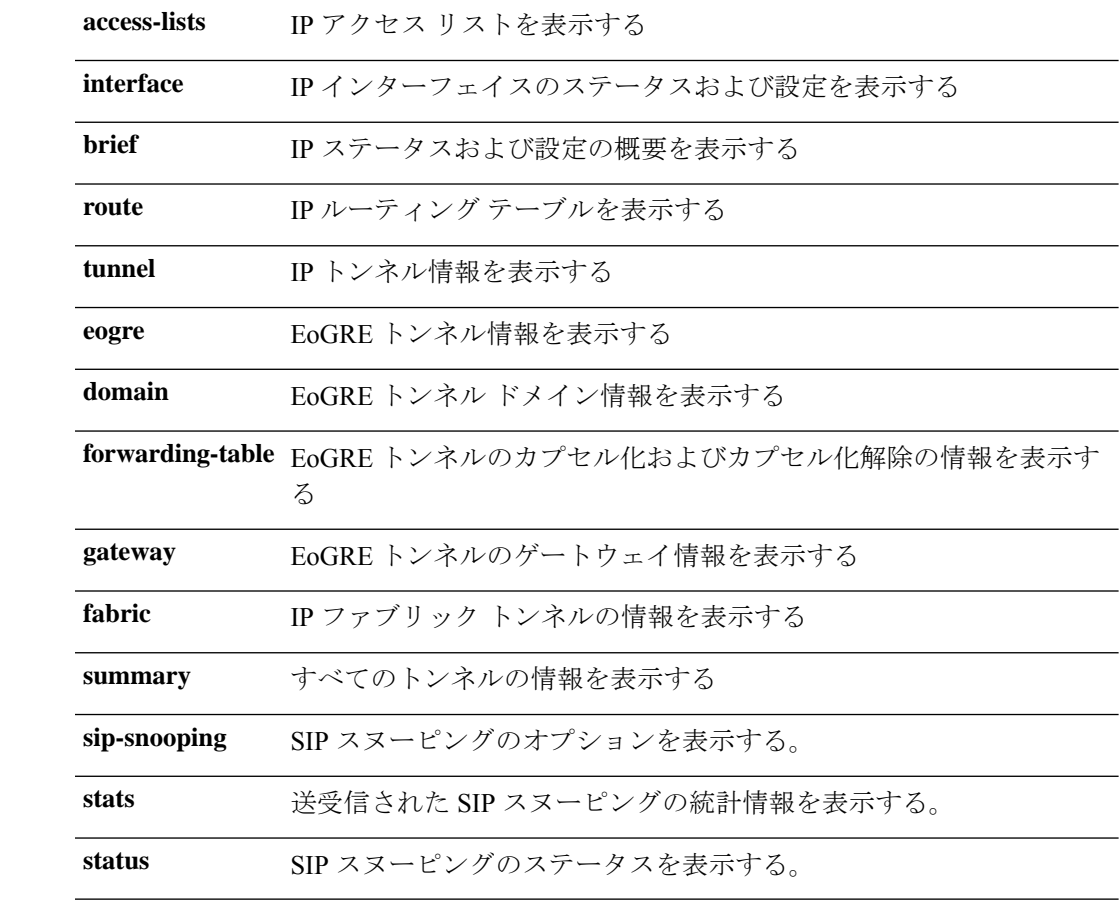

 $\overline{\mathsf{J7V}}$   $\overline{\mathsf{F}-\mathsf{K}}$  User EXEC (>)

Privileged EXEC (#)

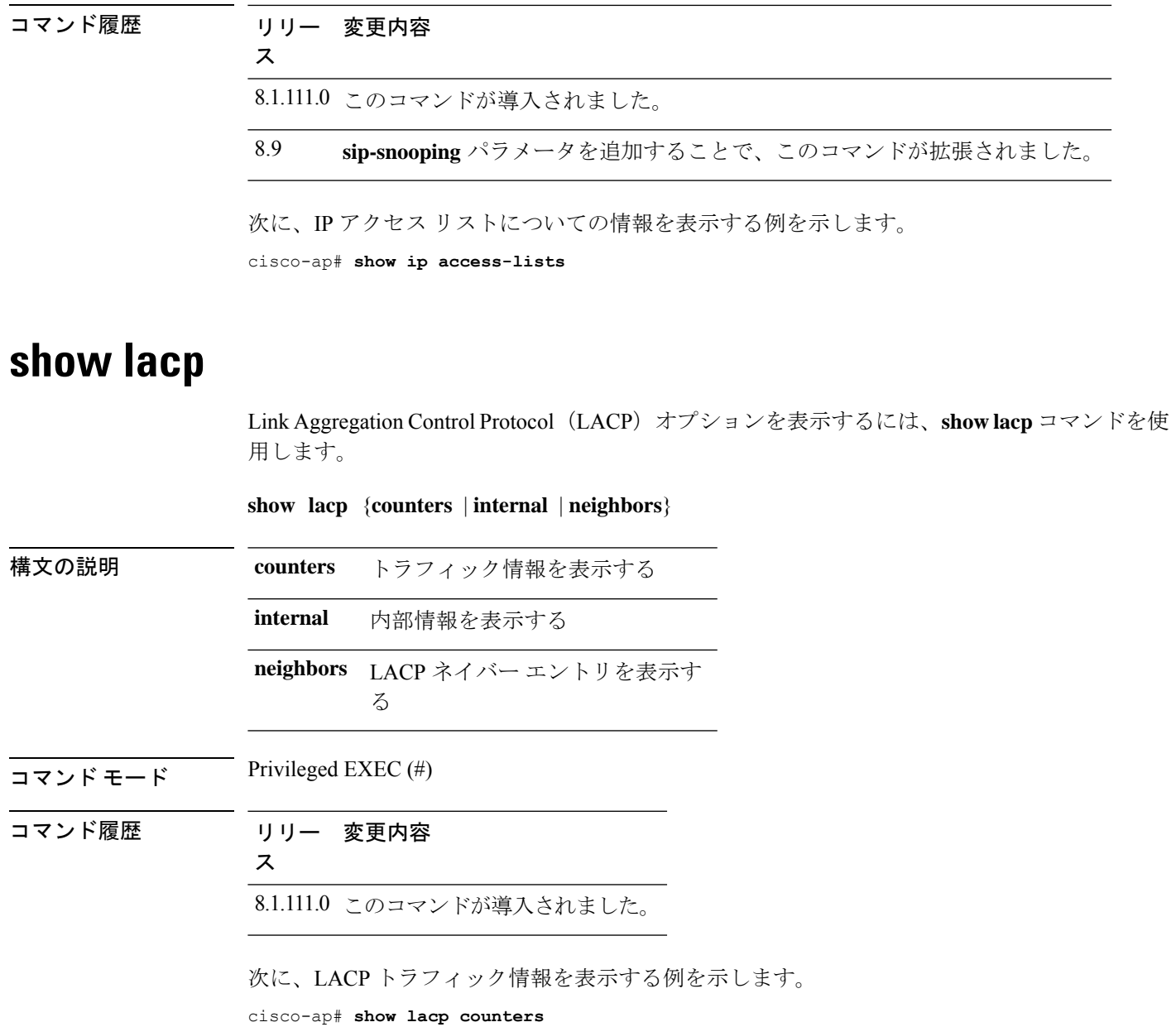

# **show logging**

Ι

ロギングバッファの内容を表示するには、**show logging** コマンドを使用します。

#### **show logging**

 $\overline{\mathbf{u} \cdot \mathbf{v}}$  Privileged EXEC (#)

コマンド履歴 リリー 変更内容 ス 8.1.111.0 このコマンドが導入されました。

次に、ロギング バッファの内容を表示する例を示します。

cisco-ap# **show logging**

#### **show memory**

アクセスポイントのメモリ使用量を表示するには、**show memory** コマンドを使用します。

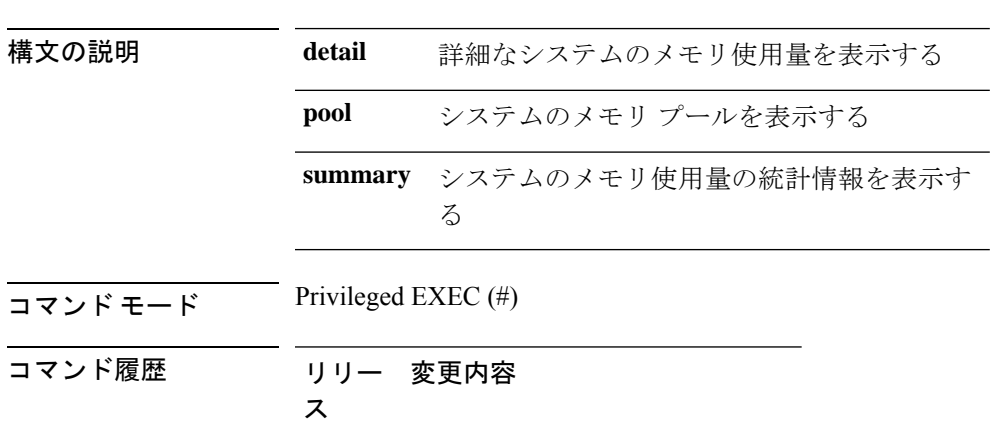

8.1.111.0 このコマンドが導入されました。

**show memory** [{**detail** | **pool** | **summary**}]

次に、システムのメモリ使用量の統計情報を表示する例を示します。

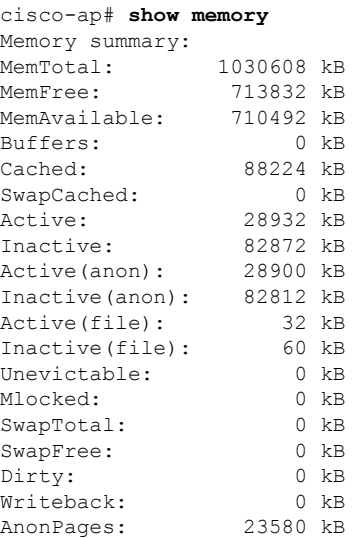

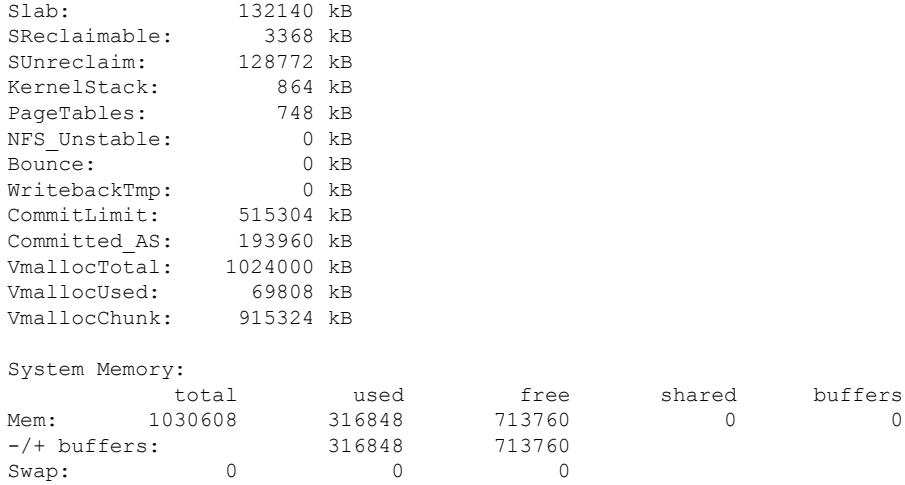

### **show policy-map**

アクセスポイント上のポリシーマップを表示するには、**show policy-map** コマンドを使用しま す。

**show policy-map**  $\overline{\mathsf{I} \mathsf{I} \mathsf{I} \mathsf{I} \mathsf{I}}$  Privileged EXEC (#) コマンド履歴 リリー 変更内容 ス 8.1.111.0 このコマンドが導入されました。

Mapped: 11380 kB Shmem: 88132 kB

次に、アクセス ポイント上のポリシー マップを表示する例を示します。 cisco-apshow policy-map

#### **show processes**

プロセス使用率の詳細を表示するには、**show processes** コマンドを使用します。

**showprocesses** {**cpu** *cpu-number* | **dmalloc** {**capwap** | **wcp**} | **status**}

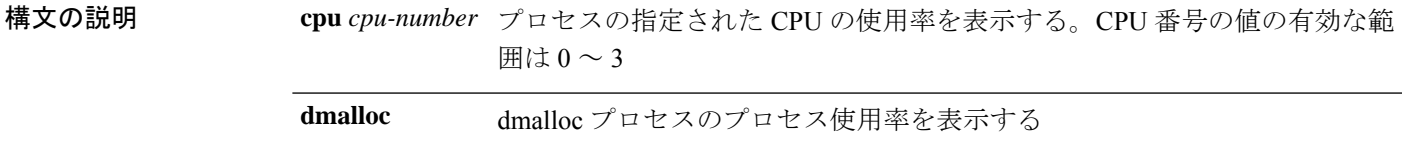

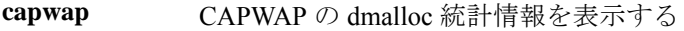

**wcp** WCP の dmalloc 統計情報を表示する

**status** watchdog プロセスのステータスを表示する

 $\overline{\mathsf{u} \cdot \mathsf{v}}$  Privileged EXEC (#)

コマンド履歴 リリー 変更内容

ス

8.1.111.0 このコマンドが導入されました。

次に、watchdog プロセスのステータスを表示する例を示します。

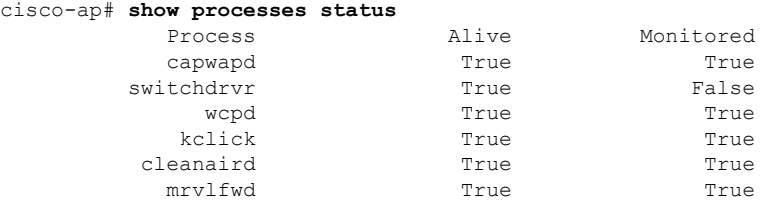

### **show processes memory**

アクセスポイント上のプロセスを表示するには、**show processes memory** コマンドを使用しま す。

**show processes memory** {**maps** | **smaps**} **pid** *pid-number*

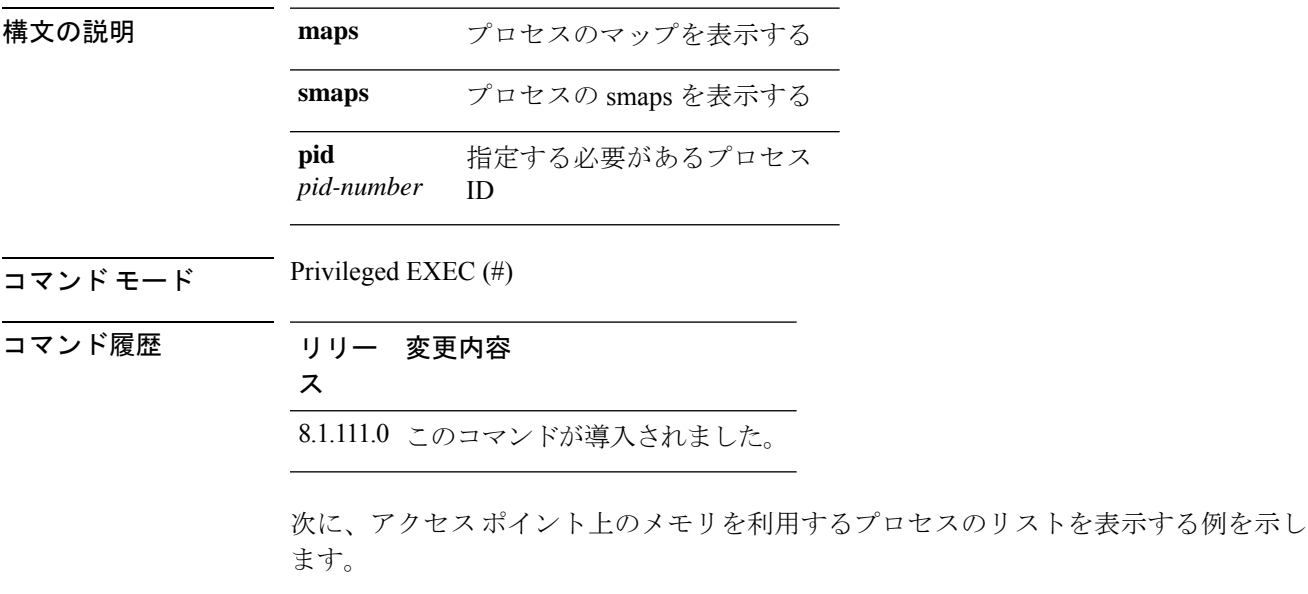

cisco-ap# **show processes memory**

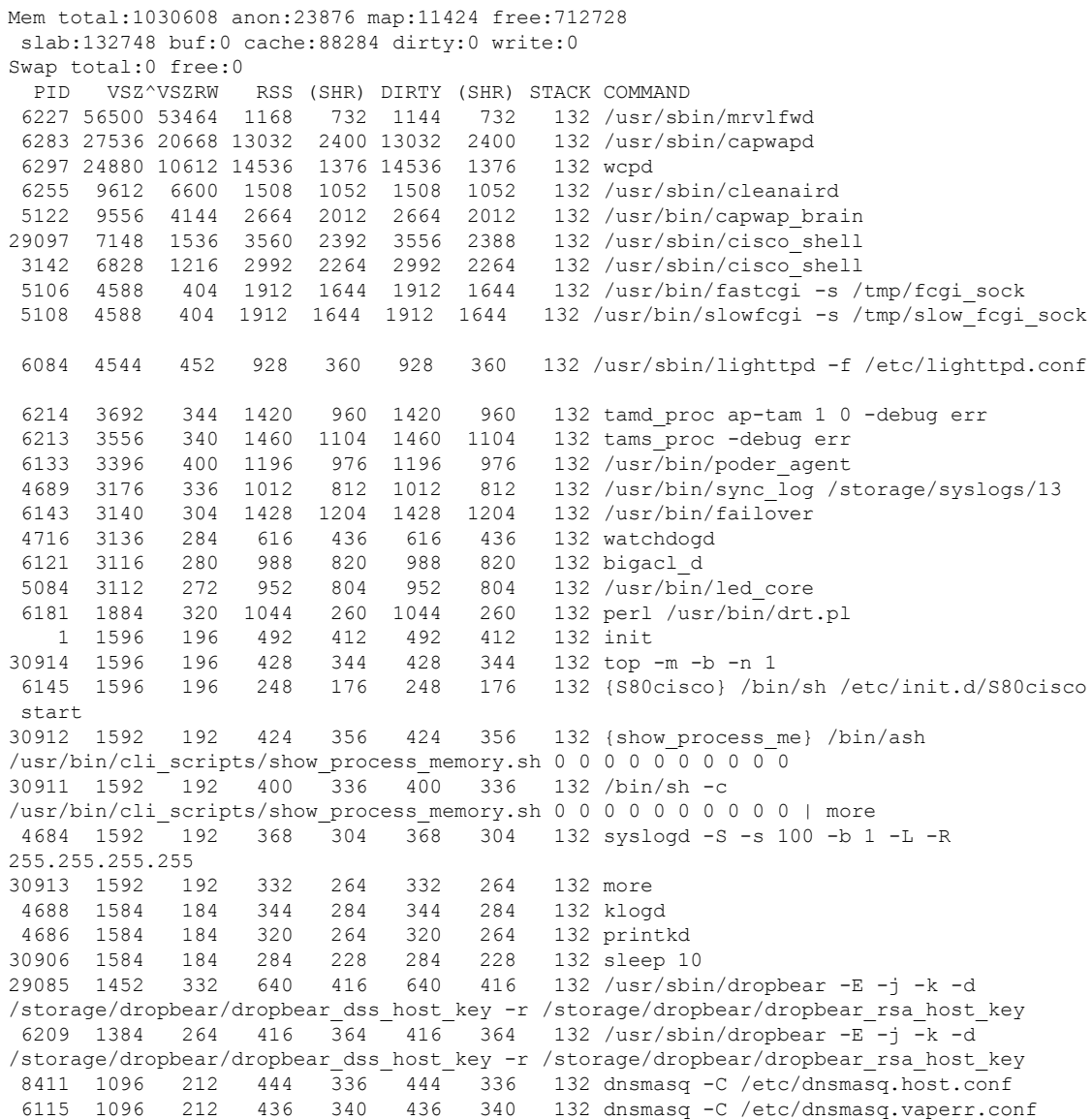

#### **show rrm**

Radio Resource Management(RRM)プロパティを表示するには、**show rrm** コマンドを使用し ます。

**show rrm** {**hyperlocation** [*level1-list* ] |**neighbor-list** [**details**] | **receive** {**configuration** |**statistics**}}

**構文の説明 hyperlocation** *level1-list* AP の Cisco Hyperlocation のステータスを表示す る

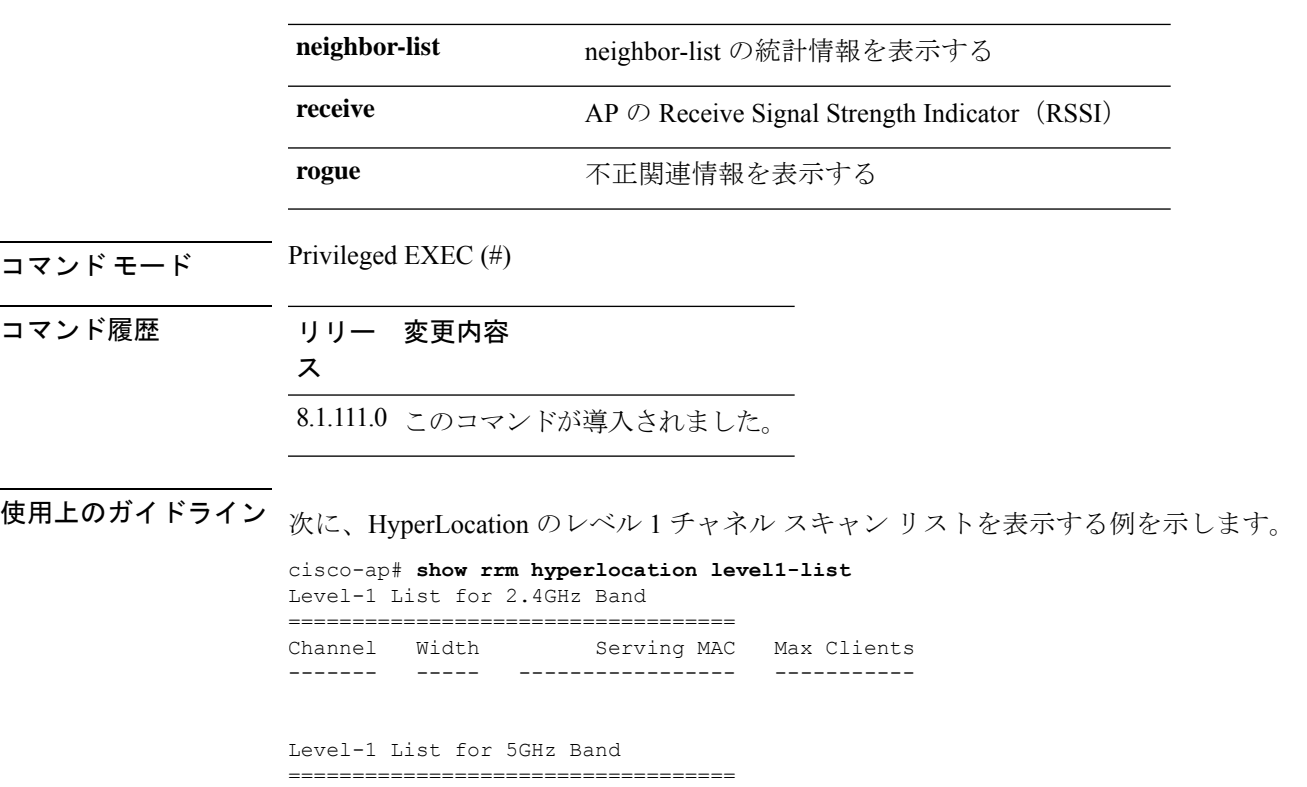

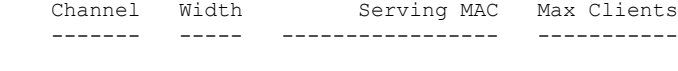

# **show rrm rogue containment**

アクセスポイントでの不正の阻止情報を表示するには、**show rrm rogue containment** コマンド を使用します。

**show rrm rogue containment** {**ignore** | **info**} **Dot11Radio** *radio-interface-number*

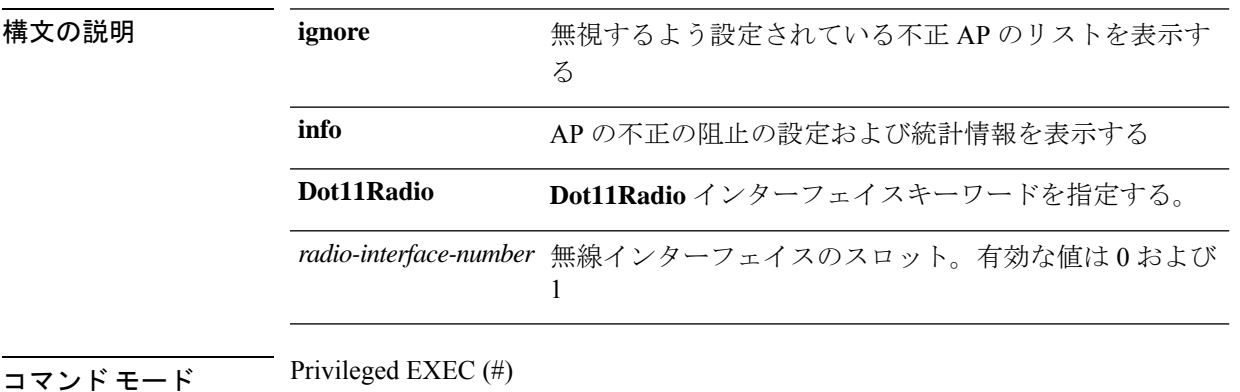

コマンド履歴 リリー 変更内容 ス 8.1.111.0 このコマンドが導入されました。

> 次に、802.11 インターフェイス (番号1)の不正の阻止および統計情報を表示する例 を示します。

cisco-ap# **show rrm rogue containment info Dot11Radio 1** Rogue Containment Info and Stats for slot 1: bssid client-addr contain-type channels

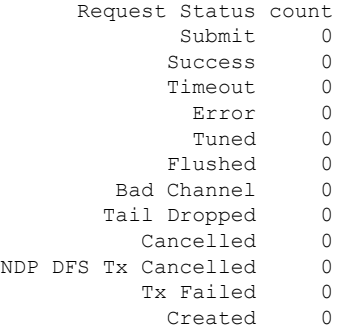

## **show rrm rogue detection**

RRM 不正検出の設定パラメータを表示するには、**show rrm rogue detection** コマンドを使用し ます。

**show rrm rogue detection** {**adhoc** | **ap** | **clients** | **config** | **rx-stats**} **Dot11Radio** *radio-interface-number*

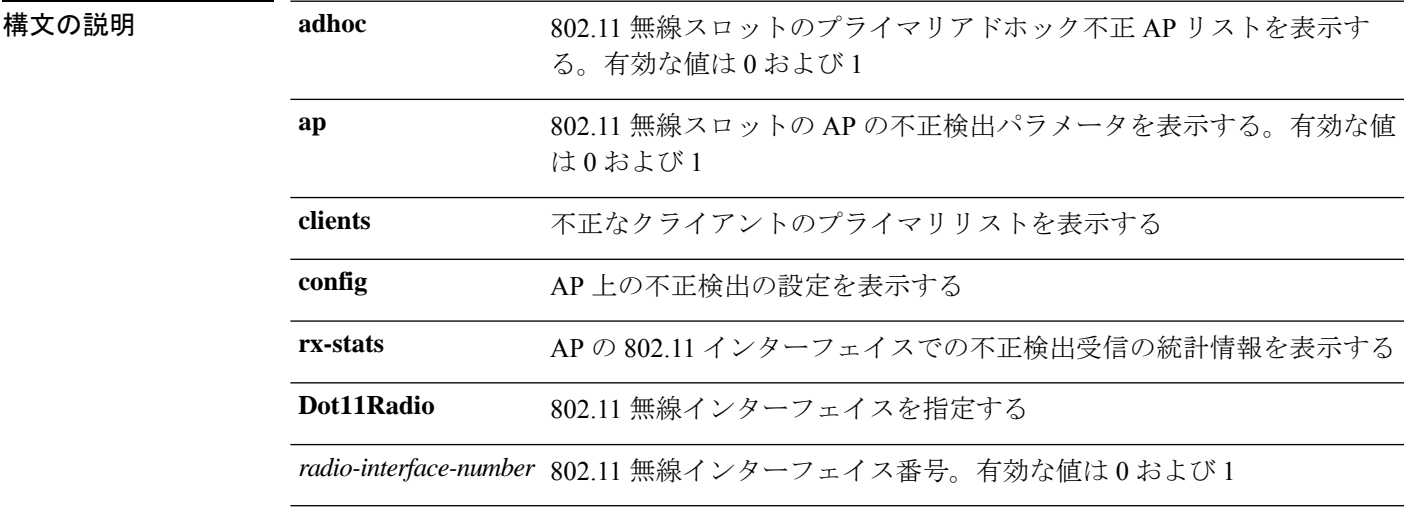

 $\overline{\mathsf{u} \cdot \mathsf{v}}$  Privileged EXEC (#)

コマンド履歴 リリー 変更内容 ス 8.1.111.0 このコマンドが導入されました。 次に、RRM 不正検出の設定の詳細情報を表示する例を示します。 cisco-ap# **show rrm rogue detection config** Rogue Detection Configuration for Slot 0: Rogue Detection Mode : Enabled Rogue Detection Report Interval : 10 Rogue Detection Minimum Rssi : -90 Rogue Detection Transient Interval : 0 Rogue Detection Flex Contain : Disabled Rogue Detection Flex Contain Adhoc : Disabled Rogue Detection Flex Contain SSID : Disabled Rogue Containment Autorate : Disabled Scan Duration : 180000 Channel Count : 11 Transient Threshold : 0 Rogue Detection Configuration for Slot 1: Rogue Detection Mode : Enabled Rogue Detection Report Interval : 10 Rogue Detection Minimum Rssi : -90 Rogue Detection Transient Interval : 0 Rogue Detection Flex Contain : Disabled Rogue Detection Flex Contain Adhoc : Disabled Rogue Detection Flex Contain SSID : Disabled Rogue Containment Autorate : Disabled Scan Duration : 180000 Channel Count : 25 Transient Threshold : 0

## **show running-config**

アクセスポイントの現在の実行コンフィギュレーションの内容を表示するには、**show running-config** コマンドを使用します。

#### **show running-config**

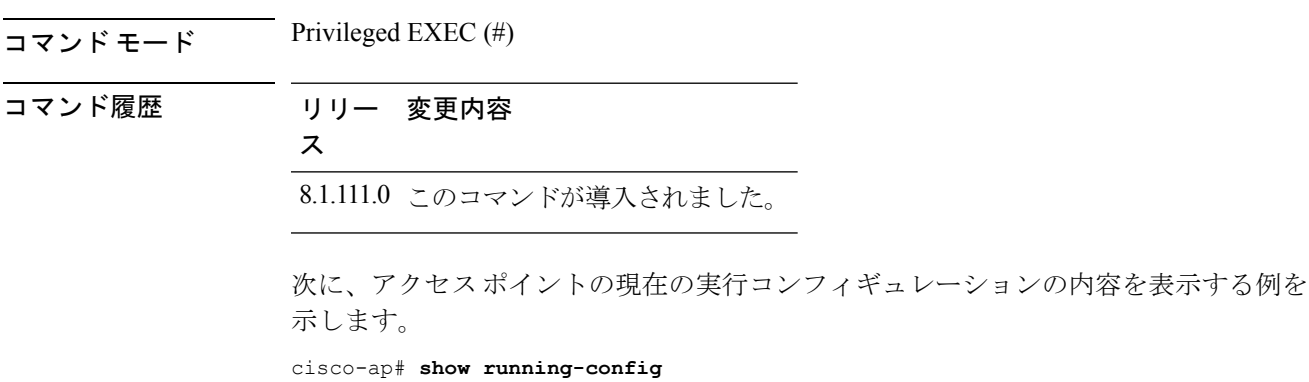

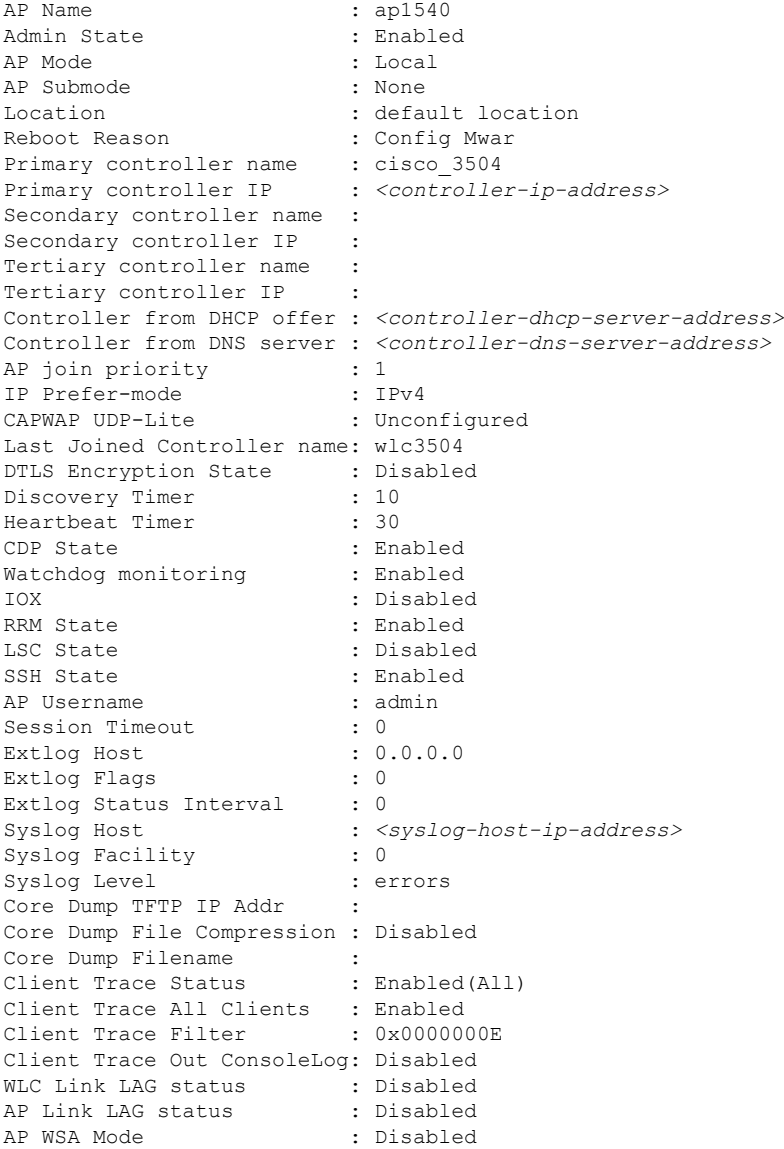

## **show security data-corruption**

ı

データ不整合エラーを表示するには、**show security data-corruption** コマンドを使用します。

#### **show security data-corruption**

構文の説明 このコマンドには引数またはキーワードはありません。  $\overline{\mathsf{I} \mathsf{I} \mathsf{I} \mathsf{I} \mathsf{I} \mathsf{I} \mathsf{I} \mathsf{I}}$  Privileged EXEC (#)

コマンド履歴 リリー 変更内容 ス 8.7 このコマンドが導入されました。

#### 例

次に、データ不整合エラーを表示する例を示します。

cisco-ap# **show security data-corruption**

## **show security system state**

システムレベルのセキュリティの現在の状態を表示するには、**show security system state** コマ ンドを使用します。

#### **show security system state**

構文の説明 このコマンドには引数またはキーワードはありません。

 $\overline{\mathsf{I}(\mathsf{I}(\mathsf{I})\mathsf{I}(\mathsf{I})\mathsf{I}(\mathsf{I})\mathsf{I}(\mathsf{I})\mathsf{I}}$  Privileged EXEC (#)

コマンド履歴 リリー 変更内容 ス

8.7 このコマンドが導入されました。

#### 例

システムレベルのセキュリティの現在の状態を表示するには、次のコマンドを使用し ます。

cisco-ap# **show security system state**

XSPACE:

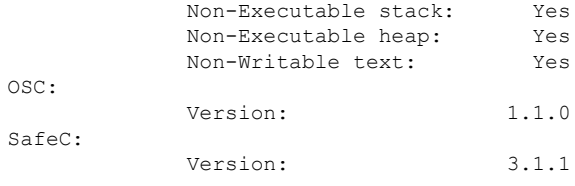

次の表で、この出力に表示される重要なフィールドを説明します。

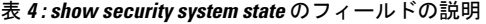

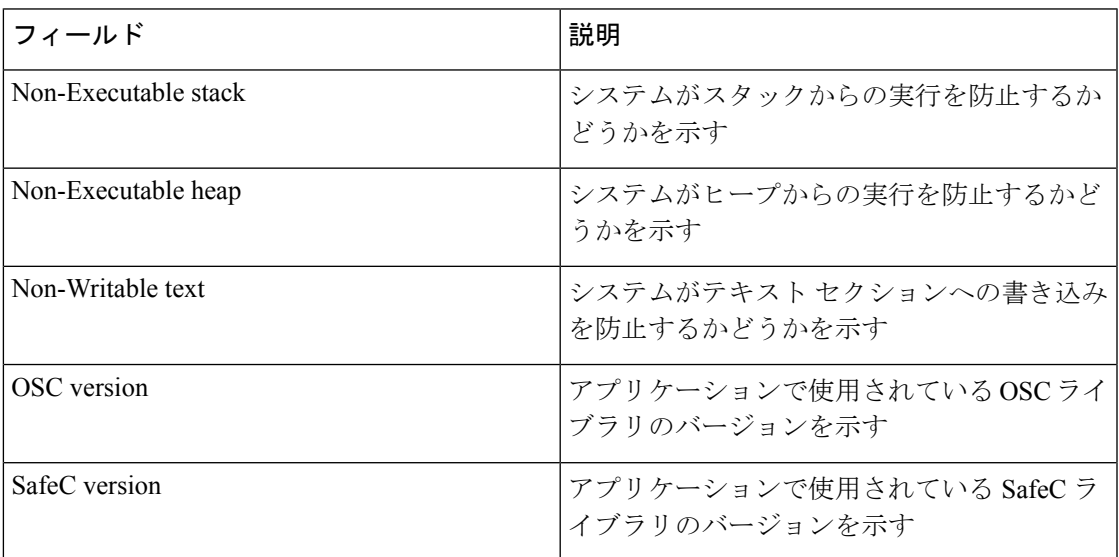

## **show spectrum**

Spectrum ファームウェアの show コマンドを表示するには、**show spectrum** コマンドを使用し ます。

**show spectrum** {**list** | **recover** | **status** }

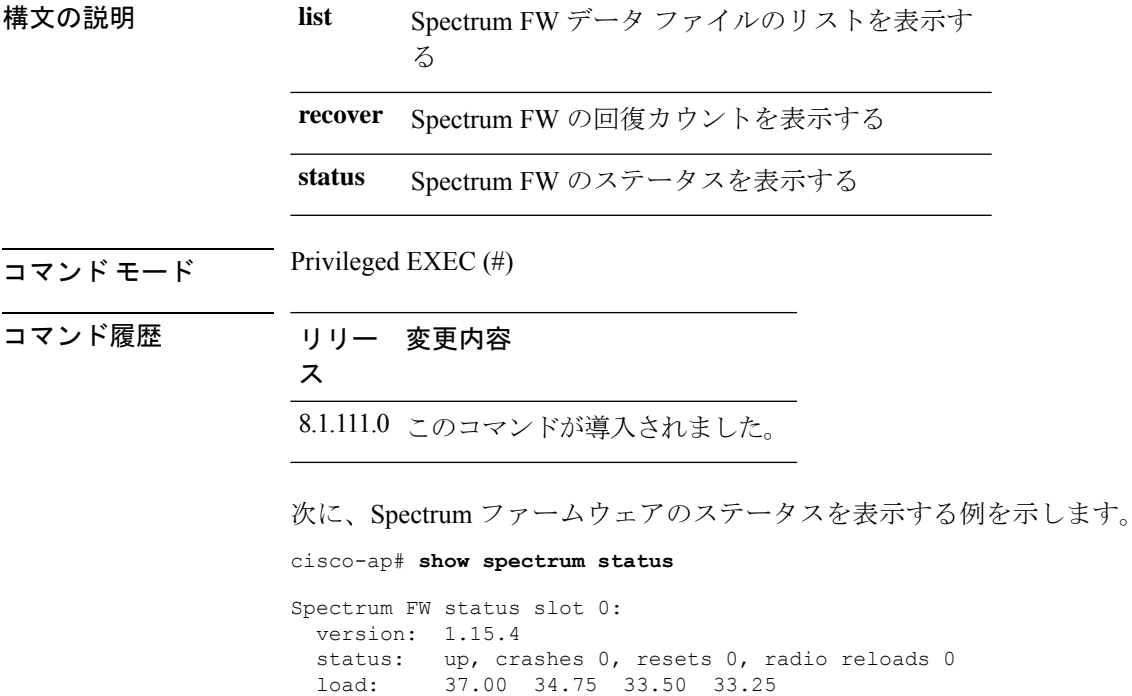

#### **Cisco Catalyst 9100** シリーズ **Wi-Fi6/6E** アクセスポイント(**IOS-XE** リリース)コマンドリファレンス

```
NSI Key: 26c1bd25893a4b6dd3a00fe71735d067
 NSI: not configured
 reg_wdog: 255 26309 0
 dfs_wdog: 0
 dfs_freq: 0
Spectrum FW status slot 1:
 version: 1.15.4
 status: up, crashes 0, resets 0, radio reloads 0
 load: 37.25 38.00 38.75 39.00
 NSI Key: 26c1bd25893a4b6dd3a00fe71735d067
 NSI: not configured
 reg_wdog: 255 26309 0
 dfs_wdog: 0
 dfs_freq: 0
```
#### **show tech-support**

システム情報を表示する show コマンドを自動的に実行するには、**show tech-support** コマンド を使用します。

#### **show tech-support**

 $\overline{\mathsf{u} \cdot \mathsf{v}}$  Privileged EXEC (#)

コマンド履歴 リリー 変更内容 ス

8.1.111.0 このコマンドが導入されました。

次に、システム情報を表示する show コマンドを自動的に実行する例を示します。 cisco-ap# show tech-support

#### **show version**

AP のソフトウェアのバージョン情報を表示するには、**show version** コマンドを使用します。

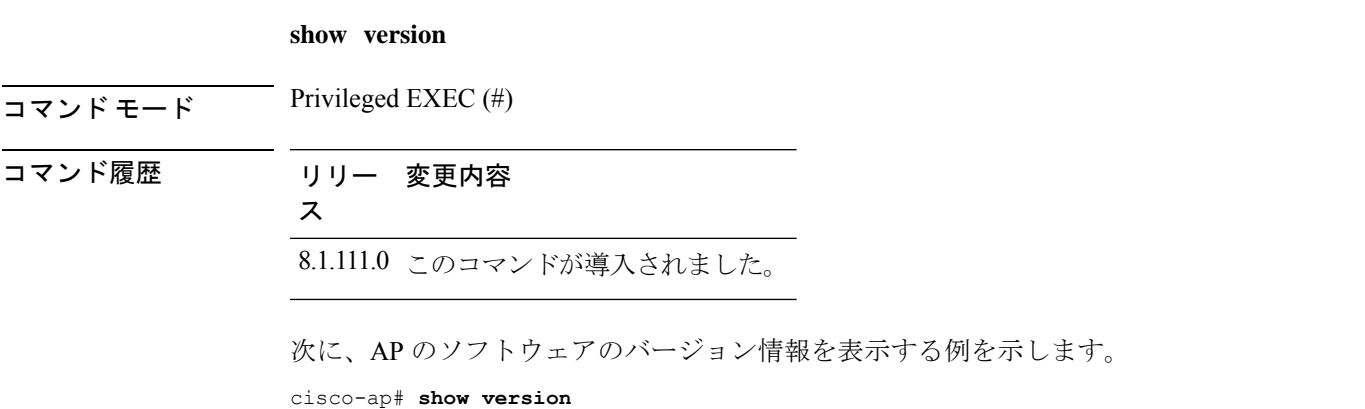

#### **show trace dot11\_chn**

AP の 802.11 チャネルの off-channel イベントを表示するには、**show trace dot11\_chn** コマンド を使用します。

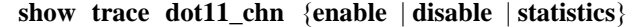

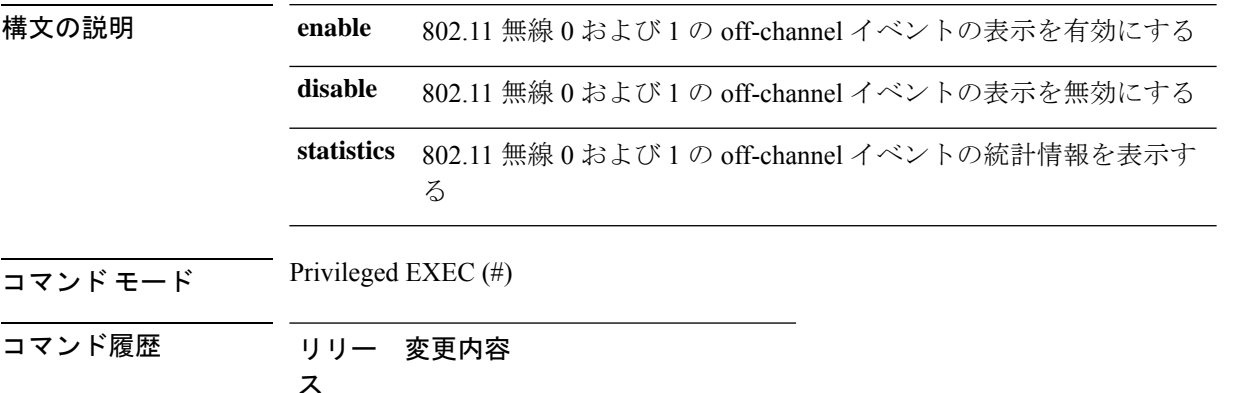

#### 例

次に、802.11 無線の off-channel イベントの統計情報を表示する例を示します。

cisco-ap# **show trace dot11\_chn statistics**

8.1.111.0 このコマンドが導入されました。

Dot11Radio0 Off-Channel Statistics: total\_count in\_prog\_count last-chan last-type last-dur 0 0 0 0 0 Dot11Radio1 Off-Channel Statistics: total\_count in\_prog\_count last-chan last-type last-dur 0 0 0 0 0

#### **show trace**

AP のトレースログを表示するには、**show trace** コマンドを使用します。

show trace

コマンド モード Privileged EXEC (#)

コマンド履歴 リリー 変更内容 ス

8.1.111.0 このコマンドが導入されました。

次に、AP のトレースログを表示する例を示します。

cisco-ap# **show trace**

## **show wips**

wIPS モードに設定されている AP の詳細を表示するには、**show wips** コマンドを使用します。

**show wips** {**alarm** *alarm-id* | **analyzer** | **buffer** | **channel** *channelno* | **infrastructure-device** | **neighbors** | **node mac** *mac-address* | **node number** *number* | **object** | **policy** *policy-id* | **policy ssid** |**session** *mac-address* |**stats** | **violation node** *mac-address* | **violation channel** *channel-number*}

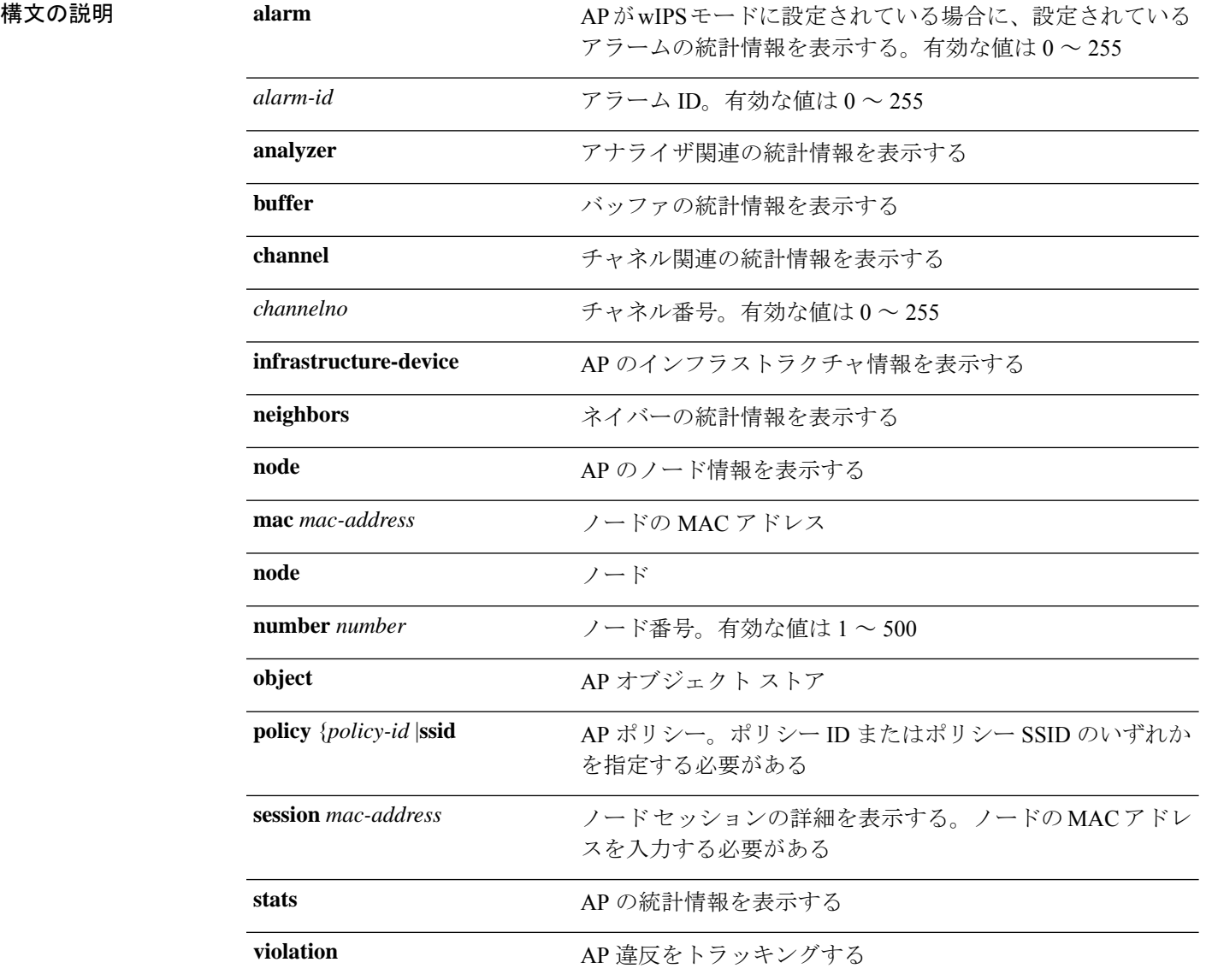
**node** *mac-address* ノードベースの違反をトラッキングする

channel *channel-number alarm-id* チャネルベースの違反をトラッキングする。チャネル番号と アラーム ID を入力する必要がある

 $\overline{\mathsf{u} \cdot \mathsf{v}}$  Privileged EXEC (#)

コマンド履歴 リリー 変更内容

ス

8.1.111.0 このコマンドが導入されました。

次に、AP の wIPS 統計情報を表示する例を示します。

cisco-ap# **show wips stats**

I

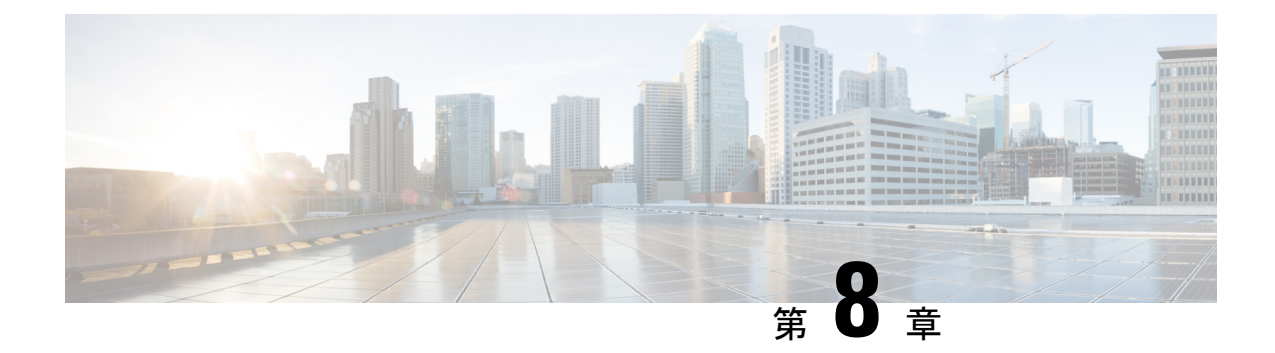

# システム管理コマンド

- ap-type  $(97 \sim -\gamma)$
- archive  $(98 \sim -\gamma)$
- copy  $(98 \sim -\check{\nu})$
- delete  $(99 \sim -\gamma)$
- disable  $(100 \sim \rightarrow \circ)$
- enable  $(100 \sim \rightarrow \circ)$
- exec-timeout  $(101 \sim \rightarrow \sim)$
- logging  $(101 \sim -\gamma)$
- more  $(102 \sim \rightarrow \sim)$
- reload (102 ページ)
- terminal  $(103 \sim -\check{\mathcal{V}})$

### **ap-type**

AP に AP タイプを設定するには、**ap-type** コマンドを使用します。

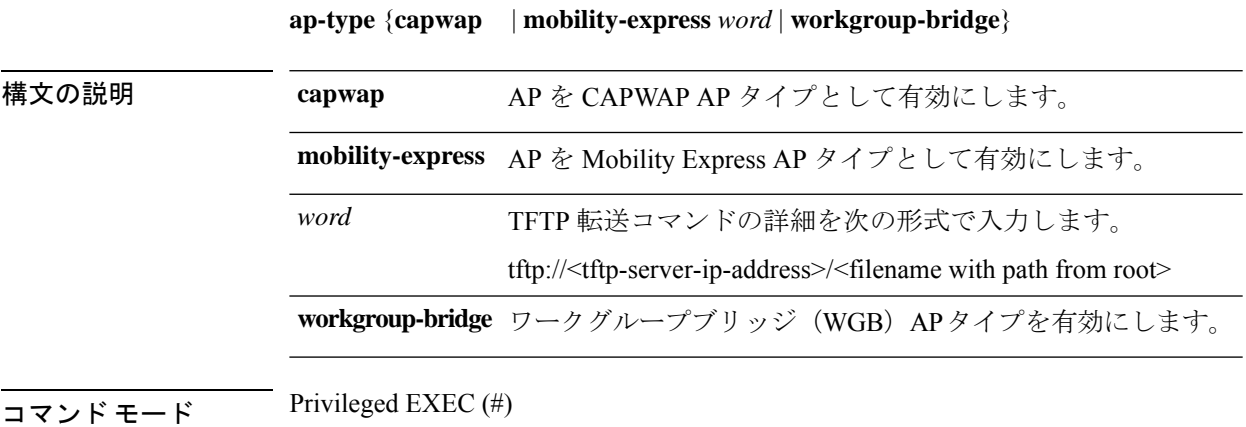

### コマンド履歴 リリー 変更内容 ス

8.1.111.0 このコマンドが導入されました。

8.8.120.0 **workgroup-bridge**パラメータを追加することで、このコマンドが拡張されました。

### 例

次に、AP タイプを CAPWAP に設定する例を示します。

cisco-ap# **ap-type capwap**

# **archive**

AP イメージをダウンロードするには、**archive** コマンドを使用します。

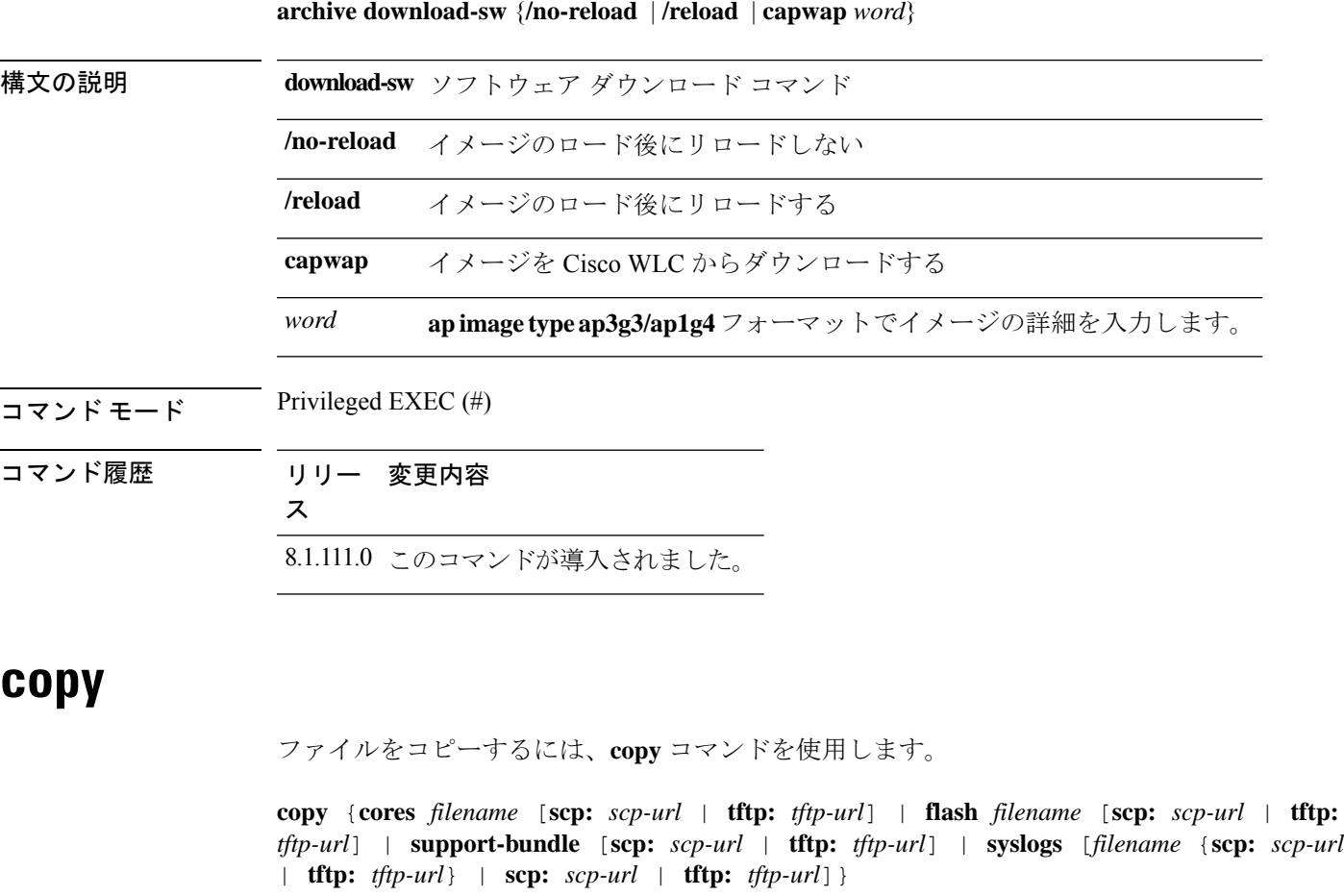

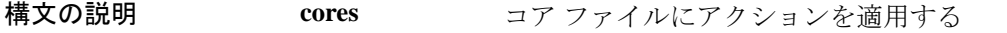

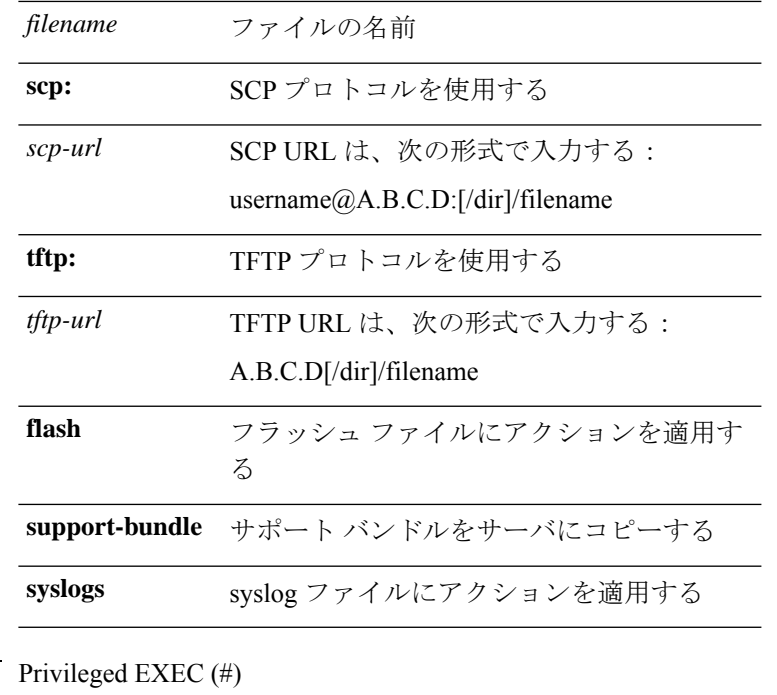

コマンド モード

コマンド履歴

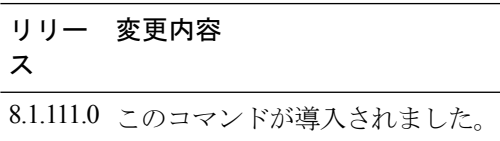

# **delete**

I

ファイルを削除するには、**delete** コマンドを使用します。

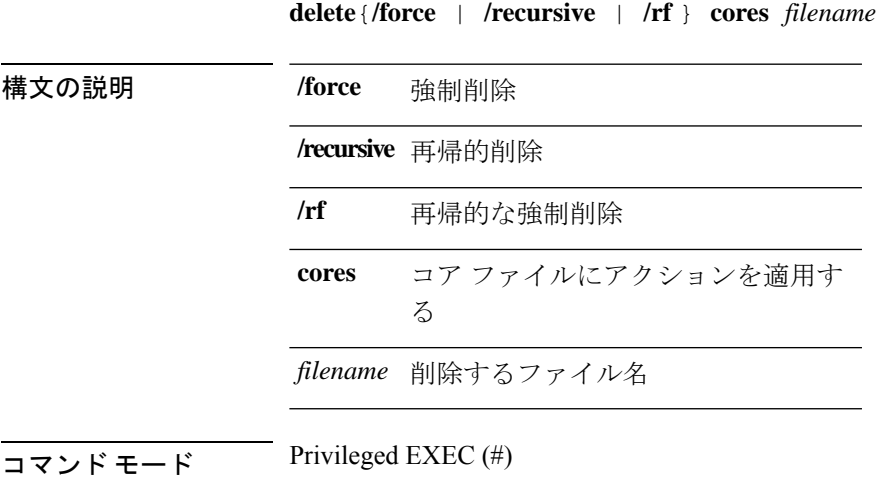

コマンド履歴 リリー 変更内容 ス 8.1.111.0 このコマンドが導入されました。

### 例

次に、ファイルを削除する例を示します。 cisco-ap# **delete /rf cores file-name**

### **disable**

特権コマンドをオフにするには、**disable** コマンドを使用します。

#### **disable**

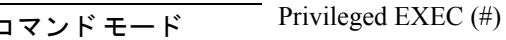

コマンド履歴 リリー 変更内容 ス 8.1.111.0 このコマンドが導入されました。

### 例

次に、特権コマンドをオフにする例を示します。 cisco-ap# **disable**

### **enable**

特権コマンドをオンにするには、**enable** コマンドを使用します。

#### **enable**

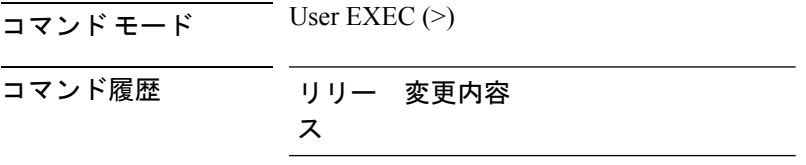

8.1.111.0 このコマンドが導入されました。

例 次に、特権コマンドをオンにする例を示します。 cisco-ap> **enable**

# **exec-timeout**

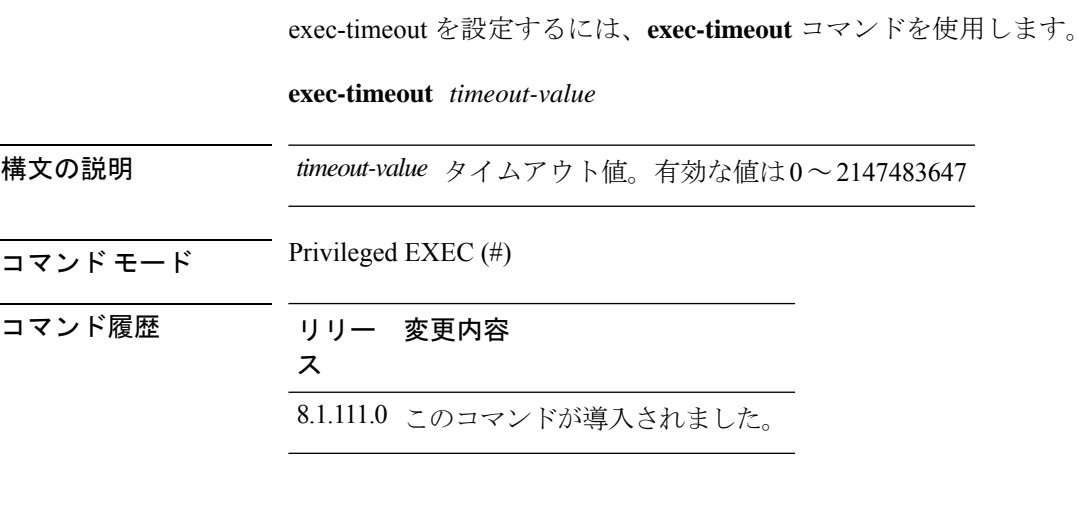

### 例

次に、exec-timeout を 20 秒に設定する例を示します。 cisco-ap# **exec-timeout 20**

# **logging**

コマンドのログを作成するには、**logging** コマンドを使用します。

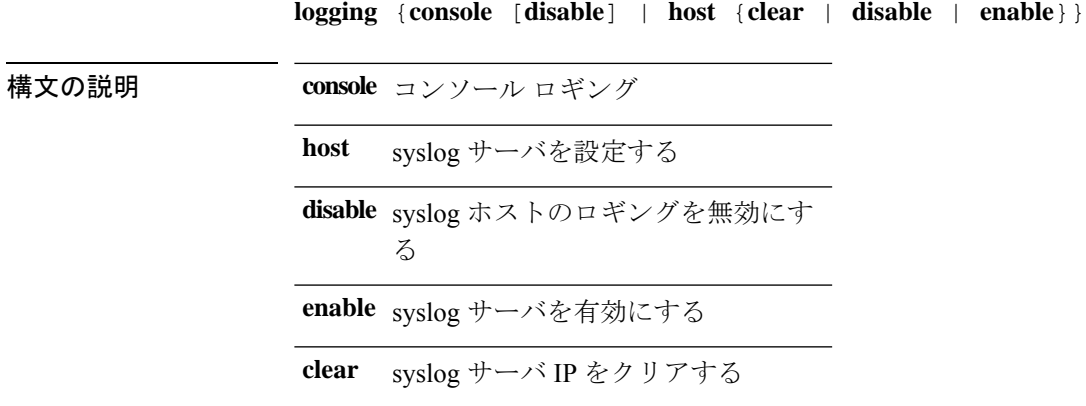

コマンド モード Privileged EXEC (#) コマンド履歴 リリー 変更内容 ス 8.1.111.0 このコマンドが導入されました。 例 次に、コンソール ロギングを有効にする例を示します。 cisco-ap# **logging console more** ファイルを表示するには、**more** コマンドを使用します。 **more** {**flash** | **syslog**} *file-name* 構文の説明 フラッシュ ファイルにアクションを適用す **flash** る **syslog** syslog ファイルにアクションを適用する *name* ファイル名  $\overline{\mathsf{u} \cdot \mathsf{v}}$  Privileged EXEC (#) コマンド履歴 リリー 変更内容 ス 8.1.111.0 このコマンドが導入されました。

### 例

次に、test-log という名前の syslog ファイルを表示する例を示します。 cisco-ap# **more syslog test-log**

# **reload**

アクセスポイントを停止するには、または再起動を実行するには、**reload**コマンドを使用しま す。

**reload** [{**at** *hours minutes day-of-month year* | **cancel** | **in** 分 | **reason** *reason-string*}]

 $\mathbf I$ 

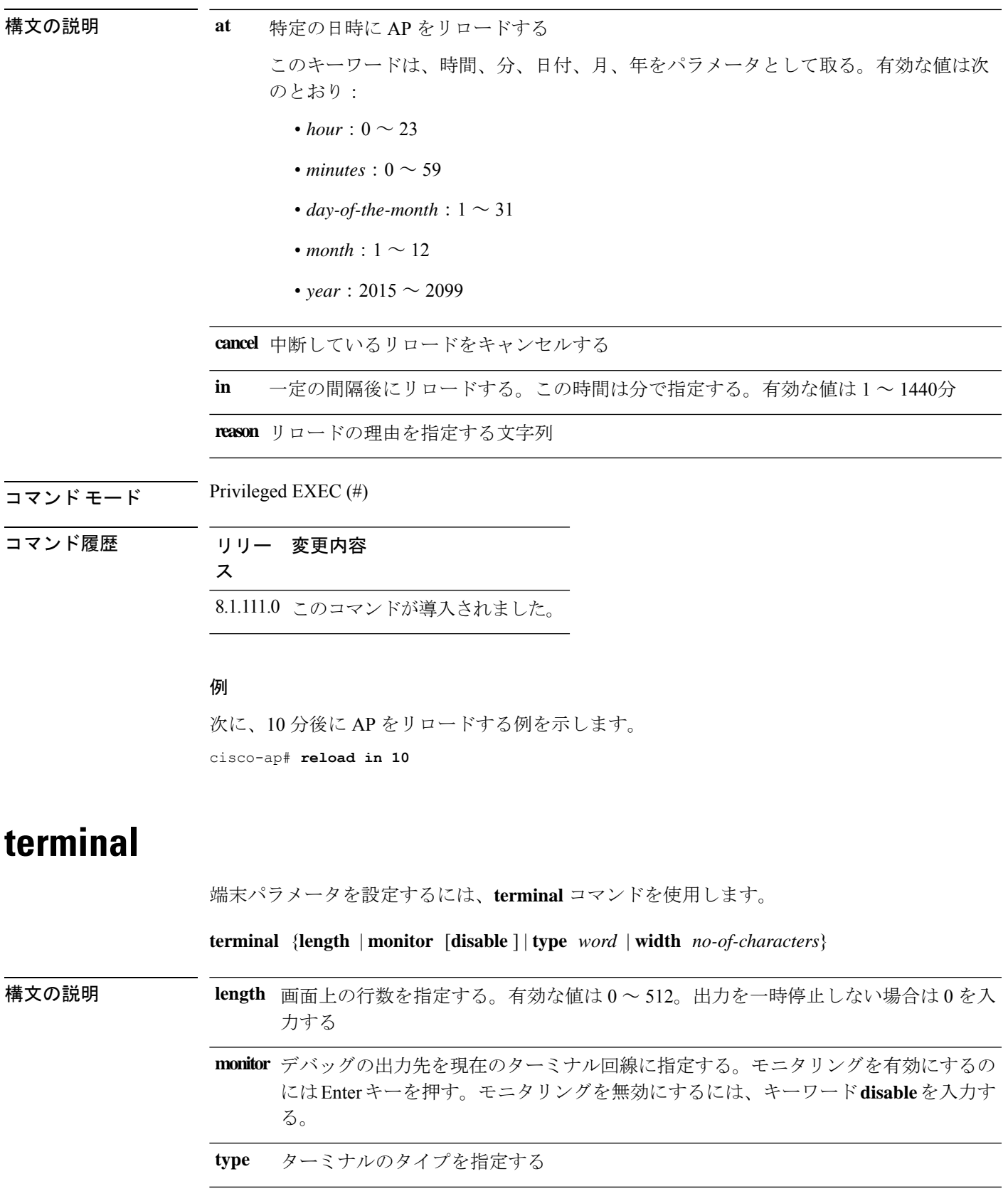

**width** ディスプレイ ターミナルの幅を指定する。有効な値は 0 ~ 132

 $\overline{\mathsf{u} \cdot \mathsf{v}}$  Privileged EXEC (#)

コマンド履歴 リリー 変更内容 ス

8.1.111.0 このコマンドが導入されました。

### 例

次に、ターミナルの行数を 50 に設定する例を示します。

cisco-ap# **terminal length 50**

翻訳について

このドキュメントは、米国シスコ発行ドキュメントの参考和訳です。リンク情報につきましては 、日本語版掲載時点で、英語版にアップデートがあり、リンク先のページが移動/変更されている 場合がありますことをご了承ください。あくまでも参考和訳となりますので、正式な内容につい ては米国サイトのドキュメントを参照ください。